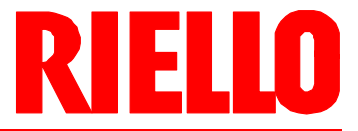

#### **Gas-Gebläsebrenner D**

Zweistufig gleitender oder modulierender Betrieb

# $C<sub>f</sub>$

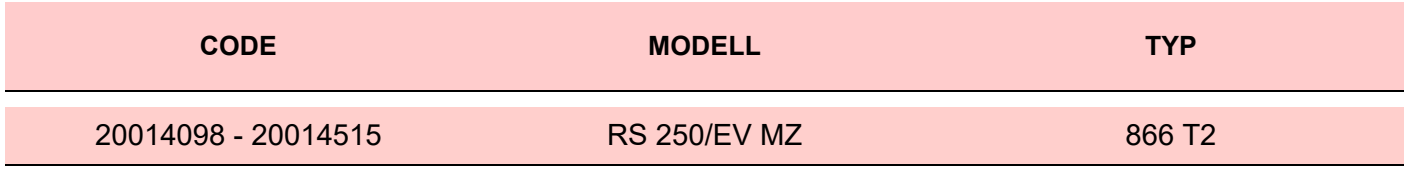

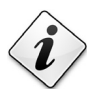

**Übersetzung der Originalen Anleitungen**

#### **RIELL** T

n

 $\overline{a}$ 

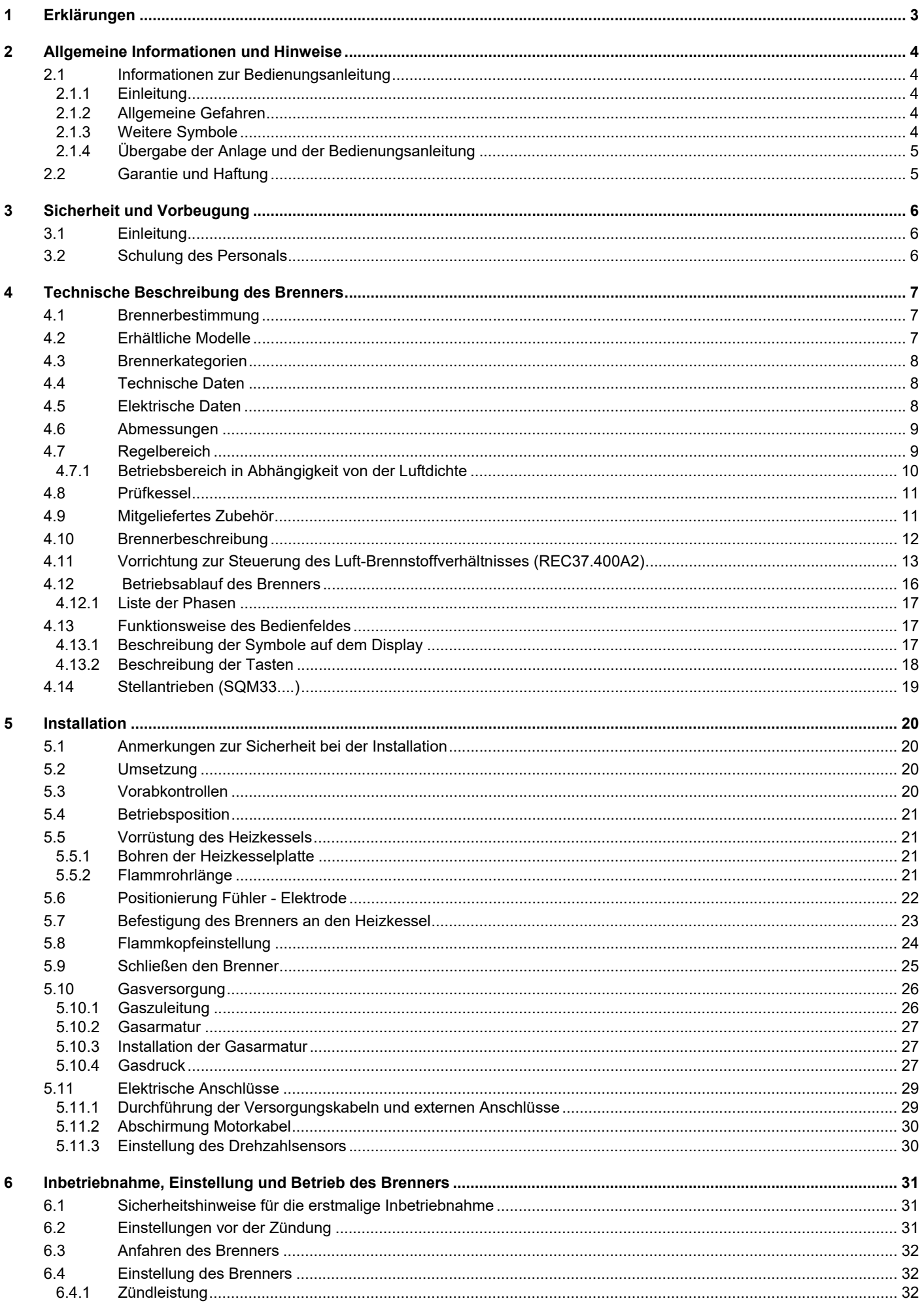

# **RIELLO**

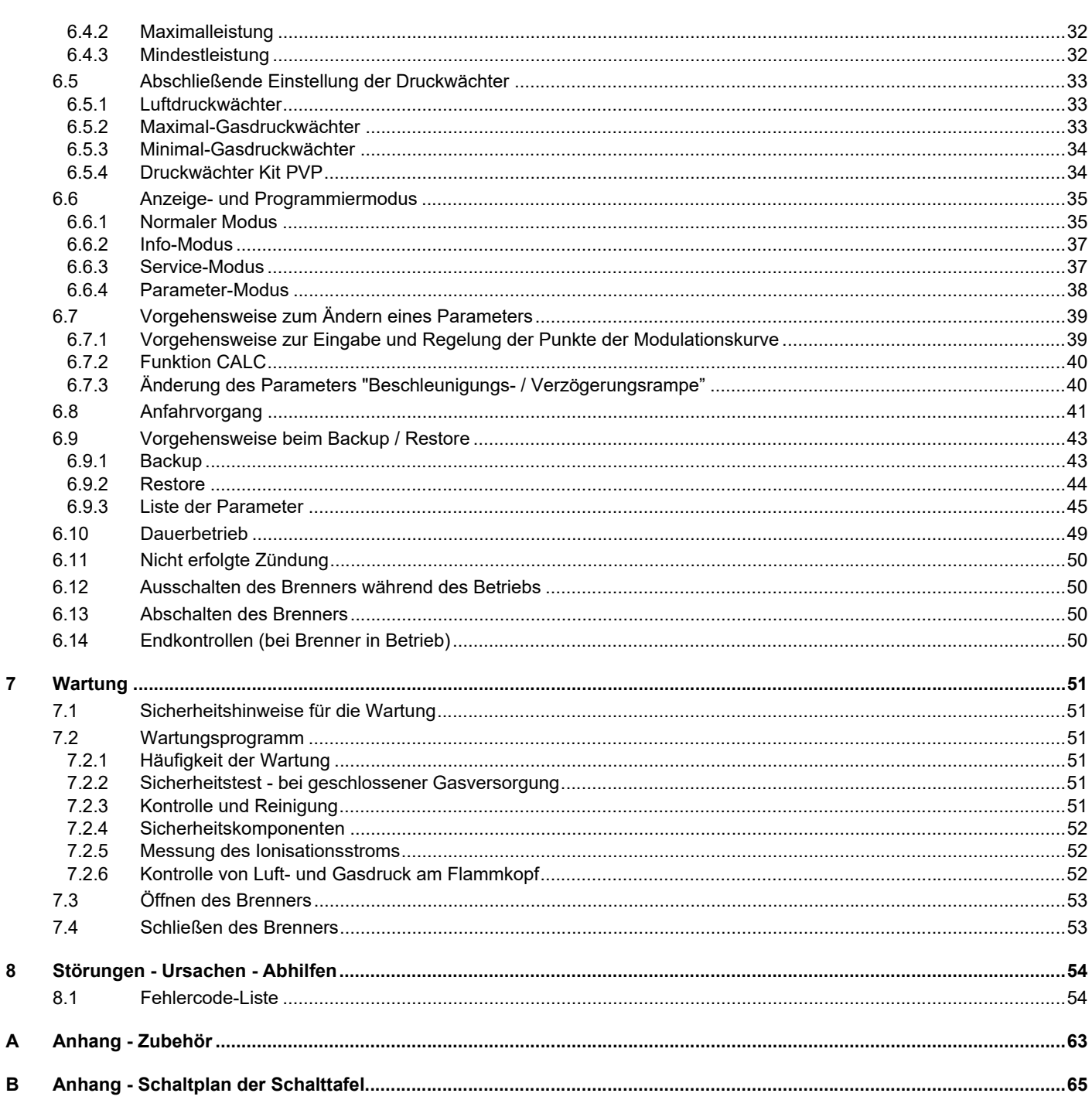

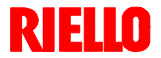

## <span id="page-4-0"></span>**1 Erklärungen**

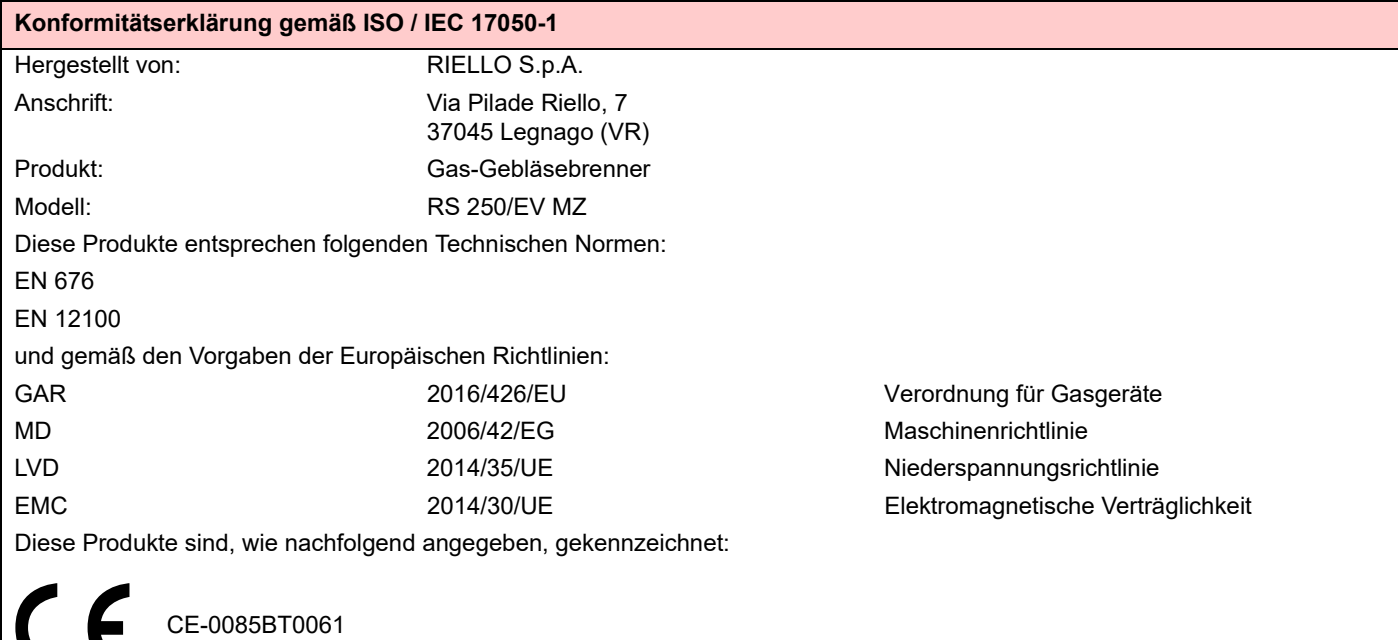

**Die Qualität wird durch ein nach ISO 9001:2015 zertifiziertes Qualitäts- und Managementsystem gewährleistet.**

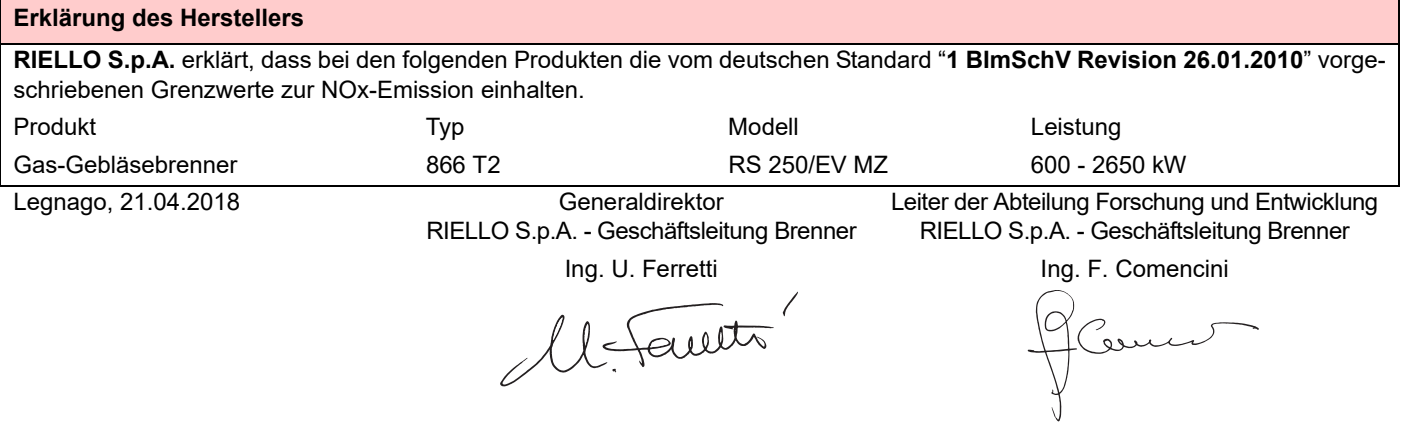

## <span id="page-5-0"></span>**2 Allgemeine Informationen und Hinweise**

#### <span id="page-5-1"></span>**2.1 Informationen zur Bedienungsanleitung**

#### <span id="page-5-2"></span>**2.1.1 Einleitung**

Die dem Brenner beiliegende Bedienungsanleitung:

- bildet einen wesentlichen und wichtigen Teil des Produktes und darf von diesem nicht getrennt werden; muss somit sorgfältig für ein späteres Nachschlagen aufbewahrt werden und den Brenner auch bei einem Verkauf an einen anderen Eigentümer oder Anwender, bzw. bei einer Umsetzung in eine andere Anlage begleiten. Bei Beschädigung oder Verlust kann ein anderes Exemplar beim Technischen Kundendienst des Gebiets angefordert werden;
- wurde für die Nutzung durch Fachpersonal erarbeitet;
- liefert wichtige Angaben und Hinweise zur Sicherheit bei der Installation, Inbetriebnahme, Benutzung und Wartung des **Brenners**

#### **Im Handbuch verwendete Symbole**

In einigen Teilen des Handbuchs sind dreieckige GEFAHREN-Hinweise aufgeführt. Achten Sie besonders auf diese, da sie auf eine mögliche Gefahrensituation aufmerksam machen.

#### <span id="page-5-3"></span>**2.1.2 Allgemeine Gefahren**

Die **Gefahrenarten** können, gemäß den nachfolgenden Angaben, **3 Stufen** zugeordnet werden.

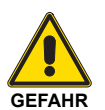

Höchste Gefahrenstufe!

Dieses Symbol kennzeichnet Vorgänge, die bei falscher Ausführung schwere Verletzungen, Tod oder langfristige Gefahren für die Gesundheit hervorrufen.

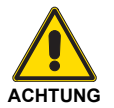

Dieses Symbol kennzeichnet Vorgänge, die bei falscher Ausführung schwere Verletzungen, Tod oder langfristige Gefahren für die Gesundheit hervorrufen können.

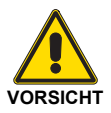

Dieses Symbol kennzeichnet Vorgänge, die bei falscher Ausführung Schäden an der Maschine und / oder an Personen hervorrufen können.

#### <span id="page-5-4"></span>**2.1.3 Weitere Symbole**

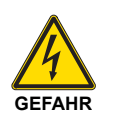

#### **GEFAHR DURCH SPANNUNG FÜHRENDE KOMPONENTEN**

Dieses Symbol kennzeichnet Vorgänge, die bei falscher Ausführung Stromschläge mit tödlichen Folgen hervorrufen können.

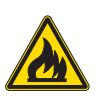

#### **GEFAHR ENTFLAMMBARES MATERIAL**

Dieses Symbol weist darauf hin, dass entflammbare Stoffe vorhanden sind.

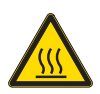

#### **VERBRENNUNGSGEFAHR**

Dieses Symbol weist darauf hin, dass durch hohe Temperaturen Verbrennungsgefahr besteht.

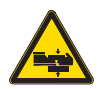

#### **QUETSCHGEFAHR FÜR GLIEDMASSEN**

Dieses Symbol liefert Angaben zu sich bewegenden Maschinenteilen: Quetschgefahr der Gliedmaßen.

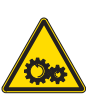

#### **ACHTUNG MASCHINENTEILE IN BEWEGUNG**

Dieses Symbol weist darauf hin, dass man sich mit Armen und Beinen nicht den mechanischen Teilen, die in Bewegung sind, nähern sollte; Quetschgefahr.

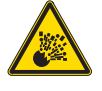

#### **EXPLOSIONSGEFAHR**

Dieses Symbol weist auf Stellen mit explosionsfähiger Atmosphäre hin. Unter explosionsfähiger Atmosphäre versteht man ein Gemisch brennbarer Stoffe, wie Gas, Dämpfe, Nebel oder Stäube mit Sauerstoff als Bestandteil der Umgebungsluft, bei dem sich die Verbrennung nach dem Zünden zusammen mit dem unverbrannten Gemisch ausbreitet.

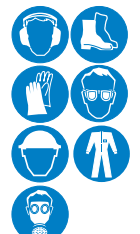

#### **PERSÖNLICHE SCHUTZAUSRÜSTUNG**

Diese Symbole kennzeichnen die Ausrüstung, die der Bediener zum Schutz vor Gefahren, die bei seiner Arbeitstätigkeit seine Sicherheit oder Gesundheit gefährden, tragen muss.

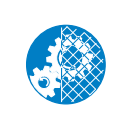

#### **MONTAGEPFLICHT DER SCHUTZHAUBE**

Dieses Symbol weist darauf hin, dass nach Wartungs-, Reinigungs- oder Überprüfungsarbeiten die Schutzhaube wieder montiert werden muss.

## **UMWELTSCHUTZ**

Dieses Symbol liefert Informationen zum Gebrauch der Maschine unter Berücksichtigung der Umwelt.

#### **WICHTIGE INFORMATIONEN**

Dieses Symbol gibt wichtige Informationen, die berücksichtigt werden müssen.

Dieses Symbol kennzeichnet eine Liste.

#### **Verwendete Abkürzungen**

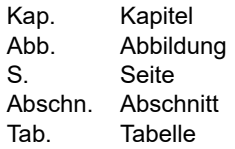

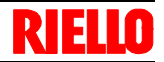

#### <span id="page-6-0"></span>**2.1.4 Übergabe der Anlage und der Bedienungsanleitung**

Bei der Übergabe der Anlage ist es notwendig, dass:

- die Bedienungsanleitung vom Lieferant der Anlage dem Anwender mit dem Hinweis übergeben wird, dass es im Installationsraum des Wärmeerzeugers aufzubewahren ist.
- Auf der Bedienungsanleitung angegeben sind:
	- die Seriennummer des Brenners;

.........................................................................................

– die Anschrift und Telefonnummer der nächstgelegenen Kundendienststelle;

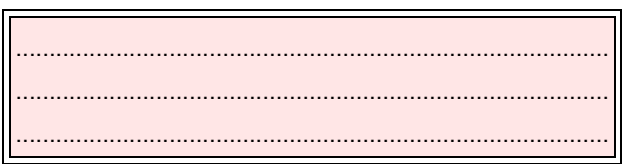

#### <span id="page-6-1"></span>**2.2 Garantie und Haftung**

Der Hersteller garantiert für seine neuen Produkte ab dem Datum der Installation gemäß den gültigen Bestimmungen und / oder gemäß dem Kaufvertrag. Prüfen Sie bei erstmaliger Inbetriebnahme, ob der Brenner unversehrt und vollständig ist.

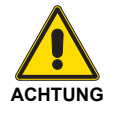

Die Nichteinhaltung der Angaben in diesem Handbuch, Nachlässigkeit beim Betrieb, eine falsche Installation und die Vornahme von nicht genehmigten Änderungen sind ein Grund für die Aufhebung der Garantie seitens des Herstellers, die dieser für den Brenner gewährt.

Im Besonderen verfallen die Garantie- und Haftungsansprüche bei Personen- und / oder Sachschäden, die auf einen oder mehrere der folgenden Gründe rückführbar sind:

- Falsche Installation, Inbetriebnahme, Gebrauch und Wartung des Brenners;
- Falscher, fehlerhafter und unvernünftiger Gebrauch des Brenners;
- Eingriffe durch nicht zugelassenes Personal;
- Vornahme von nicht genehmigten Änderungen am Gerät;
- Verwendung des Brenners mit defekten Sicherheitsvorrichtungen, die falsch angebracht und / oder nicht funktionstüchtig sind;
- Installation von zusätzlichen Bauteilen, die nicht zusammen mit dem Brenner abgenommen wurden;
- Versorgung des Brenners mit ungeeigneten Brennstoffen;
- Defekte in der Anlage zur Brennstoffzufuhr:
- Verwendung des Brenners auch nach dem Auftreten eines Fehlers und / oder einer Störung;
- **Solution and falsch ausgeführte Reparaturen und / oder Durchsichten:**
- Änderung der Brennkammer durch Einführung von Einsätzen, die die baulich festgelegte, normale Entwicklung der Flamme verhindern;
- ungenügende und unangemessene Überwachung und Pflege der Bauteile des Brenners, die der stärksten Abnutzung ausgesetzt sind;
- Verwendung von anderen als Original-Bauteilen als Ersatzteile, Bausätze, Zubehör und Optionals;
- Ursachen höherer Gewalt.

**Der Hersteller lehnt außerdem jegliche Haftung für die Nichteinhaltung der Angaben in diesem Handbuch ab.**

- Der Lieferant der Anlage den Anwender genau hinsichtlich folgender Themen informiert:
	- dem Gebrauch der Anlage,
	- den eventuellen weiteren Abnahmen, die vor der Aktivierung der Anlage durchgeführt werden müssen,
	- der Wartung und der Notwendigkeit, die Anlage mindestens einmal pro Jahr durch einen Beauftragten des Herstellers oder einen anderen Fachtechniker zu prüfen. Zur Gewährleistung einer regelmäßigen Kontrolle empfiehlt der Hersteller einen Wartungsvertrag abzuschließen.

## <span id="page-7-0"></span>**3 Sicherheit und Vorbeugung**

#### <span id="page-7-1"></span>**3.1 Einleitung**

Die Brenner wurden gemäß den gültigen Normen und Richtlinien unter Anwendung der bekannten Regeln zur technischen Sicherheit und Berücksichtigung aller möglichen Gefahrensituationen entworfen und gebaut.

Es ist jedoch notwendig, zu beachten, dass die unvorsichtige und falsche Verwendung des Gerätes zu Todesgefahren für den Anwender oder Dritte, sowie Beschädigungen am Brenner oder anderen Gegenständen führen kann. Unachtsamkeit, Oberflächlichkeit und zu hohes Vertrauen sind häufig Ursache von Unfällen, wie auch Müdigkeit und Schlaf.

Es ist notwendig, folgendes zu berücksichtigen:

 Der Brenner darf nur für den Zweck eingesetzt werden, für den er ausdrücklich vorgesehen wurde. Jeder andere Gebrauch ist als falsch und somit gefährlich zu betrachten.

#### Im Besonderen:

kann er an Wasser-, Dampf- und diathermischen Ölheizkesseln sowie anderen ausdrücklich vom Hersteller vorgesehenen Abnehmern angeschlossen werden;

<span id="page-7-2"></span>**3.2 Schulung des Personals**

Der Anwender ist die Person, Einrichtung oder Gesellschaft, die das Gerät gekauft hat und es für den vorgesehenen Zweck einzusetzen beabsichtigt. Ihm obliegt die Verantwortung für das Gerät und die Schulung der daran tätigen Personen.

Der Anwender:

- verpflichtet sich, das Gerät ausschließlich zu diesem Zweck qualifizierten Fachpersonal anzuvertrauen;
- verpflichtet sich, sein Personal angemessen über die Anwendung oder Einhaltung der Sicherheitsvorschriften zu informieren. Zu diesem Zweck verpflichtet er sich, dass jeder im Rahmen seiner Aufgaben die Bedienungsanleitung und die Sicherheitshinweise kennt;
- Das Personal muss alle Gefahren- und Vorsichtshinweise einhalten, die sich am Gerät befinden.
- Das Personal darf nicht aus eigenem Antrieb Arbeiten oder Eingriffe ausführen, für die es nicht zuständig ist.
- Das Personal hat die Pflicht, dem jeweiligen Vorgesetzten alle Probleme oder Gefahren zu melden, die auftreten sollten.
- Die Montage von Bauteilen anderer Marken oder eventuelle Änderungen können die Eigenschaften der Maschine beeinflussen und somit die Betriebssicherheit beeinträchtigen. Der Hersteller lehnt deshalb jegliche Verantwortung für alle Schäden ab, die auf Grund des Einsatzes von anderen als Original-Ersatzteilen entstehen sollten.

Die Art und der Druck des Brennstoffs, die Spannung und Frequenz der Stromversorgung, die Mindest- und Höchstdurchsätze, auf die der Brenner eingestellt ist, die Unterdrucksetzung der Brennkammer, die Abmessungen der Brennkammer sowie die Raumtemperatur müssen innerhalb der in der Bedienungsanleitung angegebenen Werte liegen.

- Es ist nicht zulässig, den Brenner zu verändern, um seine Leistungen und Zweckbestimmung zu variieren.
- Die Verwendung des Brenners muss unter einwandfreien Sicherheitsbedingungen erfolgen. Eventuelle Störungen, die die Sicherheit beeinträchtigen können, müssen rechtzeitig beseitigt werden.
- Es ist (ausgenommen allein der zu wartenden Teile) nicht zulässig, die Bauteile des Brenner zu öffnen oder zu verändern.
- Austauschbar sind nur die vom Hersteller dazu vorgesehenen Teile.

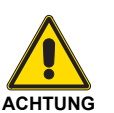

Der Hersteller garantiert die Sicherheit eines ordnungsgemäßen Betriebes nur, wenn alle Bauteile des Brenners unversehrt und richtig positioniert sind.

#### Darüber hinaus:

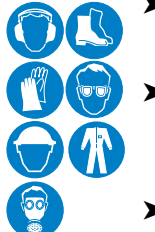

- ist verpflichtet, alle notwendigen Maßnahmen einzuleiten, um zu vermeiden, dass Unbefugte Zugang zum Gerät haben;
- muss er den Hersteller informieren, sollten Defekte oder Funktionsstörungen an den Unfallschutzsystemen oder andere mögliche Gefahren festgestellt werden.
- Das Personal muss immer die durch die Gesetzgebung vorgesehenen persönliche Schutzausrüstung verwenden und die Angaben in diesem Handbuch beachten.

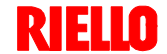

## <span id="page-8-0"></span>**4 Technische Beschreibung des Brenners**

#### <span id="page-8-1"></span>**4.1 Brennerbestimmung**

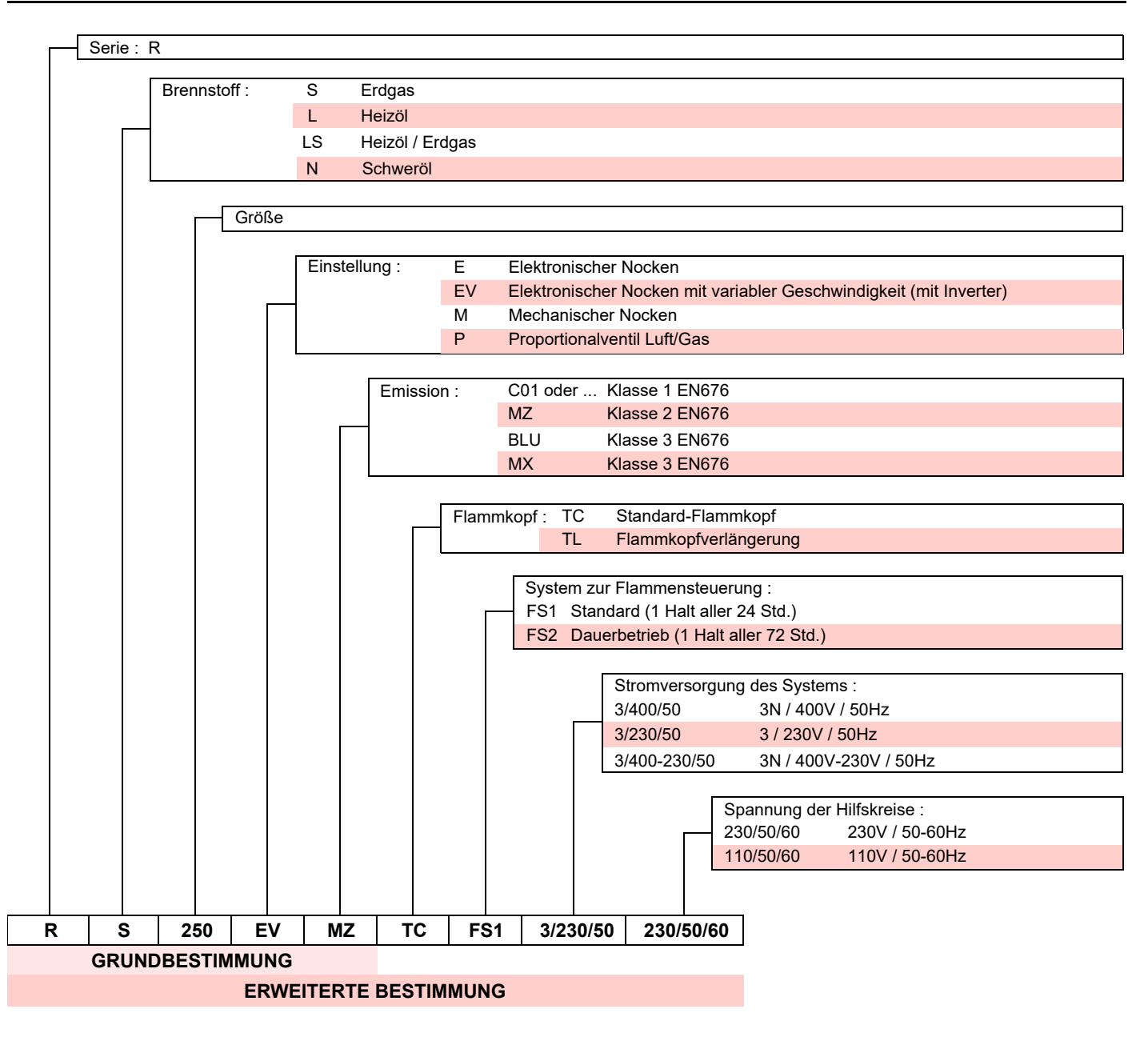

#### <span id="page-8-2"></span>**4.2 Erhältliche Modelle**

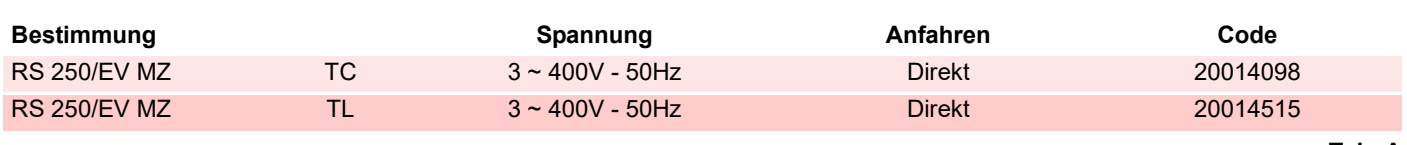

**Tab. A**

#### <span id="page-9-0"></span>**4.3 Brennerkategorien**

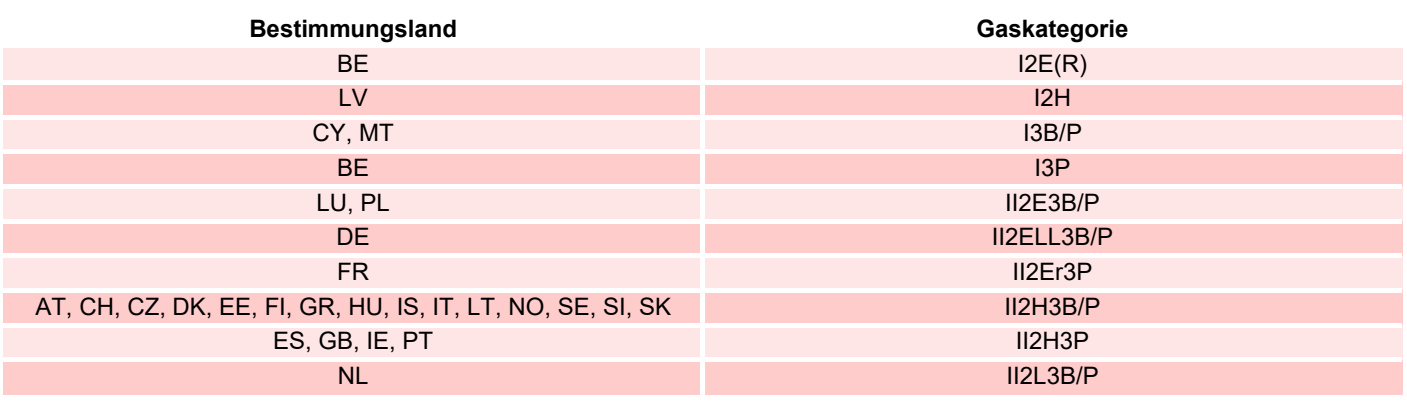

**Tab. B**

#### <span id="page-9-1"></span>**4.4 Technische Daten**

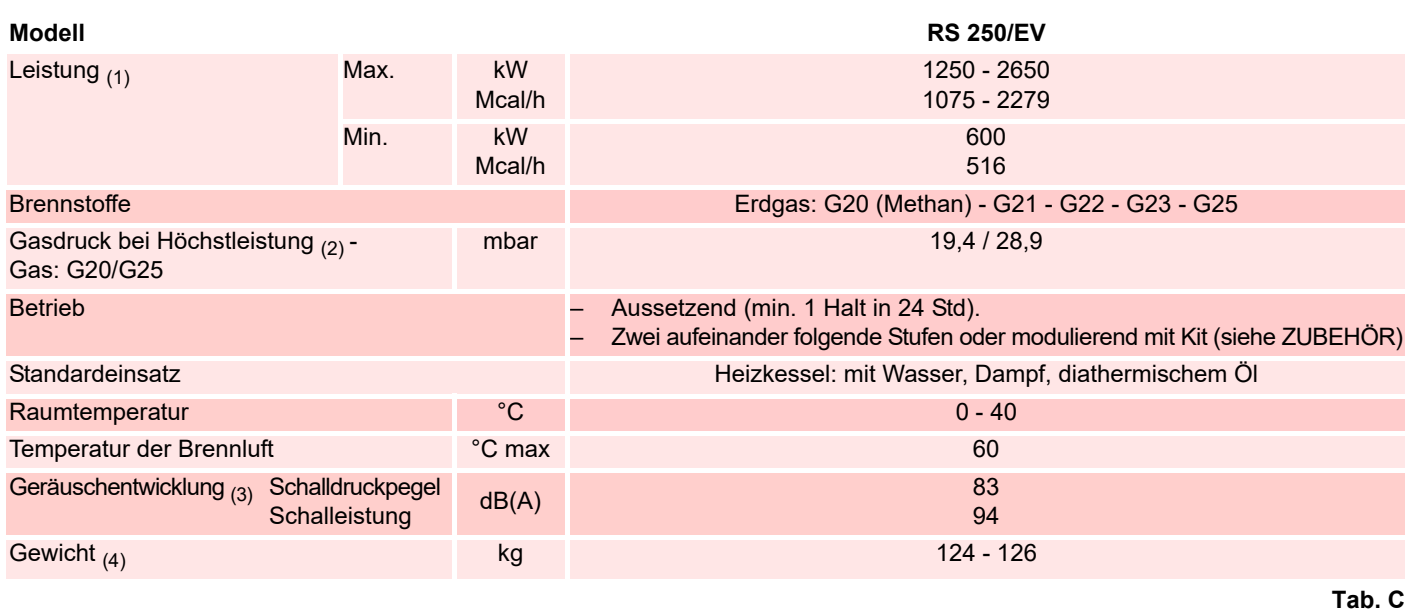

(1) Referenzbedingungen: Raumtemperatur 20 °C - Gastemperatur 15 °C - Barometrischer Druck 1013 mbar - Höhe 0 m ü.d.M.

 $(2)$  Gasdruck am Anschluss der Muffe 21)(Abb. 5 auf Seite 12) mit Druck Null in Brennkammer und bei Höchstleistung des Brenners.

(3) Schalldruck gemessen im Verbrennungslabor des Herstellers bei laufendem Brenner am Prüfkessel, bei Höchstleistung. Die Schallleistung wird mit der von der Norm EN 15036 vorgesehenen "Free Field" Methode und mit einer Messgenauigkeit "Accuracy: Category 3", wie von der Norm EN ISO 3746 vorgesehen, gemessen.

 $(4)$  Flammrohr: kurz - lang.

#### <span id="page-9-2"></span>**4.5 Elektrische Daten**

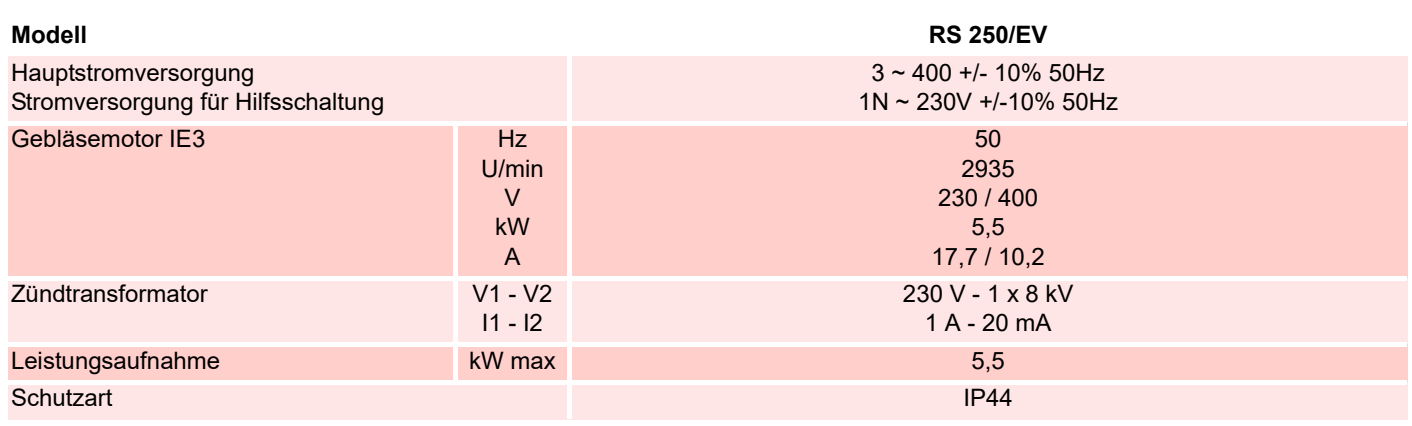

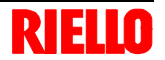

#### <span id="page-10-0"></span>**4.6 Abmessungen**

Die Abmessungen des Brenners sind in Abb. 1 angeführt.

Beachten Sie, dass der Brenner für die Flammkopfinspektion geöffnet werden muss, indem sein hinterer Teil auf den Gleitschienen zurück geschoben wird.

Die Abmessungen des offenen Brenners werden ausgehend von Höhe I angegeben.

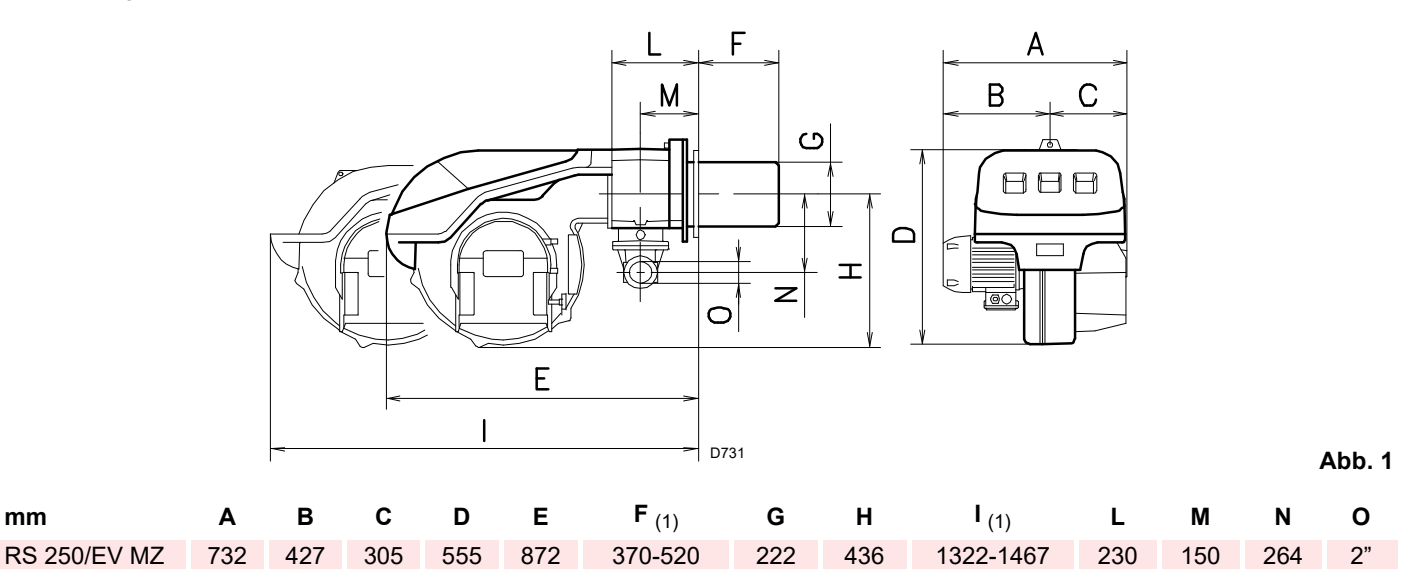

(1) Flammrohr: kurz - lang

#### <span id="page-10-1"></span>**4.7 Regelbereich**

Die **Höchstleistung** wird im Bereich A [\(Abb. 2](#page-10-2)) gewählt.

Die **Mindestleistung** darf nicht niedriger sein, als die Mindestgrenze des Diagramms.

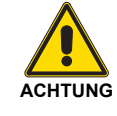

Der Regelbereich [\(Abb. 2](#page-10-2)) wurde bei einer Raumtemperatur von 20 °C, einem barometrischen Druck von 1013 mbar (etwa 0 m ü.d.M.) und mit eingestelltem Flammkopf wie auf [Seite 24](#page-25-0) angegeben berechnet.

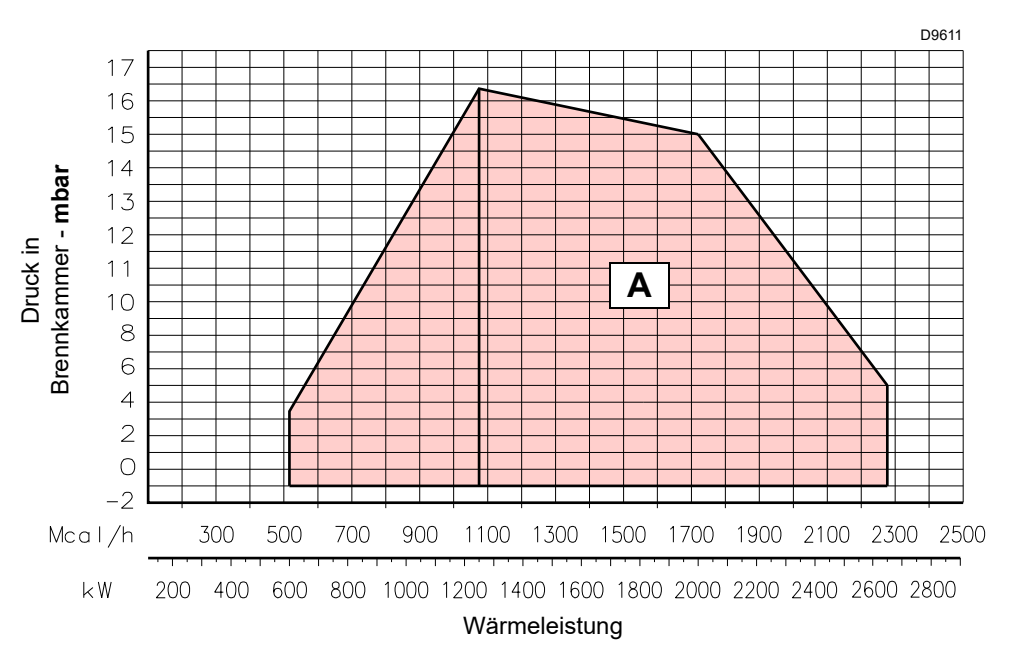

<span id="page-10-2"></span>**Abb. 2**

**Tab. E**

#### <span id="page-11-0"></span>**4.7.1 Betriebsbereich in Abhängigkeit von der Luftdichte**

Der im Handbuch angegebene Betriebsbereich des Brenners gilt für eine Raumtemperatur von 20°C und eine Höhenlage von 0 m ü.d.M. (barometrischer Druck von etwa 1013 mbar).

Es kann geschehen, dass ein Brenner mit Verbrennungsluft bei einer höheren Temperatur und / oder größerer Höhenlage betrieben werden muss.

Die Erwärmung der Luft und die Zunahme der Höhenlage haben die gleiche Wirkung: die Ausdehnung des Luftvolumens, d.h. die Reduzierung seiner Dichte.

Der Durchsatz des Gebläses im Brenner bleibt im Wesentlichen gleich, jedoch verringert sich der Sauerstoffgehalt pro m<sup>3</sup> Luft und der Auftrieb (Förderhöhe) des Gebläses.

Somit ist es wichtig, zu wissen, ob die maximal vom Brenner geforderte Leistung bei einem bestimmten Druck in der Brennkammer auch unter veränderten Bedingungen hinsichtlich Temperatur und Höhenlage innerhalb des Betriebsbereichs bleibt.

Gehen Sie dazu wie folgt vor:

- 1 Lesen Sie den Korrekturfaktor F für die Lufttemperatur und Höhenlage der Anlage in der nebenstehenden Tab. F ab.
- 2 Teilen Sie die vom Brenner geforderte Leistung Q durch F, um die äquivalente Leistung Qe zu ermitteln:

**Qe = Q : F** (kW)

3 Markieren Sie im Betriebsbereich des Brenners den ermittelten Betriebspunkt aus:

Qe = äquivalenter Leistung

H1 = Druck in der Brennkammer

Punkt A, der innerhalb des Betriebsbereichs bleiben muss.

4 Ziehen Sie eine Senkrechte vom Punkt A)(Abb. 3), und lesen Sie den maximalen Druck H2 des Betriebsbereichs ab.

5 Multiplizieren Sie H2 mit F, um den maximalen abgesenkten Druck H3 des Betriebsbereichs zu erhalten:

$$
H3 = H2 \times F \text{ (mbar)}
$$

Ist H3 größer als H1)(Abb. 3), kann der Brenner den geforderten Durchsatz erzeugen.

Ist H3 kleiner als H1, ist es notwendig die Brennerleistung zu verringern. Die Reduzierung der Leistung wird durch eine Reduzierung des Drucks in der Brennkammer begleitet:

Qr = reduzierte Leistung H1r = reduzierter Druck

$$
H1r = H1 \times \left(\frac{Qr}{Q}\right)^2
$$

**Beispiel**, Reduzierung der Leistung um 5%:

 $Qr = Q \times 0.95$ H1r = H1 x  $(0,95)^2$ 

Wiederholen Sie mit den neuen Werten für Qr und H1r die Schrit $ta 2 - 5$ 

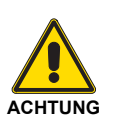

Der Flammkopf muss in Abhängigkeit von der äquivalenten Leistung Qe eingestellt werden.

Qe kW mbar **mbar kW** H1 **A**<br> **A**<br> **A**  $H<sub>2</sub>$ H3<br>H1 D<sub>388</sub>

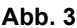

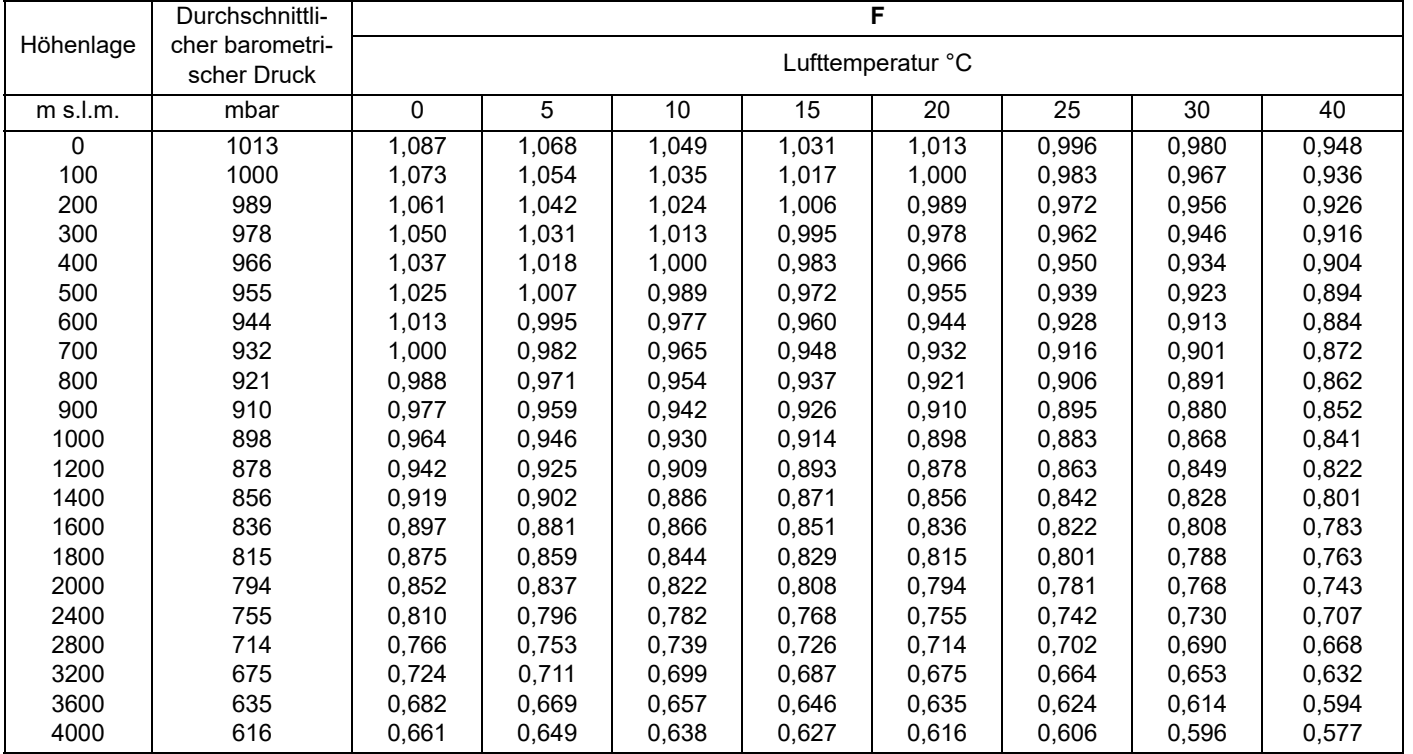

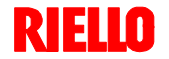

### <span id="page-12-0"></span>**4.8 Prüfkessel**

Die Betriebsbereiche wurden an speziellen Prüfkesseln entsprechend Norm EN 676 ermittelt.

In Abb. 4 werden der Durchmesser und die Länge der Prüf-Brennkammer angegeben.

#### **Beispiel:**

Leistung 756 kW (650 Mcal/h) - Durchmesser 60 cm, Länge 2 m.

Die Abstimmung ist gewährleistet, wenn der Heizkessel über eine CE-Zulassung verfügt. Bei Heizkessel oder Öfen mit Brennkammern, die stark von denen im Diagramm von Abb. 4 abweichende Abmessungen aufweisen, wird zu Vorabkontrollen geraten.

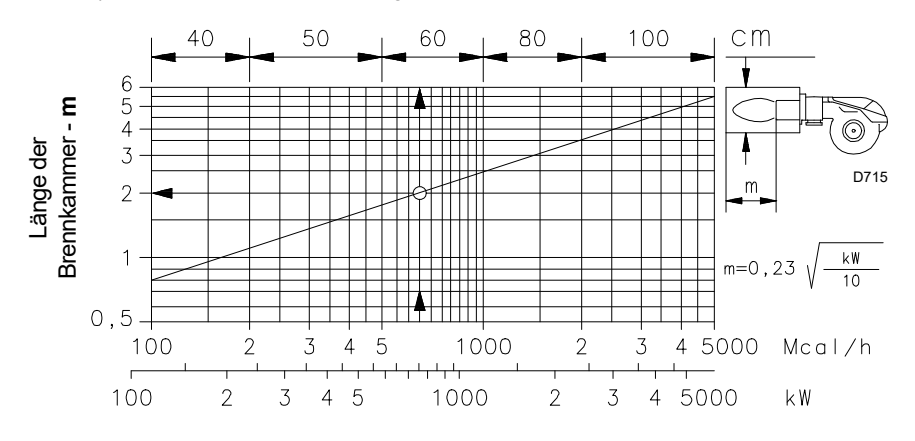

**Abb. 4**

#### <span id="page-12-1"></span>**4.9 Mitgeliefertes Zubehör**

Der Brenner wird geliefert einschließlich:

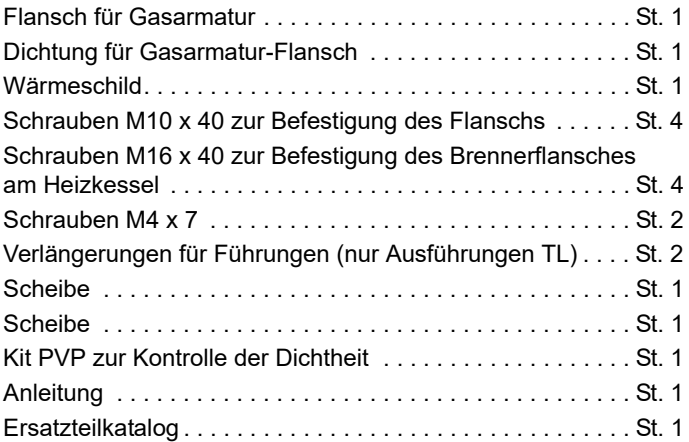

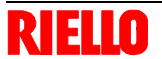

#### <span id="page-13-0"></span>**4.10 Brennerbeschreibung**

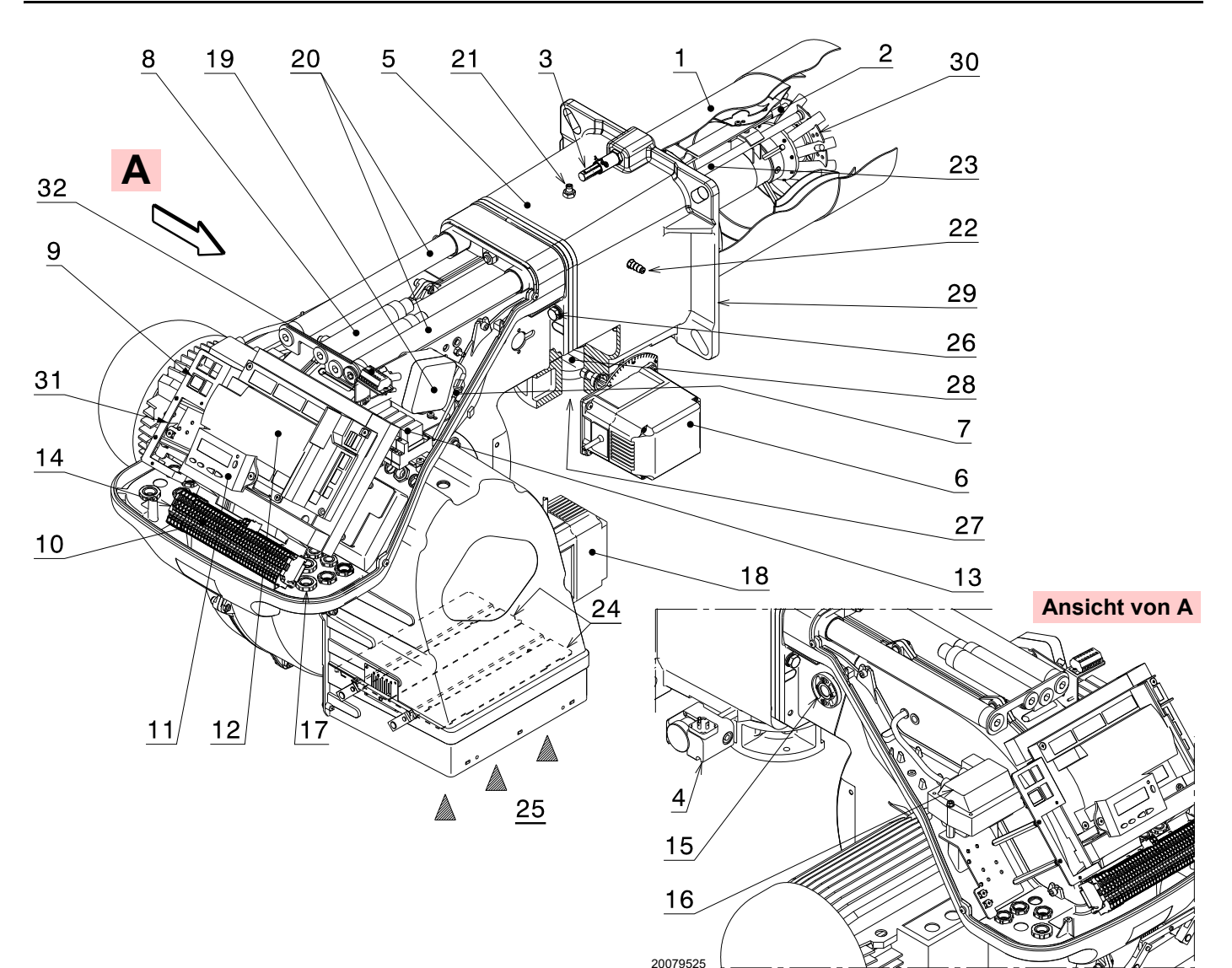

- 1 Flammkopf
- 2 Zündelektrode
- 3 Einstellschraube des Flammkopfes<br>4 Maximal-Gasdruckwächter
- Maximal-Gasdruckwächter
- 5 Muffe
- 6 Gas-Stellmotor
- <span id="page-13-1"></span>7 Steckanschluss am Kabel des Ionisati-onsfühlers
- 8 Verlängerungen für Führungen 20) nur bei Ausführungen TL
- 9 Schalter für Betrieb ein/aus
- 10 Klemmleiste für Elektroanschluss
- 11 Bedienfeld mit LCD-Display
- 12 Steuergerät zur Flammensteuerung und Kontrolle des Verhältnisses von Luft/Brennstoff
- 13 Relais potentialfreier Kontakt
- 14 Filter gegen Funkstörungen 15 Flammen-Sichtfenster
- 16 Zündtransformator
- 17 Kabeldurchgänge für elektrische Anschlüsse durch Installateur
- 18 Luft-Stellmotor
- 19 Luftdruckwächter (Differentialtyp)
- 20 Gleitschienen zur Öffnung des Brenners und für die Kontrolle des Flammkopfes

21 Gasdruckentnahmestelle und Befestigungsschraube des Flammkopfes

- 22 Luftdruckentnahmestelle
- 23 Flammenfühler
- 24 Luftklappe
- 25 Lufteinlass zum Gebläse
- 26 Schrauben zur Befestigung des Gebläses an der Muffe
- 27 Gaszuleitung
- 28 Gasdrossel
- 29 Befestigungsflansch am Kessel
- 30 Flammenstabilitätsscheibe
- 31 Rohrschelle zum Anbringen des Leistungsreglers RWF
- 32 Klemmleiste "X2" für den elektrischen Anschluss des Drehzahlsensors und der vom Inverter kommenden Signalkabel

#### <span id="page-14-0"></span>**4.11 Vorrichtung zur Steuerung des Luft-Brennstoffverhältnisses (REC37.400A2)**

#### **Wichtige Anmerkungen**

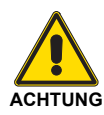

Um Unfälle, materielle oder Umweltschäden zu vermeiden, müssen folgende Vorschriften eingehalten werden!

Das Steuergerät ist eine Sicherheitsvorrichtung! Vermeiden Sie, es zu öffnen, zu verändern oder seinen Betrieb zu erzwingen. Die Riello S.p.A. übernimmt keinerlei Haftung für eventuelle Schäden auf Grund von nicht genehmigten Eingriffen!

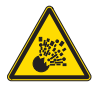

#### **Explosionsgefahr!**

Eine falsche Konfiguration kann zu einer Überspeisung mit Brennstoff sowie daraus folgenden Explosionsgefahren führen! Die Bediener müssen sich bewusst sein, dass eine falsche Einstellung des Anzeige- und Steuergeräts und der Position der Antriebe der Brennstoff- und / oder Luftzufuhr zu gefährlichen Situationen während des Brennerbetriebs führen kann.

- Alle Maßnahmen (Montage, Installation und Kundendienst, usw.) müssen durch Fachpersonal ausgeführt werden.
- Bevor Veränderungen an der Verkabelung im Anschlussbereich des Steuergeräts vorgenommen werden, muss die Anlage komplett vom Stromnetz getrennt werden (allpolige Trennung). Prüfen Sie, ob an der Anlage keine Spannung anliegt und dass sie nicht plötzlich wieder gestartet werden kann. Anderenfalls besteht die Gefahr von Stromschlägen.
- Der Schutz vor Gefahren durch Stromschläge am Steuergerät und allen angeschlossenen elektrischen Bauteilen wird durch eine korrekte Montage erzielt.
- Prüfen Sie vor allen Maßnahmen (Montage, Installation und Kundendienst, usw.), ob die Verkabelung einwandfrei ist und die Parameter richtig eingestellt wurden. Führen Sie dann die Kontrollen zur Sicherheit durch.
- Stürze und Stöße können einen negativen Einfluss auf die Sicherheitsfunktionen haben. In diesem Fall darf das Steuergerät nicht eingeschaltet werden, auch wenn keine erkennbaren Schäden vorhanden sind.
- Während der Programmierung der Kontrollkurven des Verbrennungsluftverhältnisses muss der Techniker die Qualität des Verbrennungsprozesses (z.B. mittels Gasanalysegerät) ständig beobachten und bei mangelhaften Verbrennungswerten oder gefährlichen Bedingungen geeignete Maßnahmen ergreifen, zum Beispiel indem er das System manuell abschaltet.
- Die Stecker der Verbindungskabel oder andere Zubehörteile können dann, wenn die Anlage ausgeschaltet ist, entfernt oder ausgestauscht werden.
- Die Anschlüsse an die Stellmotoren liefern keine sichere Trennung von der Netzsspannung. Vor dem Anschließen oder Wechseln der Stellmotoren muss die Anlage daher ausgeschaltet werden.

Für die Sicherheit und Zuverlässigkeit des Steuergerät auch die folgenden Anweisungen beachten:

- vermeiden Sie Zustände, die das Entstehen von Kondenswasser und Feuchtigkeit begünstigen können. Andernfalls prüfen Sie vor dem erneuten Einschalten, ob das Gerät vollständig trocken ist!
- Vermeiden Sie elektrostatische Aufladungen, die bei Kontakt die elektronischen Bauteile des Geräts beschädigen können.

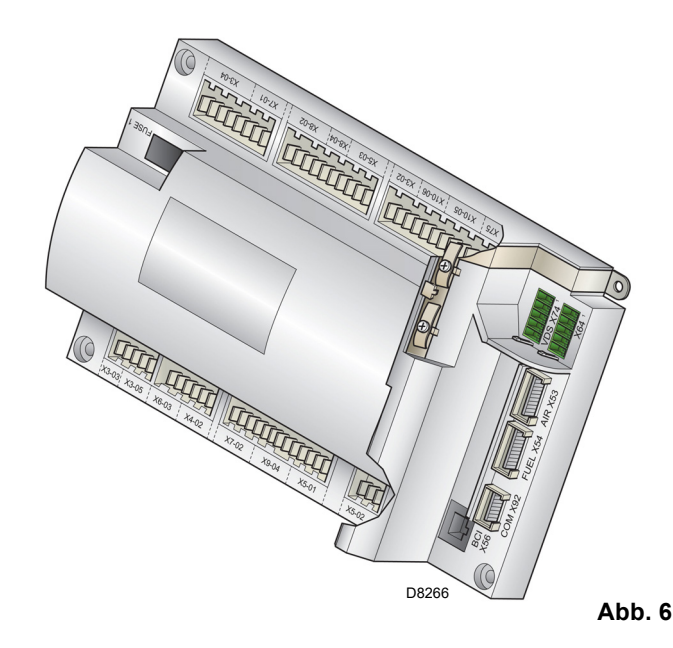

#### **Anmerkungen zur Installation**

- Prüfen Sie, ob die elektrischen Anschlüsse im Inneres des Kessels den nationalen und lokalen Sicherheitsbestimmungen entsprechen.
- Prüfen Sie, ob die elektrischen Anschlüsse im Inneres des Kessels den nationalen und lokalen Sicherheitsbestimmungen entsprechen.
- Verwechseln Sie die Spannung führenden Leiter nicht mit den Nullleitern (führt zu gefährlichen Fehlfunktionen, Verlust des Schutzes gegen elektrische Schläge usw.).
- Stellen Sie sicher, dass die angeschlossenen Kabeldurchführungen den anwendbaren Normen entsprechen (z.B. EN60730 und EN60 335).
- Überprüfen Sie, dass die verbundenen Drähte nicht mit den daneben liegenden Klemmen in Berührung kommen können. Verwenden Sie entsprechende Kabelschuhe.
- Die mechanische Kopplung zwischen den Stellmotoren und den Elementen zur Brennstoff- und Luftkontrolle, oder anderen Kontrollelementen, muss starr sein.
- Achten Sie im Zuge der Verkabelung des Gerätes darauf, dass die Kabel der 230 V Wechselstromspannung getrennt zu den Kabeln mit sehr niedriger Spannung verlaufen, um eine Stromschlaggefahr zu vermeiden.

#### **Mechanischer Aufbau**

Das Steuergerät ist ein System zur Brennersteuerung, das auf einem Mikroprozessor basiert und mit Bauteilen zur Regelung und Überwachung von Gebläsebrennern für mittlere und große Leistungen ausgestattet ist.

Das Basissteuergerät des Steuergerät umfasst die folgenden Bauteile:

- Steuerungssystem des Brenners komplett mit Dichtheitskontrolle;
- Elektronische Vorrichtung zur Kontrolle des Verhältnisses zwischen Brennstoff / Luft mit maximal 2 Antrieben;
- Modbus-Schnittstelle.

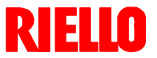

#### **Technische Beschreibung des Brenners**

#### **Elektrischer Anschluss des Flammendetektoren**

Es ist wichtig, dass die Übertragung der Signale praktisch von Störungen und Verlusten frei ist:

- Trennen Sie die Kabel des Flammendetektors immer von den anderen Kabeln:
	- Die Kapazitivreaktanz der Leitung verringert die Größe des Flammensignals.
	- Verwenden Sie ein separates Kabel.
- Beachten Sie die für die Kabel zulässigen Längen.
- Der Ionisationsfühler ist nicht vor den Gefahren durch Stromschläge geschützt. Der an das Stromnetz angeschlos-

#### **Technische Daten**

sene Ionisationsfühler muss vor einem unbeabsichtigten Kontakt geschützt werden.

- Die Erdung des Brenners muss unter Beachtung der geltenden Normen erfolgen; Nur den Kessel zu erden, ist nicht ausreichend.
- Positionieren Sie die Zündelektrode und den Ionisationsfühler so, dass der Zündfunken keinen Lichtbogen am Fühler bilden kann (Gefahr einer elektrischen Überlastung).

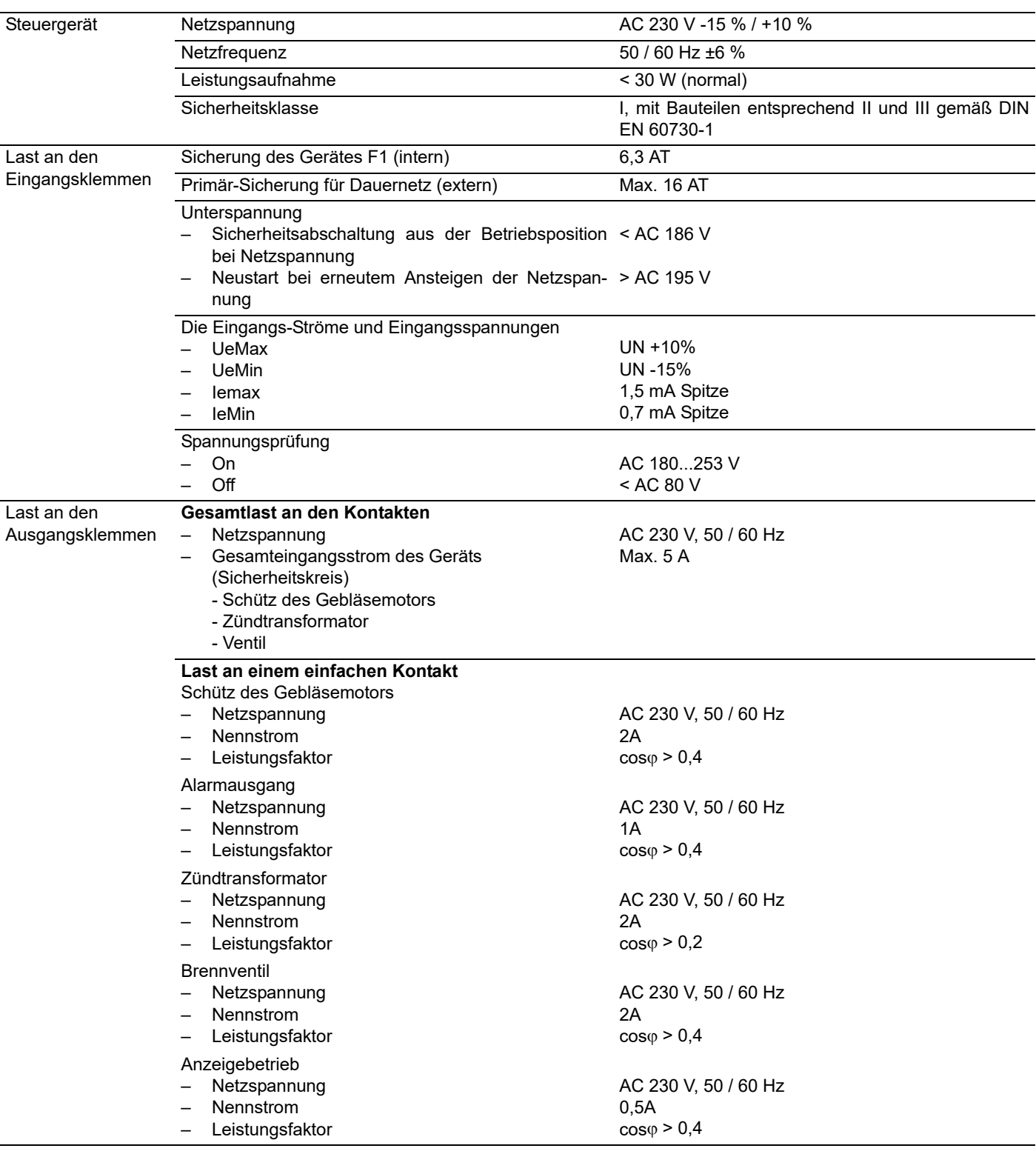

## **Technische Beschreibung des Brenners**

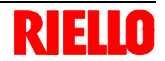

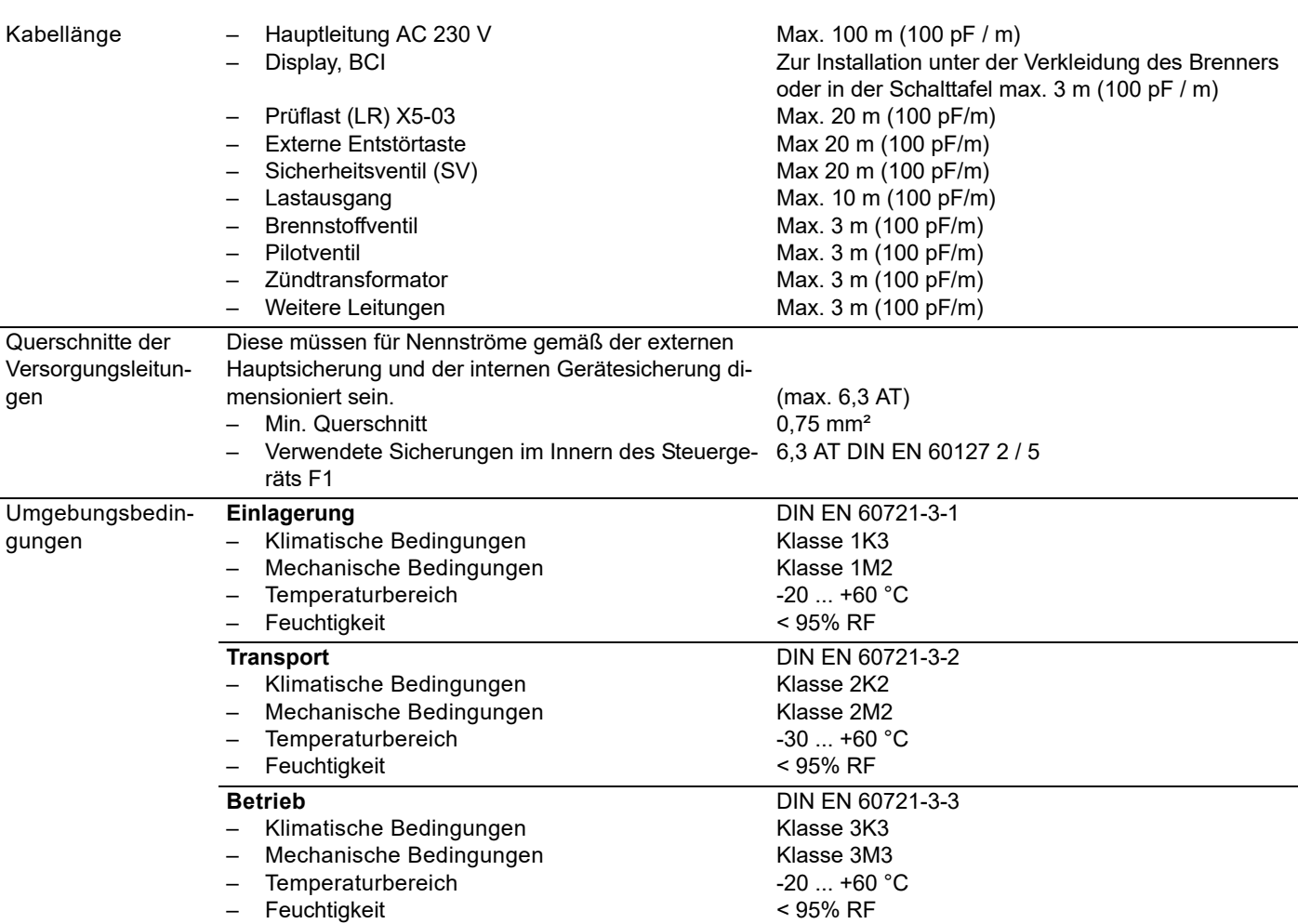

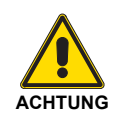

Kondensation, Eisbildung und Wassereintritt sind nicht zulässig!

**Tab. G**

#### <span id="page-17-0"></span>**4.12 Betriebsablauf des Brenners**

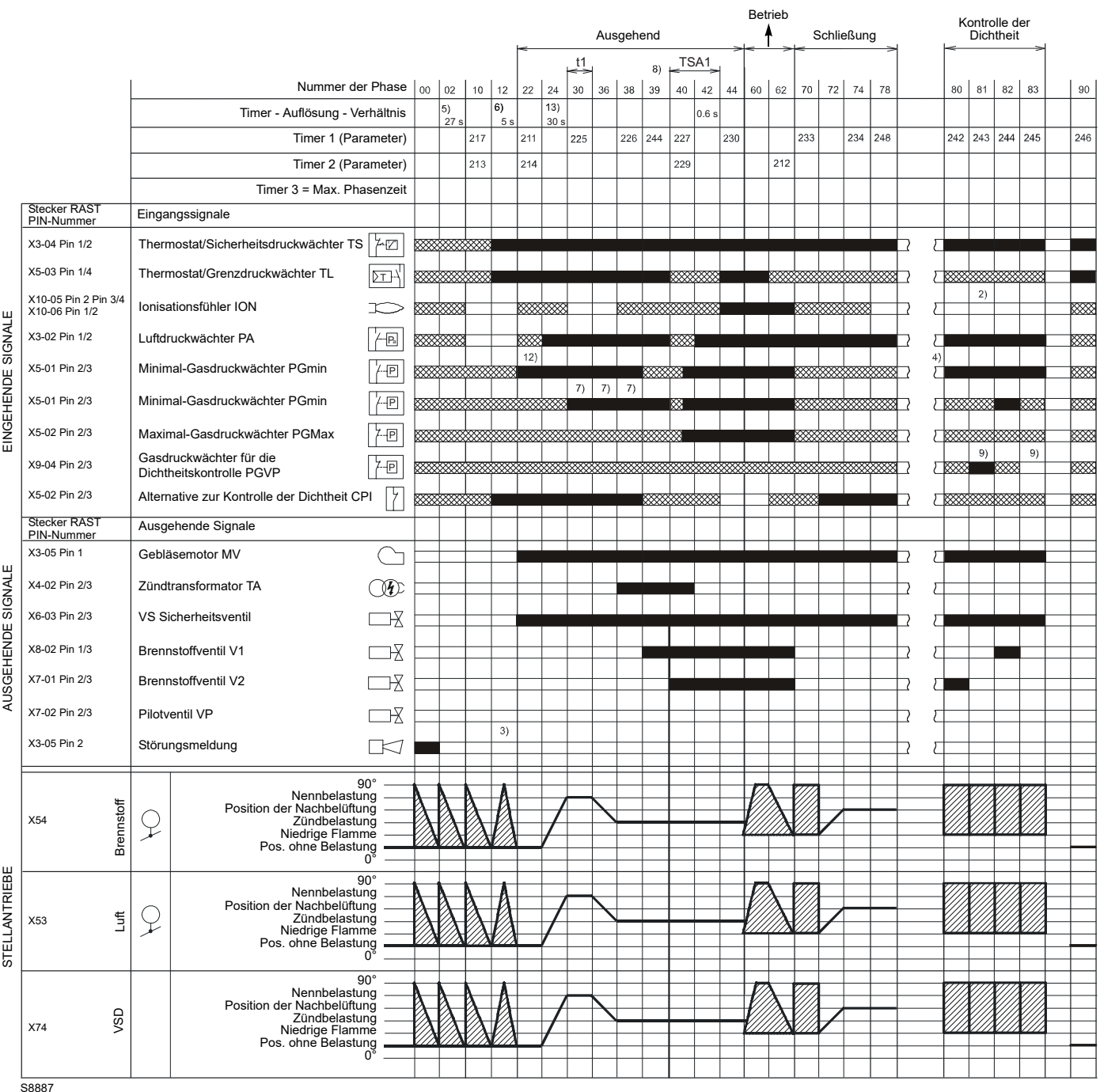

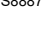

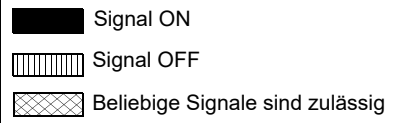

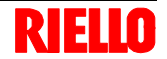

#### <span id="page-18-0"></span>**4.12.1 Liste der Phasen**

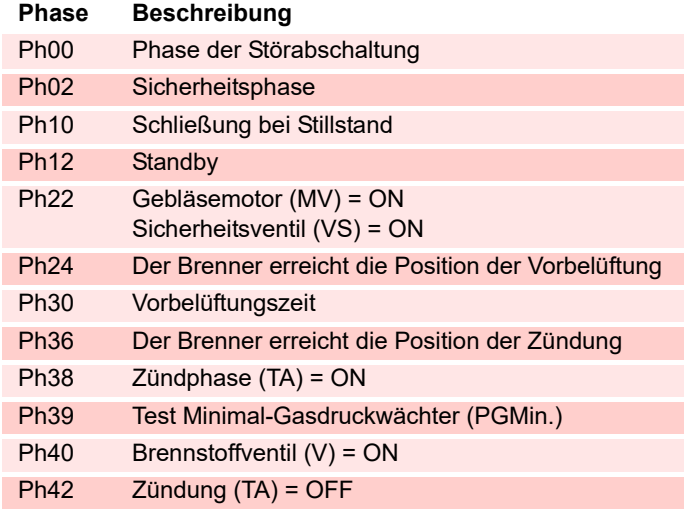

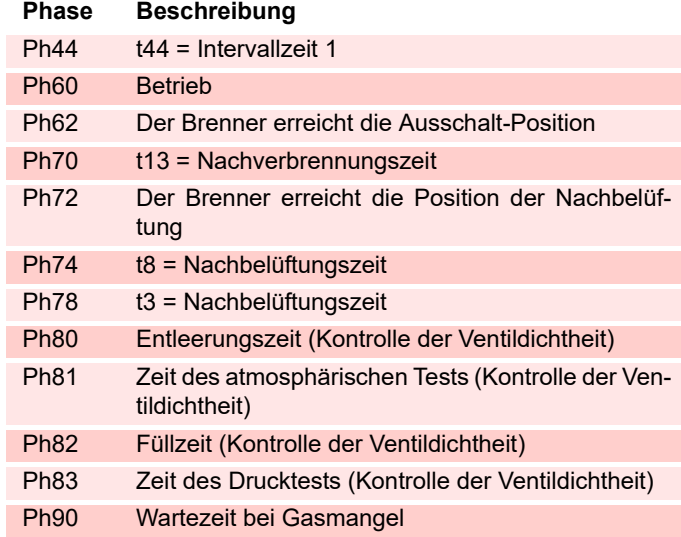

#### <span id="page-18-1"></span>**4.13 Funktionsweise des Bedienfeldes**

Das Steuergerät REC 37.400A2 ist direkt mit dem Bedienfeld verbunden (Abb. 8).

Die Tasten ermöglichen das Programmieren der Funktions- und Diagnosemenüs.

Das Steuersystem des Brenners wird auf dem LCD-Display angezeigt (Abb. 9). Zur Vereinfachung der Diagnose zeigt das Display den Betriebsstatus, die Art des Problems und den Zeitpunkt seines Auftretens.

<span id="page-18-2"></span>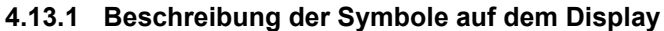

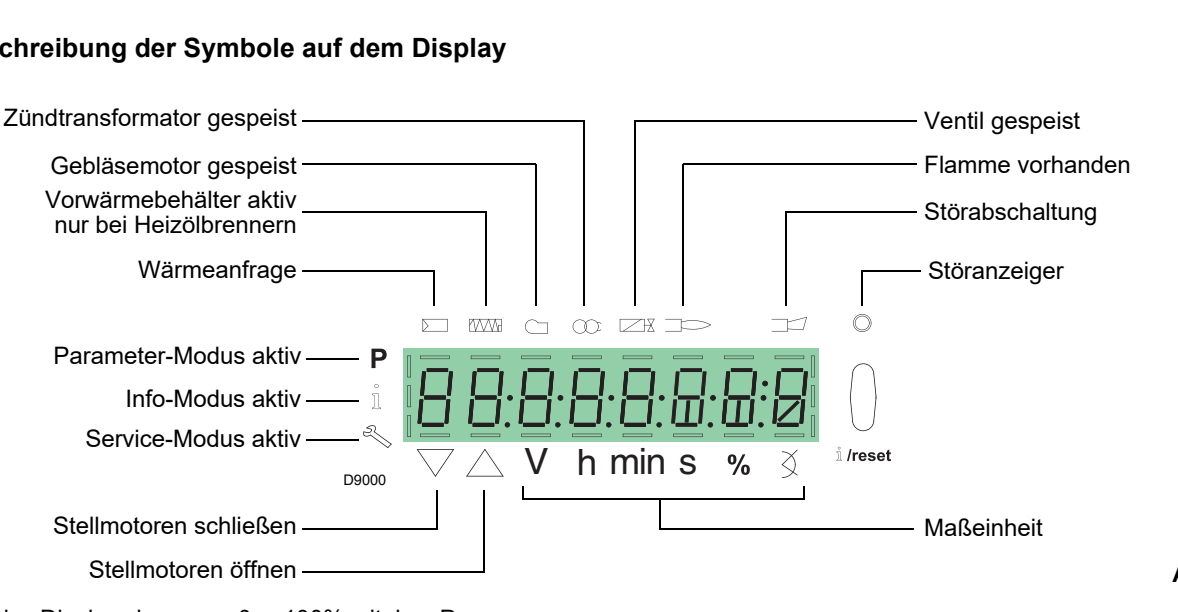

Die Helligkeit des Displays kann von 0 ... 100% mit dem Parameter 126 geregelt werden.

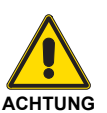

- Beachten Sie die nachfolgenden Vorgehensweisen und Einstellungen.
- Alle Maßnahmen (Montage, Installation und Kundendienst, usw.) müssen durch Fachpersonal ausgeführt werden.
- Sollten das Display und das Bedienfeld verschmutzt sein, können sie mit einem trockenen Tuch gereinigt werden.
- Schützen Sie das Bedienfeld vor hohen Temperaturen und Flüssigkeiten.

## <span id="page-19-0"></span>**4.13.2 Beschreibung der Tasten**

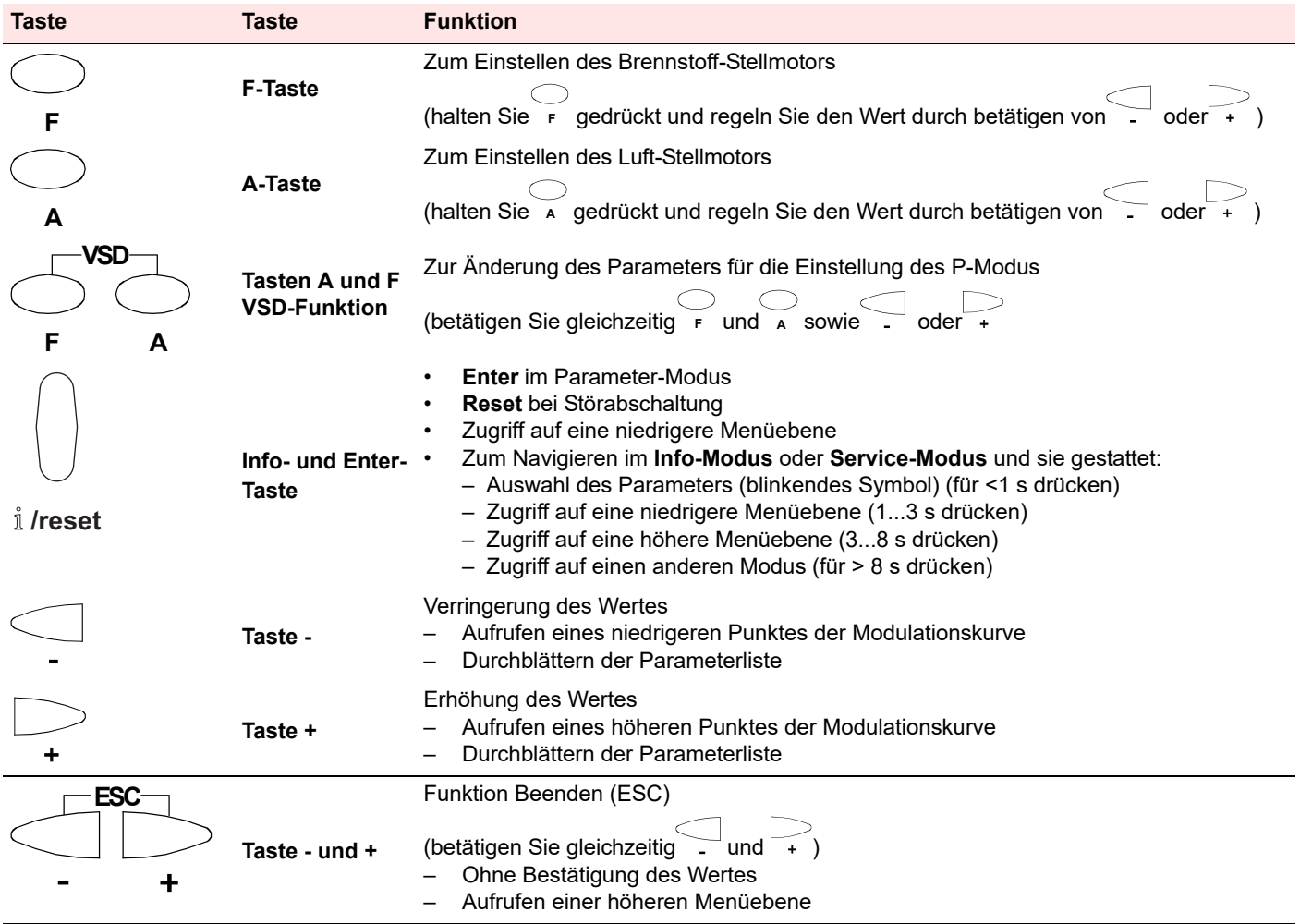

**Tab. H**

#### <span id="page-20-0"></span>**4.14 Stellantrieben (SQM33....)**

#### **Wichtige Anmerkungen**

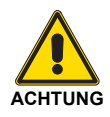

Um Unfälle, materielle oder Umweltschäden zu vermeiden, ist es angebracht, folgende Vorschriften einzuhalten!

Vermeiden Sie es, die Antriebe zu öffnen, zu ändern oder zu forcieren.

- Alle Maßnahmen (Montage, Installation und Kundendienst, usw.) müssen durch Fachpersonal ausgeführt werden.
- Vor der Vornahme von Veränderungen an der Verkabelung im Anschlussbereich des Stellantrieb muss die Steuervorrichtung des Brenners vollkommen von der Netzstromversorgung getrennt werden (allpolige Trennung).
- Um Gefahren durch Stromschläge zu vermeiden, müssen die Anschlussklemmen angemessen geschützt und die Brennerhaube richtig befestigt werden.
- Prüfen Sie, ob die Verkabelung in Ordnung ist.
- Stürze und Stöße können einen negativen Einfluss auf die Sicherheitsfunktionen haben. In diesem Fall darf das Gerät nicht eingeschaltet werden, auch wenn keine erkennbaren Schäden vorhanden sind.

#### **Anmerkungen zur Montage**

- Prüfen Sie die Einhaltung der anwendbaren nationalen Sicherheitsbestimmungen.
- Die Verbindung zwischen der Steuerwelle des Antriebs und dem Steuerelement muss starr sein und darf kein mechanisches Spiel aufweisen.
- Um die übermäßige Belastung der Lager durch die starren Naben zu vermeiden, ist die Verwendung von Ausgleichskupplungen ohne mechanisches Spiel empfehlenswert (z.B. Kupplungen mit Metallbalg).

#### **Anmerkungen zur Installation**

- Verlegen Sie die Hochspannungs-Zündkabel getrennt und in einer möglichst großen Entfernung zum Steuergerät und den anderen Kabeln.
- Zur Vermeidung einer Stromschlaggefahr sicherstellen, dass der Bereich AC 230 V des Stellantrieb vollständig vom Niederspannungsbereich getrennt ist.
- Das statische Moment wird reduziert, wenn die Stromversorgung des Antriebs aktiv ist.
- Während der Verkabelungs- oder der Konfigurationsarbeiten darf die Brennerhaube für kurze Zeit entfernt werden. Dabei das Eintreten von Staub oder Schmutz in den Antrieb vermeiden.
- Der Antrieb enthält eine Leiterplatine mit ESD-empfindlichen Bauteilen.
- Die Oberseite der Platine ist gegen direkten Kontakt geschützt. Dieser Schutz darf nicht entfernt werden! Die Unterseite der Platine darf nicht berührt werden.

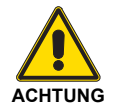

**Während der Wartung oder dem Austausch er Antriebe ist darauf zu achten, nicht die Verbinder zu vertauschen.** 

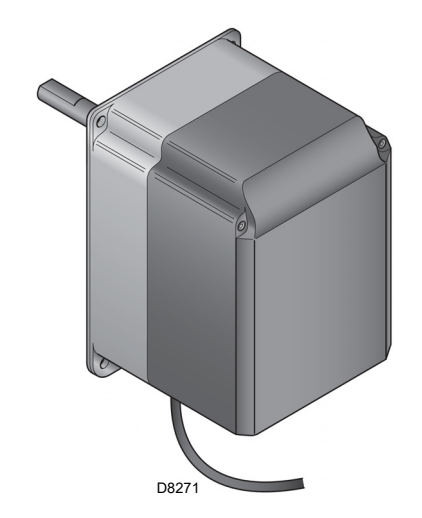

Abb. 10

#### **Technische Daten**

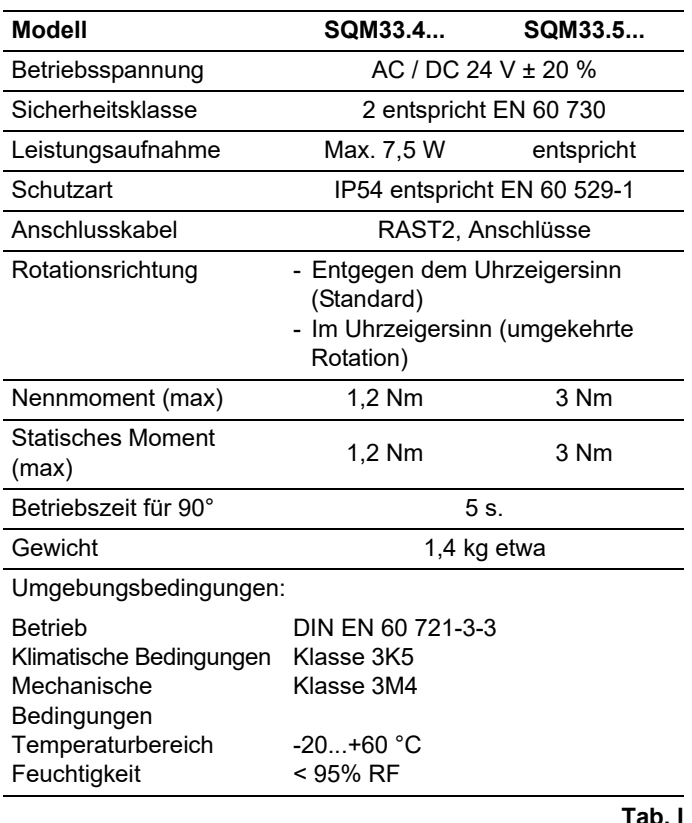

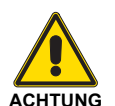

Kondensation, Eisbildung und Wassereintritt sind nicht zulässig!

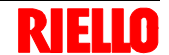

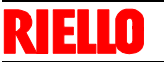

## <span id="page-21-0"></span>**5 Installation**

#### <span id="page-21-1"></span>**5.1 Anmerkungen zur Sicherheit bei der Installation**

Nehmen Sie die Installation nach einer sorgfältigen Reinigung des gesamten zur Installation des Brenners bestimmten Bereichs und einer korrekten Beleuchtung des Raumes vor.

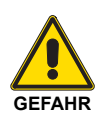

Alle Arbeiten zur Installation, Wartung und Abbau müssen unbedingt bei abgeschaltetem Stromnetz ausgeführt werden.

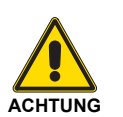

Die Installation des Brenners muss durch Fachpersonal gemäß den Angaben in diesem Handbuch sowie in Übereinstimmung mit den gültigen gesetzlichen Normen und Bestimmungen ausgeführt werden.

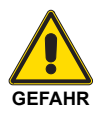

Die im Kessel vorhandene Brennluft darf keine gefährlichen Mischungen enthalten (z. B. Chlorid, Fluorid, Halogen); sollten solche Stoffe vorhanden sein, müssen Reinigung und Wartung noch häufiger durchgeführt werden.

#### <span id="page-21-2"></span>**5.2 Umsetzung**

Zur Verpackung des Brenners gehört die Holzpalette. Somit ist es möglich, den Brenner mit einem Palettenwagen oder einem Gabelstapler umzusetzen, wenn er noch verpackt ist.

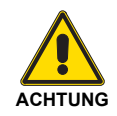

Die Arbeiten zur Umsetzung des Brenners können sehr gefährlich sein, wenn sie nicht mit höchster Vorsicht ausgeführt werden: Entfernen Sie Unbefugte; Prüfen Sie die Unversehrtheit und Eignung der zur Verfügung stehenden Mittel.

Außerdem muss geprüft werden, ob der Bereich, in dem gearbeitet wird, beräumt ist und dass ein ausreichender Fluchtweg, d.h. ein freier und sicherer Bereich zur Verfügung steht, in dem man sich schnell bewegen kann, sollte der Brenner herunterfallen.

Halten Sie die Last bei der Umsetzung nicht mehr als 20-25 cm vom Boden angehoben.

#### <span id="page-21-3"></span>**5.3 Vorabkontrollen**

#### **Kontrolle der Lieferung**

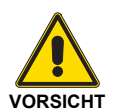

Prüfen Sie nach dem Entfernen der gesamten Verpackung die Unversehrtheit des Inhalts. Verwenden Sie den Brenner im Zweifelsfalle nicht und benachrichtigen Sie den Lieferant.

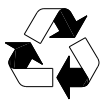

Die Elemente der Verpackung (Holzkäfig oder Karton, Nägel, Klemmen, Kunststoffbeutel, usw.) dürfen nicht weggeworfen werden, da es sich um mögliche Gefahren- und Verschmutzungsquellen handelt. Sie sind zu sammeln und an zu diesem Zweck vorgesehenen Orten zu lagern.

#### **Kontrolle der Eigenschaften des Brenners**

Prüfen Sie das Kennschild des Brenners (Abb. 11), das folgende Angaben enthält:

- A das Brennermodell;
- B den Brennertyp;
- C das Baujahr in verschlüsselter Form;
- D die Seriennummer;
- E die Daten zur Stromversorgung und die Schutzart;
- F die Leistungsaufnahme;
- G die verwendeten Gasarten und die zugehörigen Versorgungsdrücke;

H die Daten zur möglichen Mindest- und Höchstleistung des Brenners (siehe Regelbereich)

**Achtung.** Die Leistung des Brenners muss innerhalb des Regelbereichs des Heizkessels liegen;

I die Gerätekategorie / Bestimmungsländer.

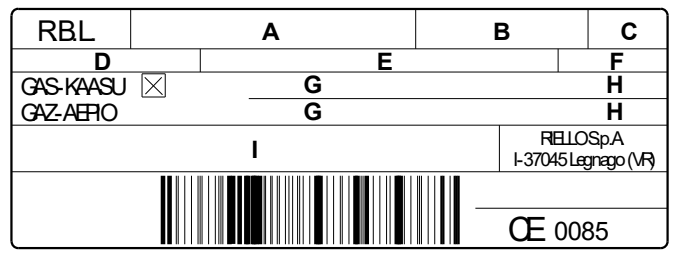

D7738

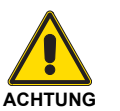

Die Veränderung, das Entfernen, das Fehlen des Kennschildes am Brenner u.ä. verhindern die genaue Bestimmung des Brenners und erschweren alle Installations- und Wartungsarbeiten.

**Abb. 11**

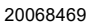

Entsorgen Sie nach dem Aufstellen des Brenners in der Nähe des Installationsortes alle Verpakkungsrückstände unter Trennung der verschiedenen Materialarten.

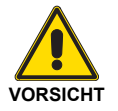

Nehmen Sie vor den Installationsarbeiten eine sorgfältige Reinigung des gesamten, zur Installation des Brenners dienenden Bereichs vor.

#### <span id="page-22-0"></span>**5.4 Betriebsposition**

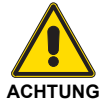

- Der Brenner kann ausschließlich in den Stellungen **1, 2, 3** und **4** (Abb. 12) betrieben werden.
- Die Stellung **1** ist vorzuziehen, da sie als einzige die Wartung wie hier folgend in diesem Handbuch beschrieben ermöglicht.
- Die Installationen **2, 3** und **4** ermöglichen den Betrieb, machen aber die Wartungsarbeiten und Kontrollen am Flammkopf schwieriger.

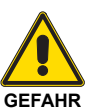

- Jede andere Stellung wird den korrekten Betrieb des Geräts beeinträchtigen.
- Die Stellung **5** ist aus Sicherheitsgründen verboten.

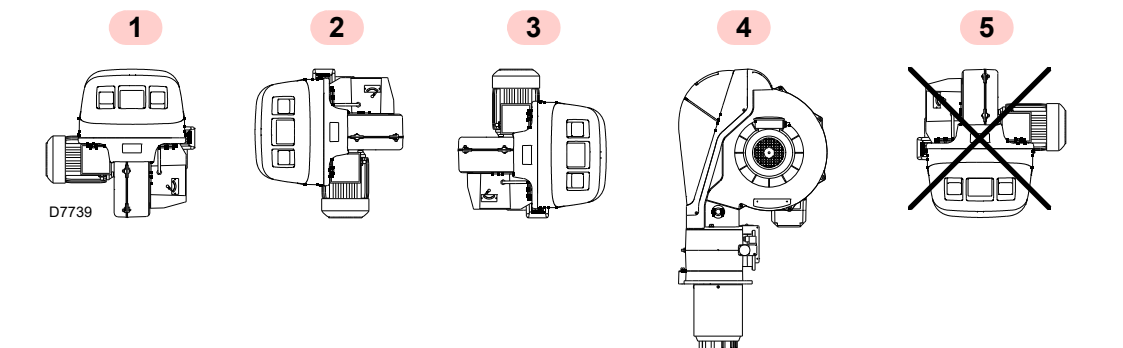

**Abb. 12**

#### <span id="page-22-1"></span>**5.5 Vorrüstung des Heizkessels**

#### <span id="page-22-2"></span>**5.5.1 Bohren der Heizkesselplatte**

Die Brennkammerverschlussplatte wie auf der Abb. 13 gezeigt lochen.

Die Position der Gewindebohrungen kann mit dem zur Grundausstattung gehörenden Wärmeschild ermittelt werden.

#### <span id="page-22-3"></span>**5.5.2 Flammrohrlänge**

Die Länge des Flammrohrs wird entsprechend der Angaben des Kesselherstellers gewählt und muss in jedem Fall größer als die Stärke der Kesseltür einschließlich feuerfestes Material sein.

Die verfügbaren Längen L sind:

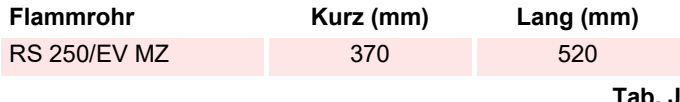

Stellen Sie bei Kesseln mit vorderem Rauchumlauf 13)(Abb. 16 auf Seite 23), eine Schutzvorrichtung aus hitzebeständigem Material 11) zwischen dem als Hitzeschutz zwischen Kessel 12) und Flammrohr 10) aus.

Diese Schutzschicht muss so angelegt sein, dass das Flammrohr ausbaubar ist.

Bei Heizkesseln mit wassergekühlter Frontseite ist die Verkleidung mit feuerfestem Material 11)-12)(Abb. 16), nicht notwendig, wenn dies nicht ausdrücklich vom Kesselhersteller gefordert wird.

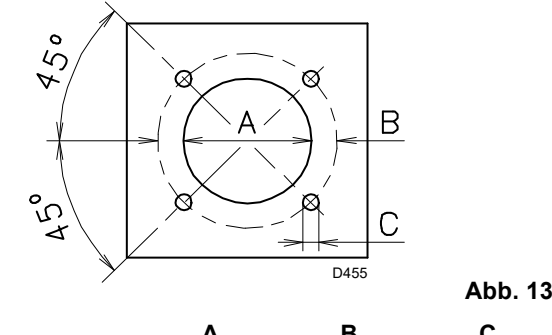

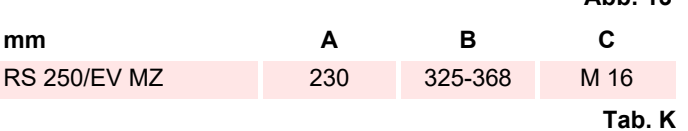

### <span id="page-23-0"></span>**5.6 Positionierung Fühler - Elektrode**

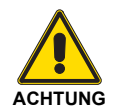

5 I П

> Vor der Befestigung des Brenners am Heizkessel ist von der Öffnung des Flammrohrs aus zu überprüfen, ob der Fühler und die Elektrode wie in Abb. 15 richtig positioniert sind.

Hat die vorausgehende Positionsprüfung von Fühler oder Elektrode einen Fehler ergeben, es ist nötig:

- ▶ die Schraube 1)(Abb. 14) entfernen;
- das Innenteil 2)(Abb. 14) des Kopfes herausziehen und deren Einstellung vornehmen.

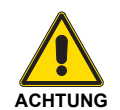

Den Fühler nicht drehen, sondern wie in Abb. 15 lassen; seine Positionierung in der Nähe der Zündelektrode könnte den Geräteverstärker beschädigen.

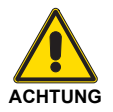

Beachten Sie die Abmessungen in Abb. 15 gezeigt.

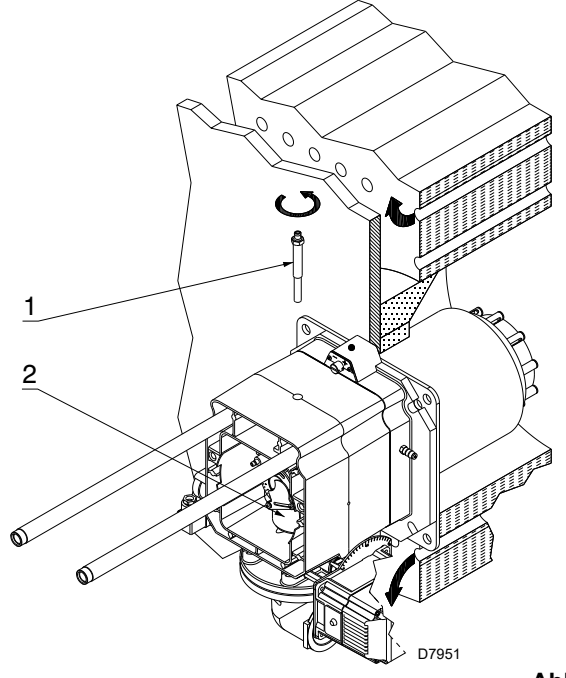

**Abb. 14**

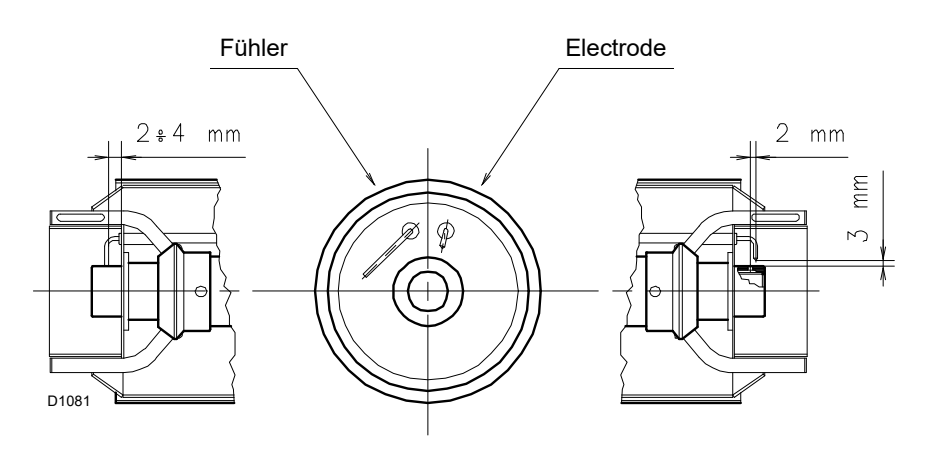

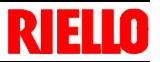

#### <span id="page-24-0"></span>**5.7 Befestigung des Brenners an den Heizkessel**

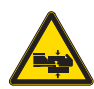

Ein angemessenes Hebesystem für den Brenner vorsehen.

Trennen Sie die Flammkopf vom übrigen Brenner, wie in Abb. 16; und wie folgt fortfahren:

- ▶ die 4 Schrauben 3) lockern und die Haube 1) abnehmen;
- die Schrauben 2) von den beiden Führungen 5) entfernen;
- den Stecker 14) lösen und die Kabeldurchführung 15) abschrauben;
- den Anschluss des Maximal-Gasdruckwächters lösen;
- $\blacktriangleright$  die beiden Schrauben 4) entfernen;
- den Brenner auf den Führungen 5) um etwa 100 mm zurückschieben;

 die Fühler- und Elektrodenkabel abtrennen und dann den Brenner vollständig aus den Führungen ziehen.

Nach dem Ausführen dieses eventuellen Vorgangs:

- den Flansch 9) an der Heizkesselplatte befestigen, und die mitgelieferte Isolierdichtung 8) einfügen;
- Die ebenfalls mitgelieferten 4 Schrauben verwenden und mit einem Anzugsmoment von 35 ÷ 40 Nm festziehen, nachdem das Gewindemit einem Schutz gegen ein Festfressen versehen wurde.

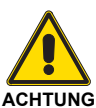

Die Abdichtung zwischen Brenner und Heizkessel muss hermetisch sein: prüfen Sie nach das Anfahren, dass keinRauch austritt.

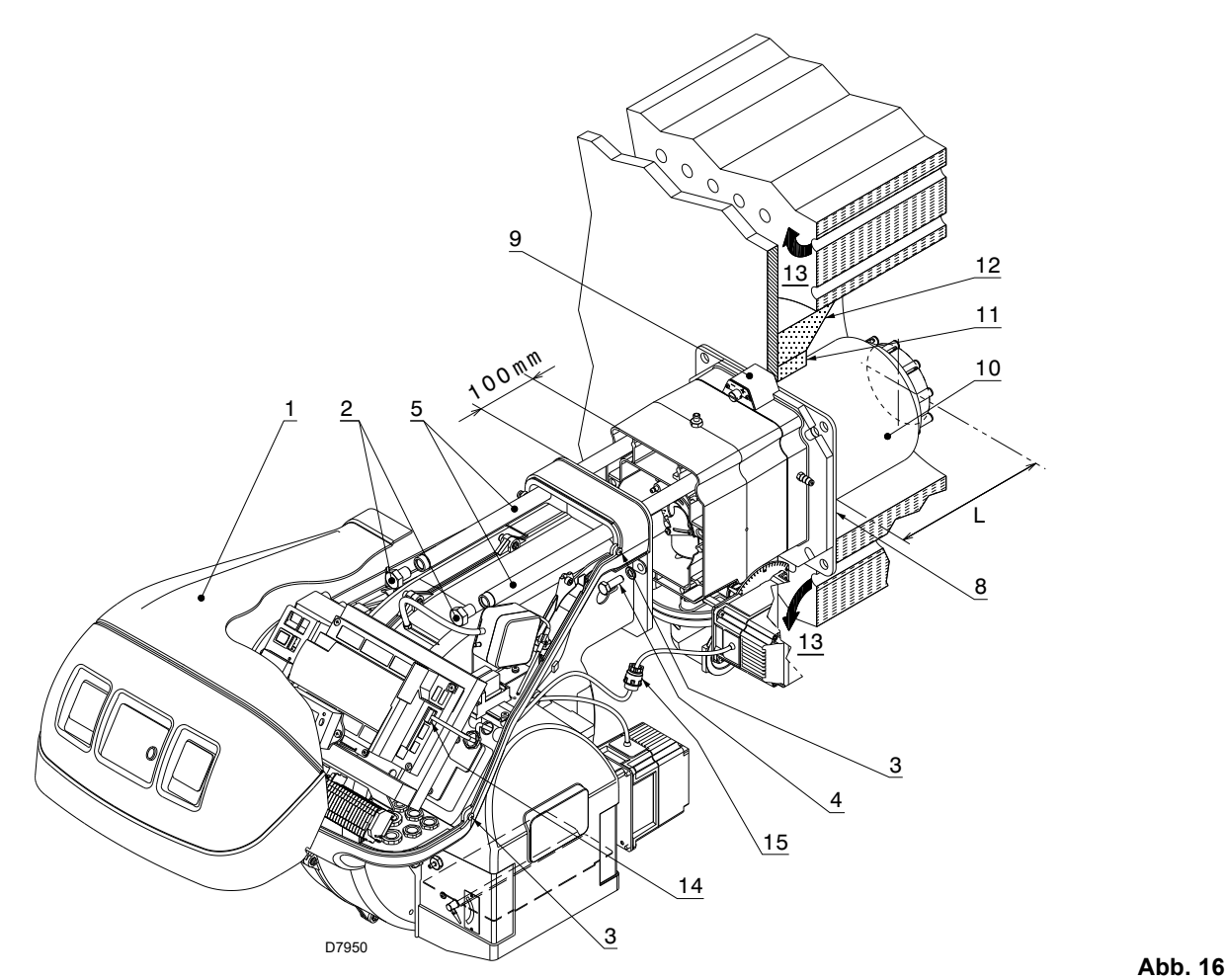

## <span id="page-25-0"></span>**5.8 Flammkopfeinstellung**

An dieser Stelle der Installation ist der Flammkopf am Kessel wie in Abb. 14 angebracht.

Seine Einstellung ist somit äußerst einfach, die allein von der Höchstleistung des Brenner abhängig ist.

10

Finden Sie im Diagramm (Abb. 17) die Kerbe, auf die die Schraube 2)(Abb. 18) eingestellt werden muss.

 $\blacksquare$  Anz. Kerben  $D9614$ 

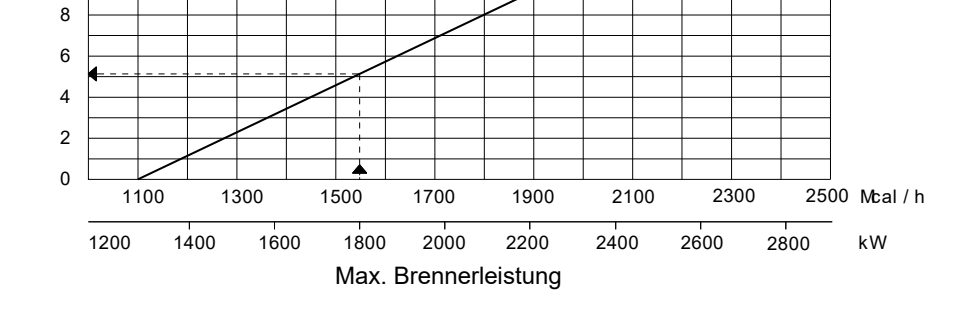

#### **Lufteinstellung**

 Drehen Sie die Schraube 2)(Abb. 18) bis die gefundene Kerbe mit der Vorderseite 1) des Flansches übereinstimmt.

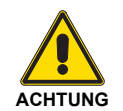

Lösen Sie, um die Einstellung zu erleichtern, die Schraube 3)(Abb. 18), nehmen Sie die Einstellung vor und ziehen Sie sie dann wieder fest.

#### **Gaseinstellung**

Wenn der Brenner für eine Höchstleistung von  $\leq$  1300 Mcal/h (etwa 1500 kW) eingestellt wird, ist es notwendig:

 das Innenrohr 3)(Abb. 19) entfernen und geliefert mit die Scheiben 1) -2) installieren.

Bei niedrigem Gasdruck im Netz kann der Kopf in der Standardkonfiguration bleiben und muss das Minimum der Modulation auf 450 Mcal/h (etwa 520 kW) begrenzt wird.

#### **Beispiel:**

Brennerleistung = 1800 kW.

Aus dem Diagramm von (Abb. 17) geht hervor, dass die Ein-stellungen für Gas und Luft bei dieser Leistung an Raste 5 vorgenommen werden.

#### **ANMERKUNG:**

Das Diagramm zeigt eine optimale Einstellung für einen Heizkesseltyp gemäß Abb. 4 auf Seite 11.

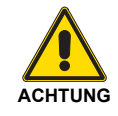

Die angegebenen Einstellungen können während der Inbetriebnahme geändert werden.

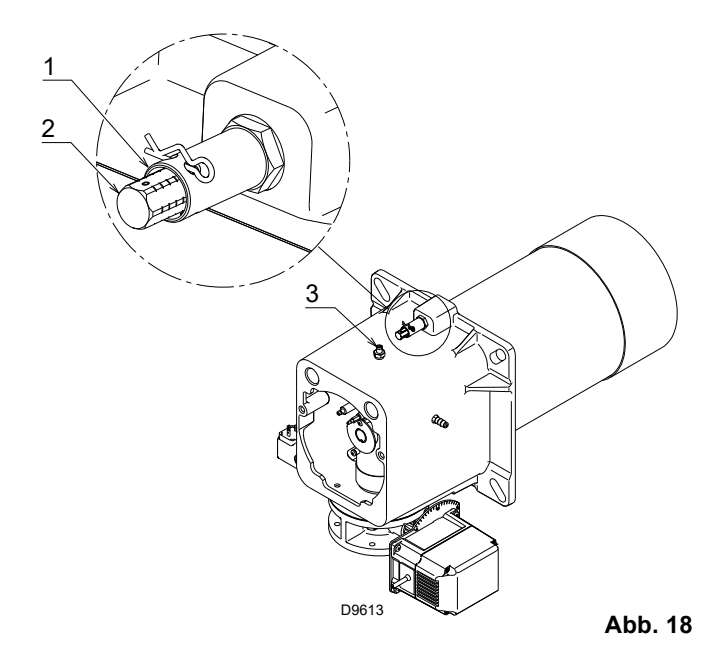

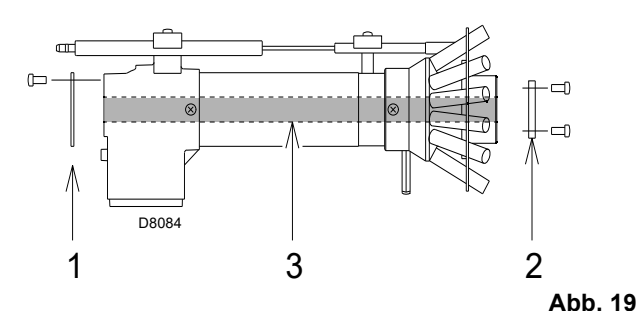

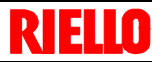

#### <span id="page-26-0"></span>**5.9 Schließen den Brenner**

Nach Beendigung der Einstellung des Flammkopfes:

- den Brenner auf den Führungen 3) etwa 100 mm von Muffe 4) - Brenner in der in Abb. 16 auf Seite 23 gezeigten Position montieren;
- das Kabel des Fühlers und der Elektrode einführen sowie den Brenner bis zur in [Abb. 20](#page-26-1) gezeigten Position schieben;
- den Stecker des Stellmotors 14)(Abb. 16) anschließen und die Kabeldurchführung 15) anschrauben;
- den Anschluss des Maximal-Gasdruckwächters herstellen;
- die Schrauben 2) wieder an den Führungen 3) anbringen;
- den Brenner mit den Schrauben 1) an der Muffe befestigen.

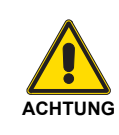

Beim Schließen des Brenners auf die zwei Gleitschienen ist es ratsam, das Hochspannungskabel und das Kabel des Flammenfühlers vorsichtig nach außen zu ziehen, bis sie leicht gespannt sind.

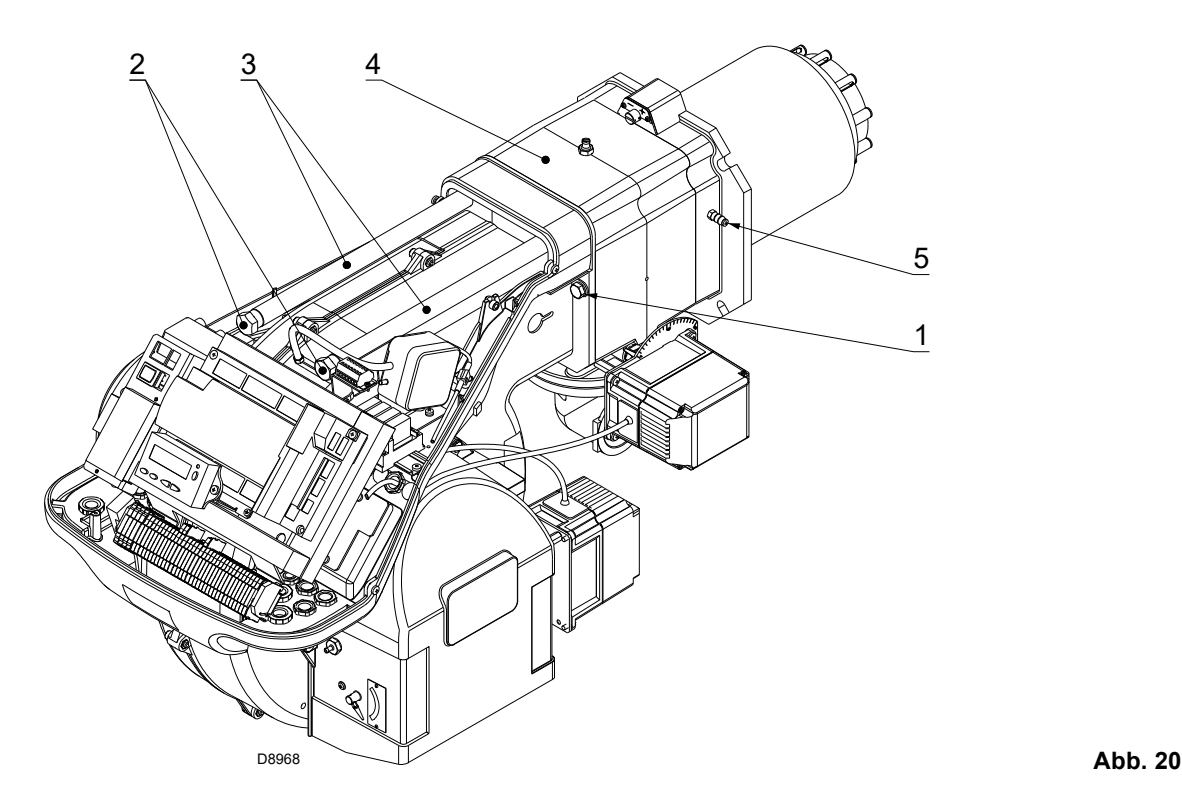

<span id="page-26-1"></span>

#### <span id="page-27-0"></span>**5.10 Gasversorgung**

Π

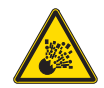

Explosionsgefahr durch Austreten von Brennstoff bei vorhandener entzündbarer Quelle.

Vorsichtsmaßnahmen: Stöße, Reibungen, Funken, Hitze vermeiden.

Vor jedem Eingriff am Brenner ist zu prüfen, ob das Absperrventil für den Brennstoff geschlossen ist.

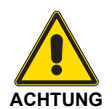

Die Installation der Brennstoffzuleitung muss durch Fachpersonal in Übereinstimmung mit den gültigen gesetzlichen Normen und Bestimmungen ausgeführt werden.

#### <span id="page-27-1"></span>**5.10.1 Gaszuleitung**

Zeichenerklärung (Abb. 21 - Abb. 22 - Abb. 23 - Abb. 24)

- 1 Gaszuleitung
- 2 Manuelles Ventil
- 3 Erschütterungsfeste Verbindung
- 4 Druckmesser mit Druckknopfhahn
- 5 Filter
- 6A Beinhaltet:
- Filter
	- Betriebsventil
	- Sicherheitsventil
	- Druckregler
- 6C Beinhaltet:
	- Sicherheitsventil
	- Betriebsventil
- 6D Beinhaltet:
	- Sicherheitsventil
	- Betriebsventil
- 7 Minimal-Gasdruckwächter
- 8 Dichtheitskontrolle, als Zubehör geliefert oder eingebaut, je nach Code der Gasarmatur. Laut Norm EN 676 ist die Dichtheitskontrolle für Brenner mit Höchstleistung über 1200 kW Pflicht.
- 9 Dichtung, nur bei Ausführungen mit Flansch
- 10 Druckregler
- 11 Adapter Gasarmatur-Brenner, gesondert geliefert
- P2 Druck vor Ventilen/Regler
- P3 Druck vor dem Filter
- L Gasarmatur, gesondert geliefert
- L1 Durch Installateur auszuführen

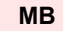

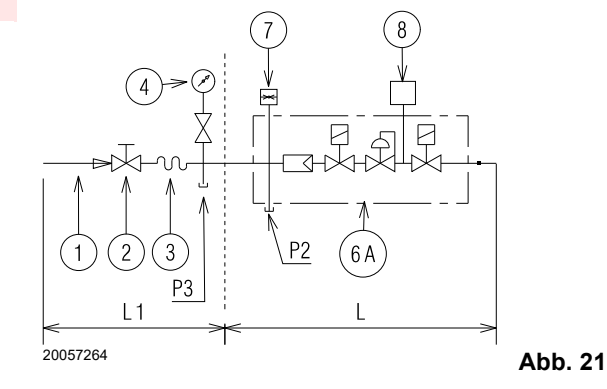

**MBC - VGD**

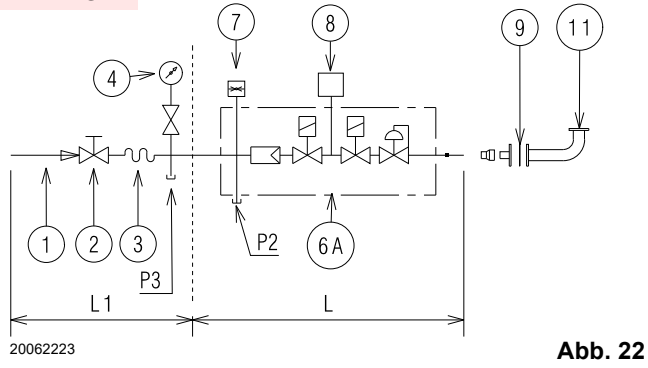

**DMV**  $6C$ Ø  $1<sup>1</sup>$  $L1$ <sup>20062227</sup> **Abb. 23**

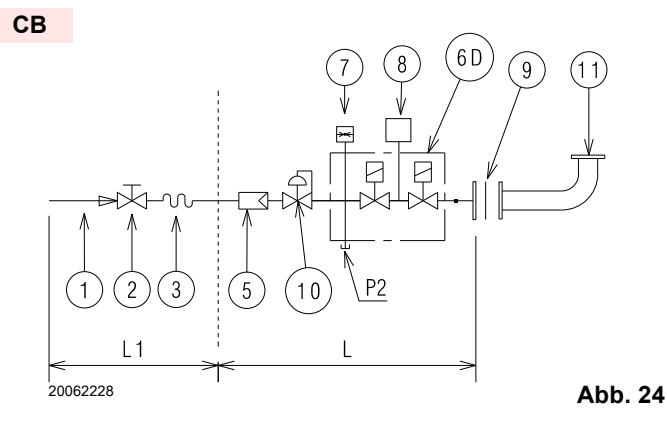

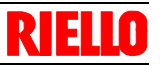

#### <span id="page-28-0"></span>**5.10.2 Gasarmatur**

Die Zulassung erfolgt gemäß der Norm EN 676 und die Lieferung getrennt vom Brenner.

Für die Auswahl des richtigen Gasarmaturmodells wird auf das mitgelieferte Handbuch "Kombination Brenner-Gasarmatur" verwiesen.

#### <span id="page-28-1"></span>**5.10.3 Installation der Gasarmatur**

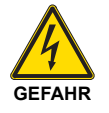

Schalten Sie die Stromversorgung durch Betätigen des Hauptschalters der Anlage ab.

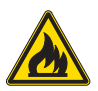

Kontrollieren Sie, ob Gas austritt.

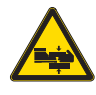

Bewegen Sie die Gasarmatur vorsichtig: Quetschgefahr der Gliedmaßen.

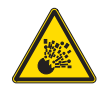

Vergewissern Sie sich, dass die Gasarmatur richtig installiert ist, prüfen Sie, dass keine Leckage von Brennstoff vorliegt.

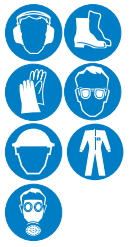

Der Bediener muss bei den Installationsarbeiten die notwendige Schutzausrüstung verwenden.

Die Armatur kann je nach Bedarf von rechts bzw. links zugeführt werden, siehe Abb. 25.

Die Gasarmatur wird an den Gasanschluss 1)(Abb. 25), über den Flansch 2), die Dichtung 3) sowie die Schrauben 4) angeschlossen, die dem Brenner beiliegen.

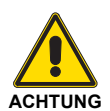

Die Gasmagnetventile der Gaszuleistung sollen so nah wie möglich am Brenner liegen, damit die Gaszufuhr zum Flammkopf innerhalb 3 Sekunden sichergestellt ist.

Prüfen Sie, ob der für den Brenner erforderliche maximale Druck im Einstellbereich des Druckreglers liegt.

Zur Einstellung der Gasarmaturen siehe die beigelegten Anleitungen.

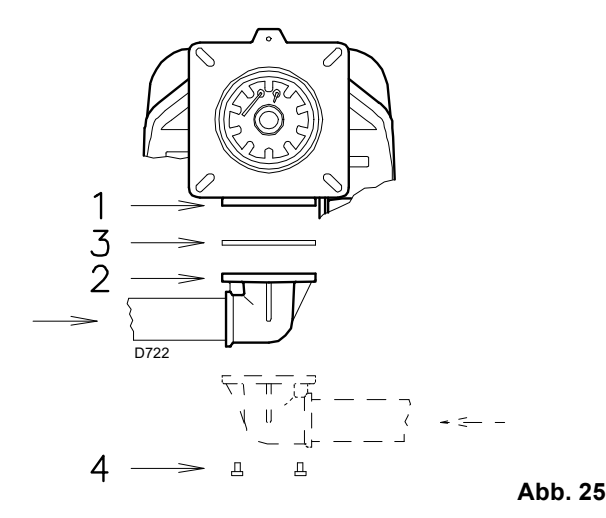

#### <span id="page-28-2"></span>**5.10.4 Gasdruck**

Die Tab. L gibt die Druckverluste des Flammkopfs und der Gasdrossel entsprechend der Betriebsleistung des Brenners an.

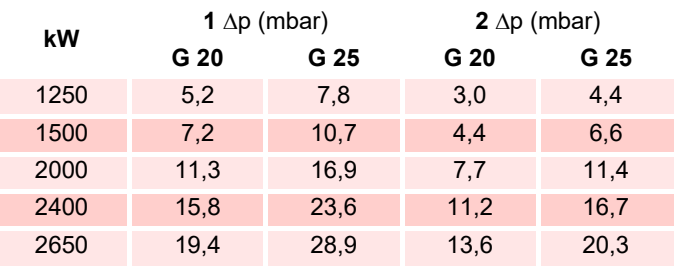

**Tab. L**

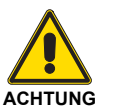

**Die Daten von Wärmeleistung und Gasdruck am Brennerkopf beziehen sich auf den Betrieb mit vollkommen geöffneter Gasklappe (90 °).**

Die in Tab. L aufgeführten Werte beziehen sich auf:

– Erdgas G 20 Hu 9,45 kWh/Sm3 (8,2 Mcal/Sm3)

– Erdgas G 25 Hu 8,13 kWh/Sm3 (7,0 Mcal/Sm3)

#### Spalte 1

Strömungsverlust Flammkopf.

Gasdruck gemessen an Anschluss 1)([Abb. 26\)](#page-29-0), mit:

- Brennkammer bei 0 mbar;
- Brennerbetrieb bei höchster Leistung;

#### Spalte 2

Strömungsverlust Gasdrossel 2)[\(Abb. 26](#page-29-0)) bei maximaler Öffnung: 90°.

Zur Ermittlung der ungefähren Brennerleistung im Betrieb:

- Ziehen Sie vom Gasdruck am Anschluss 1)([Abb. 26\)](#page-29-0) den Druck in der Brennkammer ab.
- In der Tab. L des betreffenden Brenners den dem Subtraktionsergebnis nächsten Druckwert ablesen.
- Die entsprechende Leistung links ablesen.

### **Beispiel mit Erdgas G 20:**

Betrieb bei Höchstleistung

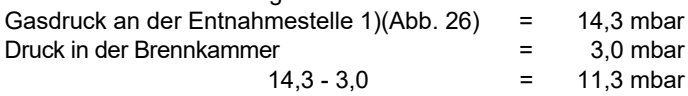

Dem Druck von 11,3 mbar, Spalte 1, entspricht in der Tab. L eine Höchstleistung von 2000 kW.

Dieser Wert dient als erste Näherung; der tatsächliche Durchsatz wird am Zähler abgelesen.

Zur Ermittlung des für den an der Entnahmestelle 1)[\(Abb. 26\)](#page-29-0), erforderlichen Gasdrucks, nachdem die gewünschte Leistung des Brenners festgelegt wurde:

- in der Tab. L des betreffenden Brenners die dem gewünschten Wert nächste Leistungsangabe ablesen.
- Rechts, in Spalte 1, den Druck an der Entnahmestelle 1)([Abb. 26\)](#page-29-0) ablesen
- Diesen Wert mit dem angenommenen Druck in der Brennkammer addieren.

#### **Beispiel mit Erdgas G 20:**

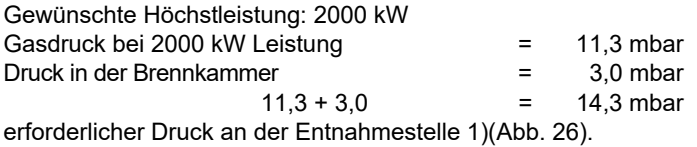

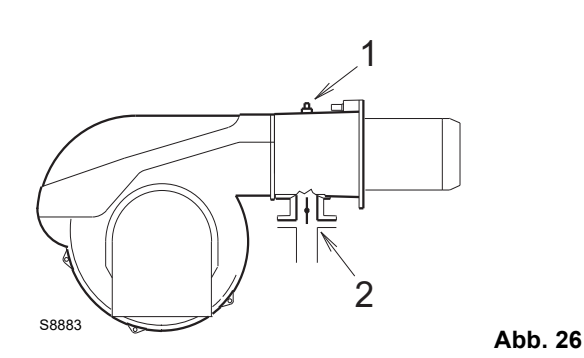

<span id="page-29-0"></span>

<span id="page-30-0"></span>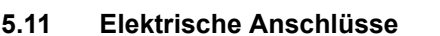

#### **Sicherheitshinweise für die elektrischen Anschlüsse**

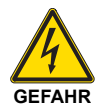

- Die elektrischen Anschlüsse müssen ohne Stromversorgung ausgeführt werden.
- Die elektrischen Anschlüsse müssen durch Fachpersonal nach den im Bestimmungsland gültigen Vorschriften ausgeführt werden. Siehe in den Schaltplänen.
- Der Hersteller lehnt jegliche Haftung für Änderungen oder andere Anschlüsse ab, die von denen in den Schaltplänen dargestellten abweichen.
- Prüfen Sie, ob die Stromversorgung des Brenners den Angaben auf dem Kennschild und in diesem Handbuch entspricht.
- Der Brenner wurde für aussetzenden Betrieb homologiert.

Das heißt, dass der Brenner "vorschriftsgemäß" mindestens 1 mal aller 24 Stunden ausgeschaltet werden muss, damit das Steuergerät eine Kontrolle der Funktionstüchtigkeit bei Inbetriebnahme durchführen kann. Normalerweise wird das Abschalten des Brenners vom Thermostat / Druckwächter des Heizkessels gewährleistet. Sollte dies nicht der Fall sein, muss an TL ein Zeitschalter reihengeschaltet werden, der ein Brennerausschalten einmal in 24 Stunden gewährleistet. Siehe in den Schaltplänen.

- Die elektrische Sicherheit des Steuergeräts ist nur gewährleistet, wenn dieses an eine funktionstüchtige Erdungsanlage angeschlossen ist, die gemäß den gültigen Bestimmungen ausgeführt wurde. Es ist notwendig, diese grundlegende Sicherheitsanforderung zu prüfen. Lassen Sie im Zweifelsfall durch zugelassenes Personal eine sorgfältige Kontrolle der Elektrischen Anlage durchführen. Verwenden Sie die Gasleitungen nicht als Erdung für elektrische Geräte.
- Die elektrische Anlage muss der maximalen Leistungsaufnahme des Steuergerätes angepasst werden, die auf dem Kennschild und im Handbuch angegeben ist. Dabei ist im Besonderen zu prüfen, ob der Kabelquerschnitt für die Leistungsaufnahme des Steuergeräts geeignet ist.
- Für die allgemeine Stromversorgung des Steuergerätes über das Stromnetz:
	- verwenden Sie keine Adapter, Mehrfachstecker, Verlängerungen;
		- verwenden Sie einen allpoligen Schalter mit einer Kontaktöffnung von mindestens 3 mm (Überspannungskategorie III), wie in den geltenden Sicherheitsbestimmungen festgelegt.
- Berühren Sie das Steuergerät nicht mit nassen oder feuchten Körperteilen und / oder nackten Füßen.
- ▶ Ziehen Sie nicht an den Stromkabeln.

Vor dem Ausführen jeglicher Wartungs-, Reinigungs- oder Prüfarbeiten:

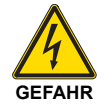

Schalten Sie die Stromversorgung am Brenner durch Betätigen des Hauptschalters der Anlage ab.

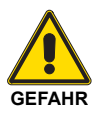

Das Brennstoffabsperrventil schließen.

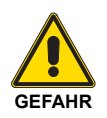

Vermeiden Sie das Entstehen von Kondenswasser, Eis und Wasserinfiltrationen.

Entfernen Sie die Verkleidung, wenn diese noch vorhanden ist, und stellen Sie die elektrischen Anschlüsse gemäß den Schaltplänen her.

Gemäß Norm EN 60 335-1 biegsame Kabel verwenden.

#### <span id="page-30-1"></span>**5.11.1 Durchführung der Versorgungskabeln und externen Anschlüsse**

Alle mit dem Brenner zu verbindenden Kabel sind durch die entsprechenden Kabeldurchgänge zu führen. Siehe Abb. 27.

Die Kabeldurchgänge können auf verschiedene Arten genutzt werden. hier folgend ein Beispiel:

- 1 Einphasige Stromversorgung
- 2 Zur Verfügung stehend
- 3 Freigaben/Sicherheitsvorrichtungen
- 4 Minimal-Gasdruckwächter
- 5 Gasventile
- 6 Eingang der vom Inverter kommenden Signalkabel

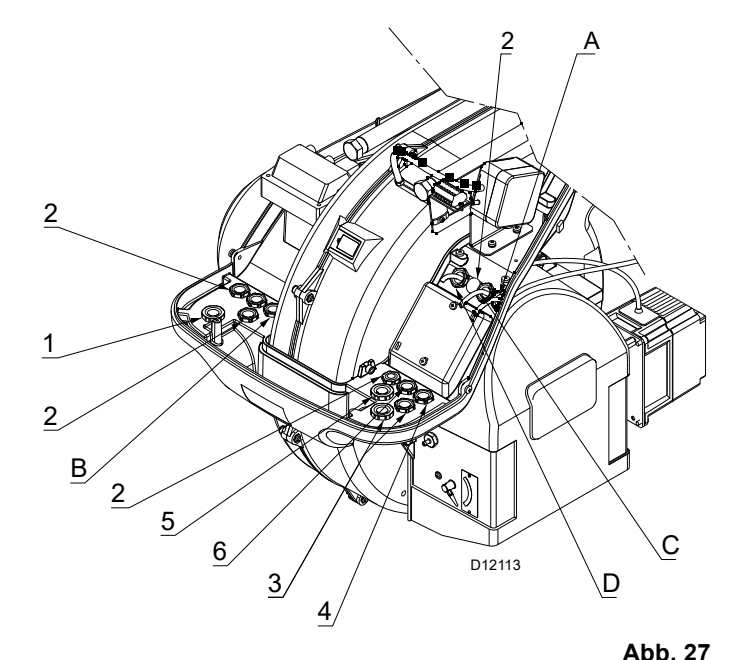

Werkseitig verwendete Kabeldurchgänge:

- A Drehzahlsensor
- B Maximal-Gasdruckwächter
- C Gas-Stellantrieb
- D Luft-Stellantrieb

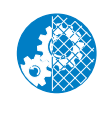

Nach Durchführung von Wartungs-, Reinigungsoder Kontrollarbeiten müssen die Haube sowie alle Sicherheits- und Schutzvorrichtungen des Brenners wieder montiert werden.

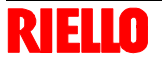

#### <span id="page-31-0"></span>**5.11.2 Abschirmung Motorkabel**

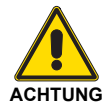

Das Motorkabel 1) muss unbedingt wie in Abb. 28 angegeben abgeschirmt werden.

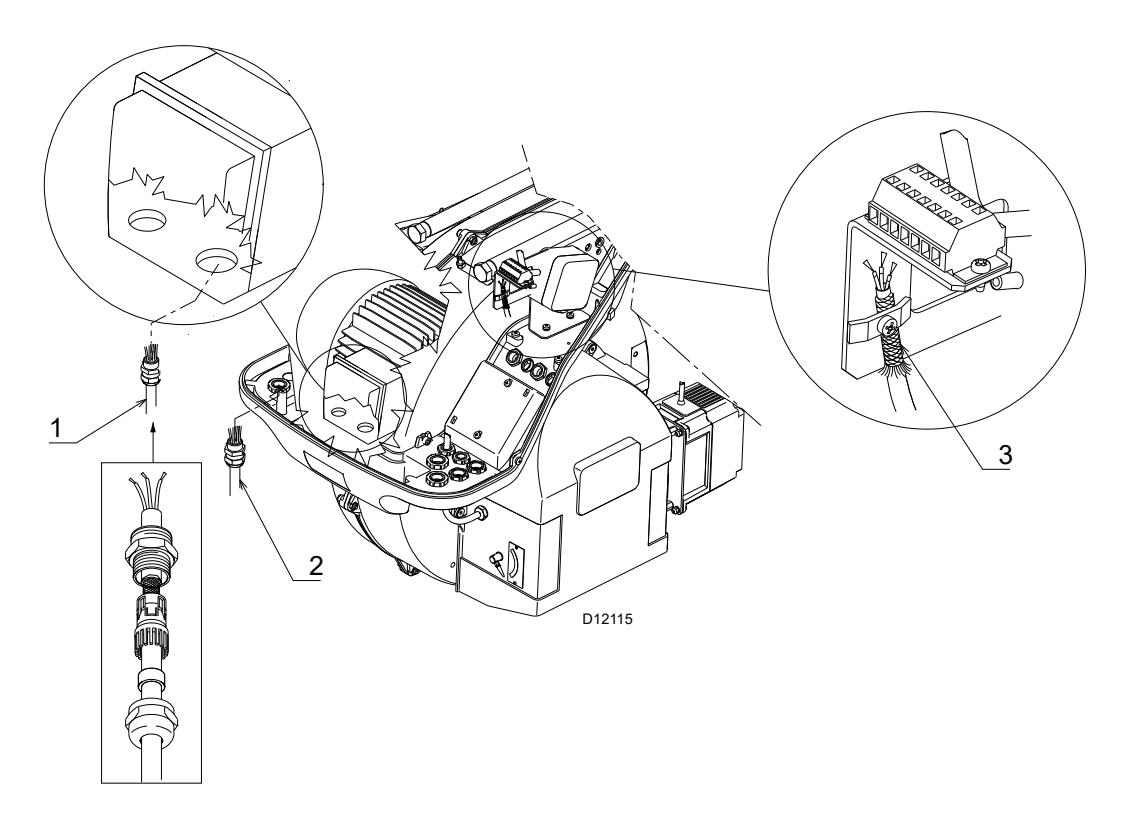

Zeichenerklärung (Abb. 28)

- 1 Motorversorgungskabel (vom Inverter kommend)<br>2 Einphasiges Versorgungskabel
- 2 Einphasiges Versorgungskabel<br>3 Anschlusskabel zwischen dem
- Anschlusskabel zwischen dem Inverter und dem elektronischen Nocken REC 37.400A2

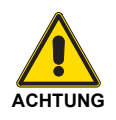

Der Anschluss vom Inverter zum elektronischen Nocken REC 37.400A2 muss wie unter 3)(Abb. 28) angegeben hergestellt werden.

#### <span id="page-31-1"></span>**5.11.3 Einstellung des Drehzahlsensors**

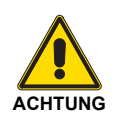

Der Abstand zwischen dem Drehzahlsensor 1) (Abb. 29) und der Scheibe 2) muss eingehalten werden!

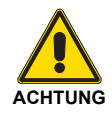

Es ist wichtig, dass die Scheibe 2) am Brenner wie unter Abb. 30 angegeben installiert wird.

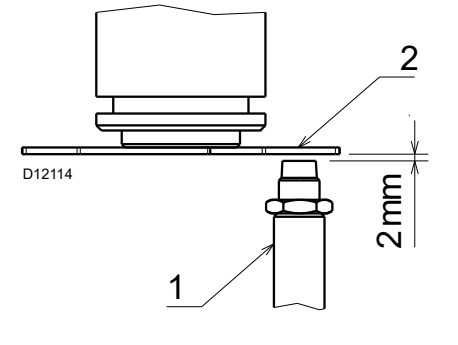

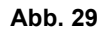

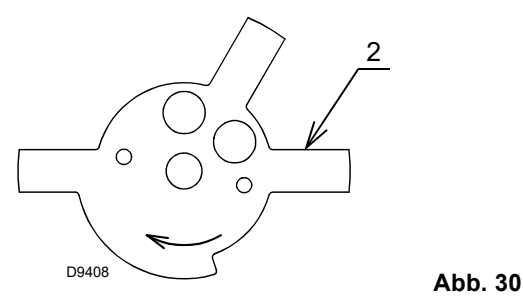

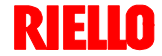

## <span id="page-32-0"></span>**6 Inbetriebnahme, Einstellung und Betrieb des Brenners**

#### <span id="page-32-1"></span>**6.1 Sicherheitshinweise für die erstmalige Inbetriebnahme**

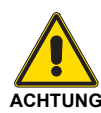

Die erstmalige Inbetriebnahme des Brenners muss durch zugelassenes Fachpersonal gemäß den Angaben in diesem Handbuch sowie in Übereinstimmung mit den gültigen gesetzlichen Normen und Bestimmungen ausgeführt werden.

#### <span id="page-32-2"></span>**6.2 Einstellungen vor der Zündung**

Auszuführen sind folgende Einstellungen:

- prüfen Sie, ob das Gasversorgungsunternehmen die Entlüftung der Zufuhrleitung vorgenommen hat, wobei Luft oder Inertgase in den Leitungen beseitigt werden.
- Öffnen Sie langsam die manuellen Ventile vor der Gasarmatur.
- Regeln Sie den Minimal-Gasdruckwächter (Abb. 35 auf Seite 34) auf den Skalenanfang.
- Regeln Sie den Maximal-Gasdruckwächter (Abb. 34 auf Seite 33) auf das Skalenende.
- Regeln Sie den Luftdruckwächter (Abb. 33 auf Seite 33) auf den Skalenanfang.
- Regeln Sie den Druckwächter zur Kontrolle der Dichtheit (Kit PVP)(Abb. 36 auf Seite 34), wenn vorhanden, gemäß den dem Kit beiliegenden Anweisungen.
- Prüfen Sie den Gasversorgungsdruck durch Anschließen eines Druckmessers an die Druckentnahmestelle 1)(Abb. 31) des Minimal-Gasdruckwächters: er muss geringer als der maximal zulässige Druck der Gasarmatur sein, der auf dem Kennschild der technischen Daten angegeben ist.

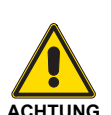

Prüfen Sie die richtige Funktionsweise der Einstell-, Steuer- und Sicherheitsvorrichtungen.

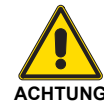

**Vor dem Einschalten des Brenners ist Bezug auf den Absatz ["Sicherheitstest - bei geschlossener](#page-52-4) [Gasversorgung" auf Seite 51.](#page-52-4) zu nehmen**

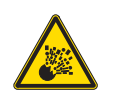

Ein zu hoher Gasdruck kann die Bauteile der Gasarmatur beschädigen und Explosionsgefahren hervorrufen.

 Entlüften Sie die Leitung der Gasarmatur, indem Sie eine Kunststoffleitung an die Druckentnahmestelle 1)(Abb. 31) des Minimal-Gasdruckwächters anschließen.

Führen Sie die Entlüftungsleitung aus dem Gebäude, bis der Gasgeruch wahrnehmbar ist.

 Schließen Sie parallel zu den beiden Gas-Magnetventilen zwei Glühbirnen oder Tester an, um den Zeitpunkt der Spannungszufuhr zu überprüfen.

Dieses Verfahren ist nicht notwendig, falls die beiden Magnetventile mit einer Kontrolllampe ausgestattet sind, die die elektrische Spannung anzeigt.

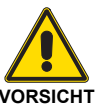

Vor dem Zünden des Brenners sind die Gasarmaturen so einzustellen, dass die Zündung unter Bedingungen höchster Sicherheit bei einem geringen Gasdurchsatz erfolgt.

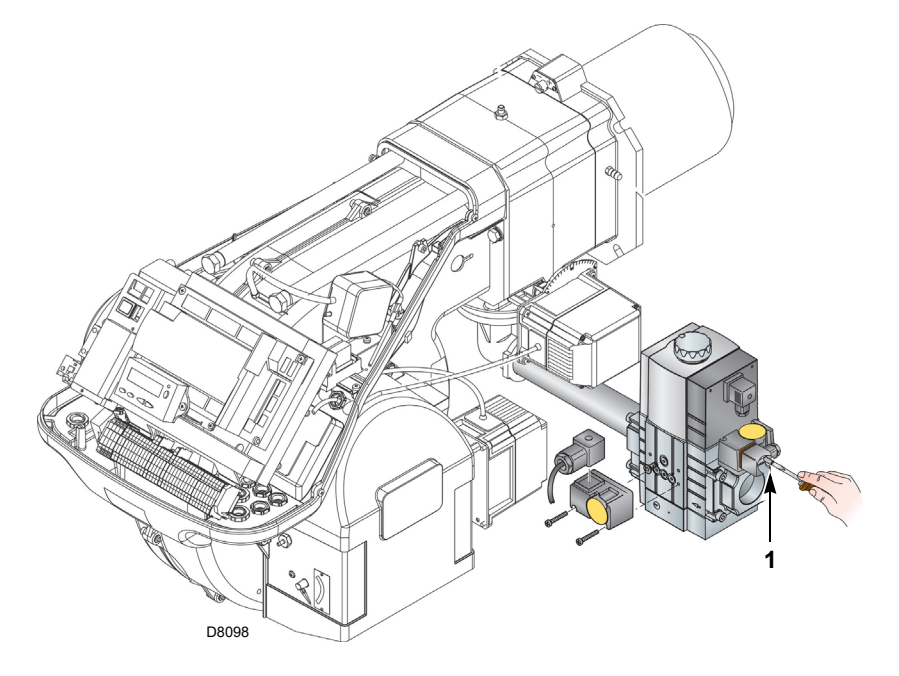

#### <span id="page-33-0"></span>**6.3 Anfahren des Brenners**

Speisen Sie den Brenner über den Trennschalter am Schaltkasten des Heizkessels elektrisch. Schließen Sie die Thermostate/Druckwächter und bringen Sie den Schalter in Abb. 32 in Position "1".

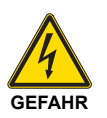

Kontrollieren, dass an den an die Magnetventile angeschlossenen Kontrolllampen und Spannungsmessern, oder an den Kontrolllampen auf den Magnetventilen, keine Spannung anliegt. Wenn Spannung vorhanden ist, sofort den Brenner ausschalten und die Elektroanschlüsse überprüfen.

Da der Brenner nicht über eine Vorrichtung zur Kontrolle der Phasensequenz verfügt, kann es geschehen, dass die Rotation des Motors nicht korrekt ist.

Stellen Sie sich, sobald der Brenner startet, vor dem Kühlgebläse des Gebläsemotors auf und prüfen Sie, ob sich dieses entgegen dem Uhrzeigersinn dreht. Siehe Abb. 32.

Sollte dies nicht der Fall sein:

- Stellen Sie den Schalter von Abb. 32 in Position **"0"** und warten Sie ab, dass das Steuergerät die Abschaltphase ausführt;
- Schalten Sie die Stromversorgung des Brenners ab;
- Kehren Sie die Phasen an der dreiphasigen Versorgung des Inverters um (siehe spezifisches Handbuch des Inverters).

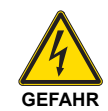

Dieser Vorgang muss ohne Stromversorgung ausgeführt werden.

Führen Sie den **["Anfahrvorgang"](#page-42-0)** auf Seite 41 durch.

#### <span id="page-33-1"></span>**6.4 Einstellung des Brenners**

#### <span id="page-33-2"></span>**6.4.1 Zündleistung**

Nach Norm EN 676.

#### **Brenner mit Höchstleistung bis 120 kW**

Die Zündung kann bei der höchsten Betriebsleistung erfolgen. Beispiel:

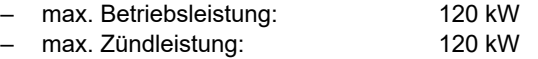

#### **Brenner mit Höchstleistung über 120 kW**

Die Zündung hat bei einer verringerten Leistung im Vergleich zur höchsten Betriebsleistung zu erfolgen.

Falls die Zündleistung 120 kW nicht überschreitet, ist keine Berechnung erforderlich. Falls die Zündleistung dagegen 120 kW überschreitet, legt die Norm fest, dass ihr Wert in Abhängigkeit von der Sicherheitszeit "ts" des Steuergerätes definiert wird:

für ts = 3s muss die Zündleistung gleich oder unter 1/3 der höchsten Betriebsleistung liegen. Beispiel:

Höchste Betriebsleistung 450 kW.

Die Zündleistung muss gleich oder unter sein 150 kW bei ts = 3 s

Zur Messung der Zündleistung:

- lösen Sie den Steckanschluss [7\)](#page-13-1)(Abb. 5 auf Seite 12) am Kabel des Ionisationsfühlers (der Brenner schaltet sich ein und nimmt nach der Sicherheitszeit eine Störabschaltung vor);
- führen Sie 10 Zündungen mit darauf folgenden Störabschaltungen aus;
- lesen Sie am Zähler die verbrannte Gasmenge ab: Diese Menge muss gleich oder geringer jener sein, die durch die Formel gegeben wird, für ts = 3s:

**Qa** (max. Brennerdurchsatz) **x n x ts**

**Vg = <sup>3600</sup>**

**Vg** bei den ausgeführten Zündungen abgegebenes Volumen  $(Sm<sup>3</sup>)$ 

- **Qa** Zünddurchsatz (Sm3/h)
- **n** Anzahl der Zündungen (10)
- **ts** Sicherheitszeit (s)

#### **Beispiel für Gas G 20 (9,45 kWh/Sm3):**

Zündleistung 150 kW gleich 15,87 Sm<sup>3</sup>/h. Nach 10 Zündungen mit Störabschaltung muss der am Zähler abgelesene Leistung gleich oder geringer sein als:

$$
Vg = \frac{15,87 \times 10 \times 3}{3600} = 0,132
$$
 Sm<sup>3</sup>

#### <span id="page-33-3"></span>**6.4.2 Maximalleistung**

Die Maximalleistung muss innerhalb des Betriebsbereichs ([Abb. 2 auf Seite 9](#page-10-2)) gewählt werden.

#### **Gaseinstellung**

Den Gasdurchsatz am Zähler messen.

Als Richtwert kann der Durchsatz aus der Tab. L auf Seite 27, entnommen werden. Lesen Sie dazu einfach den Gasdruck am Druckmesser ([Abb. 40 auf Seite 52](#page-53-3)) ab und befolgen Sie die Hinweise auf [Seite 27](#page-28-2).

- Falls er herabgesetzt werden muss, den Gasdruck im Ausgang mit dem Druckregler unter dem Gasventil verringern.
- Falls er erhöht werden muss, den Gasdruck im Ausgang vom Regler erhöhen.

#### **Lufteinstellung**

Ändern Sie bei Bedarf die Gradzahl des Luft-Stellmotors.

#### <span id="page-33-4"></span>**6.4.3 Mindestleistung**

Die Mindestleistung muss innerhalb des Betriebsbereichs ([Abb. 2 auf Seite 9](#page-10-2)) gewählt werden.

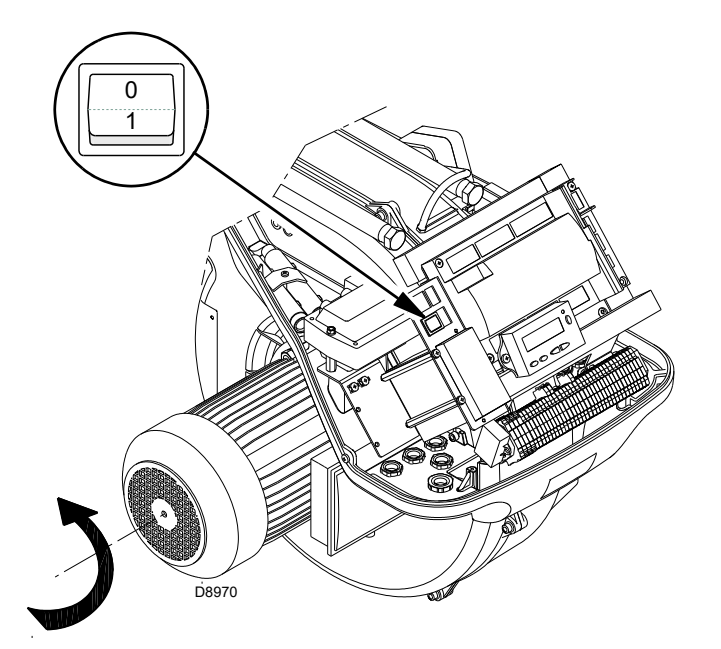

<span id="page-34-0"></span>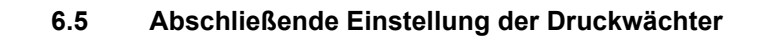

#### <span id="page-34-1"></span>**6.5.1 Luftdruckwächter**

Die Einstellung des Luftdruckwächter (Abb. 33) nach Durchführung aller anderen Einstellungen des Brenners mit auf erster Stufe eingestelltem Luftdruckwächter ausführen.

Führen Sie bei mit Leistung MIN laufendem Brenner ein Abgasanalysegerät in den Rauchabzug ein und schließen Sie langsam die Ansaugöffnung des Gebläses (zum Beispiel mit Pappe) bis der CO-Gehalt in den Abgasen 100 ppm überschreitet.

Drehen Sie dann den entsprechenden Drehgriff im Uhrzeigersinn, bis es zu einer Störabschaltung des Brenners kommt.

Prüfen Sie dann die Anzeige des nach oben gerichteten Pfeils auf der Messskala. Drehen Sie erneut am Drehgriff im Uhrzeigersinn, bis der auf der Messskala ermittelte Wert mit dem nach unten gerichteten Pfeil übereinstimmt. Dadurch wird die Hysterese des Druckwächters ausgeglichen, die durch das weiße Feld mit blauem Untergrund zwischen den beiden Pfeilen dargestellt wird.

Prüfen Sie nun das richtige Anfahren des Brenners.

Nimmt der Brenner erneut eine Störabschaltung vor, den Drehgriff weiter geringfügig im Uhrzeigersinn drehen. Während dieser Arbeitsgänge kann es nützlich sein, einen Druckmesser zum Messen des Luftdrucks zu verwenden. Der Anschluss des Druckmessers ist in Abb. 33 angeführt.

Die Standardkonfiguration ist die des absolut angeschlossenen Luftdruckwächters. Man beachte das Vorhandensein eines nicht mitgelieferten "T"-Anschlusses.

Bei einigen Anwendungen mit starkem Unterdruck verhindert der Anschluss des Druckwächters dessen Umschalten. In diesem Fall ist es notwendig, den Druckwächter differential anzuschließen, indem eine zweite Leitung zwischen Luftdruckwächter und Saugleitungsöffnung des Gebläses angebracht wird. Dann muss auch der Druckmesser differential angeschlossen werden, d.h. wie in Abb. 33 gezeigt.

#### <span id="page-34-2"></span>**6.5.2 Maximal-Gasdruckwächter**

Die Einstellung des Maximal-Gasdruckwächters ausführen (Abb. 34), nachdem alle anderen Einstellungen des Brenners bei auf das Skalenende eingestellten Maximal-Gasdruckwächter vorgenommen wurden.

Um den Maximal-Gasdruckwächter zu kalibrieren, muss nach dem Öffnen des Hahns ein Manometer an die Druckentnahmestelle angeschlossen werden.

Der Maximal-Gasdruckwächter wird auf einen Wert eingestellt, der 30% der auf dem Manometer abgelesenen Messung nicht überschreiten darf, wenn der Brenner mit Höchstleistung betrieben wird.

Nach der Einstellung, das Manometer entfernen und den Hahn schließen.

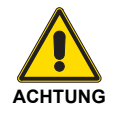

1 kPa = 10 mbar

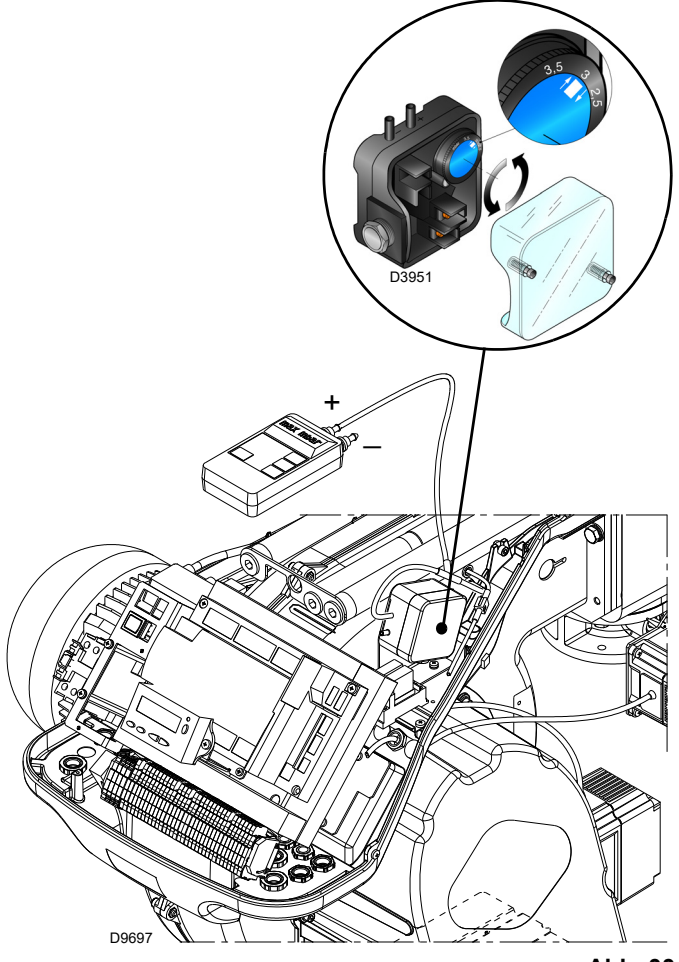

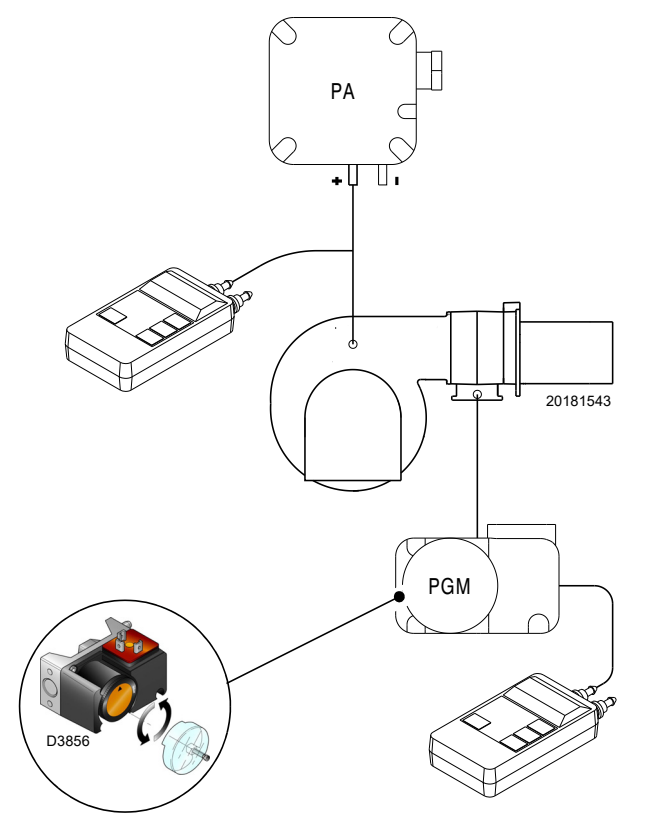

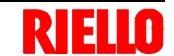

#### <span id="page-35-0"></span>**6.5.3 Minimal-Gasdruckwächter**

Die Einstellung des Minimal-Gasdruckwächters (Abb. 35) durchführen, nachdem alle anderen Einstellungen am Brenner vorgenom-men wurden. Dabei muss der Druckwächter auf den Anfang der Skala gestellt sein.

Bei Brenner auf Höchstleistung den Einstellungssdruck erhöhen, indem der dafür vorgesehene Drehgriff langsam im Uhr-zeigersinn bis zur Abschaltung des Brenners gedreht wird.

Dann den Drehknopf gegen den Uhrzeigersinn um 0,2 kPa (2 mbar) zurückdrehen und den Brenner wieder anfahren, um zu über-prüfen, ob dieser ordnungsgemäß arbeitet.

Sollte der Brenner wieder ausschalten, den Drehknopf noch einmal gegen den Uhrzeigersinn um 0,1 kPa (1 mbar) drehen.

#### <span id="page-35-1"></span>**6.5.4 Druckwächter Kit PVP**

Regeln Sie den Druckwächter zur Kontrolle der Dichtheit (Kit PVP) (Abb. 36), wenn vorhanden, gemäß den dem Kit beiliegenden Anweisungen.

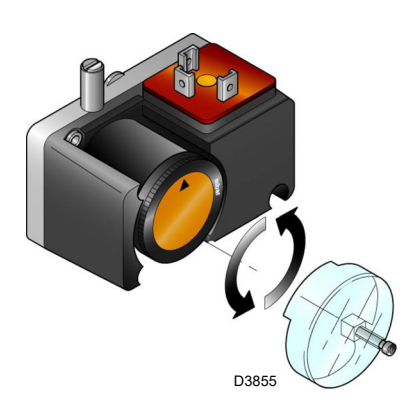

**Abb. 35**

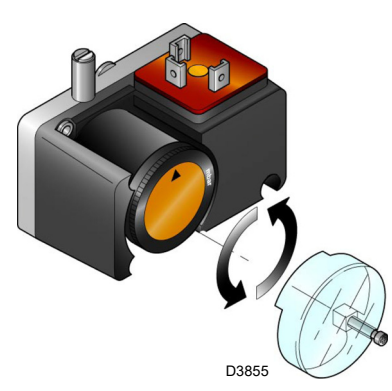
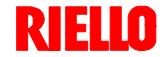

# **6.6 Anzeige- und Programmiermodus**

#### **6.6.1 Normaler Modus**

Der Normale Modus ist die Standard-Betriebsart, die auf dem Display des Bedienfeldes angezeigt wird und entspricht der Hauptebene des Menüs.

- Zeigt die Betriebsbedingungen an und ermöglicht eine manuelle Änderung des Betriebspunktes des Brenners.
- Erfordert keine Betätigung der Tasten des Bedienfeldes.
- Ermöglicht das Aufrufen anderer Anzeige- und Programmierarten.

Aus dem Normalen Modus können weitere Ebenen aufgerufen werden:

- Info-Modus (**InFo**)
- Modus Service (**SEr**)
- Modus Parameter (**PArA**)

Nachfolgend werden einige Beispiele unter Standardbedingungen aufgeführt.

## **6.6.1.1 Anzeige Brenner in Standby**

Der Brenner befindet sich im Wartestatus bei Wärmeanfrage oder der Wahlschalter "**0-1**" (Abb. 32 auf Seite 32) steht auf Position "0".

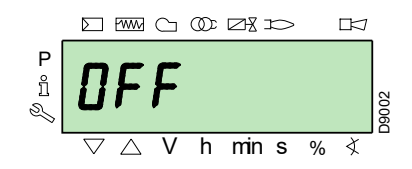

## **6.6.1.2 Anzeige während Start / Stopp**

Das Display zeigt die verschiedenen Anfahr-, Ein- und Abschaltphasen des Brenners an.

Im nebenstehenden Beispiel zeigt das Display an, dass sich der Brenner in **Phase 30** (siehe Diagramm von Abb. 37) befindet und 12s bis zum Übergang zur nächsten Phase fehlen.

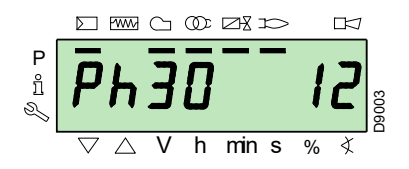

## **6.6.1.3 Anzeige der Arbeitsposition**

Der Brenner arbeitet mit der geforderten Belastung (im nebenstehenden Beispiel **78.4%**).

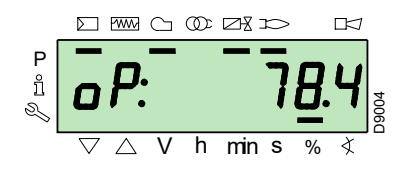

#### **6.6.1.4 Status-Fehlermeldung, Anzeige der Fehler und Informationen**

Das Display zeigt abwechselnd den Fehlercode (im Beispiel **c: 12**) und die entsprechende Diagnose (im Beispiel **d: 0**).

Das System schaltet in einen sicheren Zustand und es erscheint die in der nächsten Abbildung gezeigte Meldung.

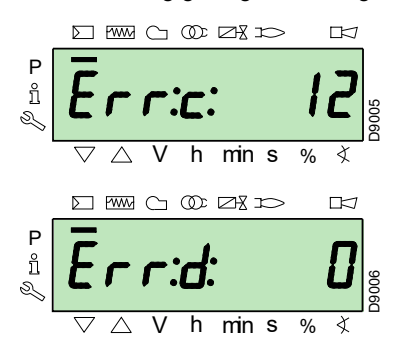

Am Brenner liegt eine Störabschaltung vor.

Das Display zeigt abwechselnd den Störcode (im nebenstehenden Beispiel **c: 4**) und die entsprechende Diagnose (im Beispiel **d: 3**) an. Der rote Störanzeiger leuchtet.

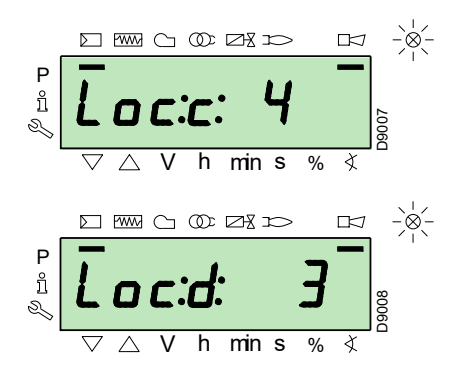

Das Display zeigt abwechselnd einen Code und eine Diagnose des Fehlers an, wobei das System nicht in einen sicheren Zustand versetzt wird.

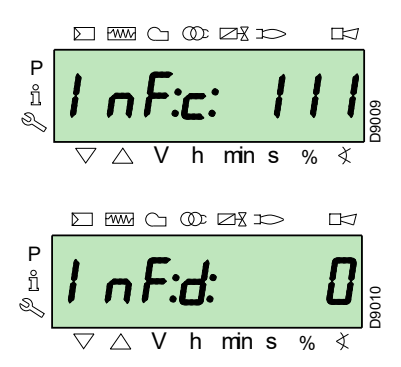

### **6.6.1.5 Vorgang zur Entstörung**

Der Brenner nimmt eine Störabschaltung vor, wenn auf dem Bedienfeld die rote Kontrolleuchte eingeschaltet ist und das Display abwechselnd den Störcode (im nebenstehenden Beispiel **c: 4**) und die entsprechende Diagnose (im Beispiel **d: 3**) anzeigt.

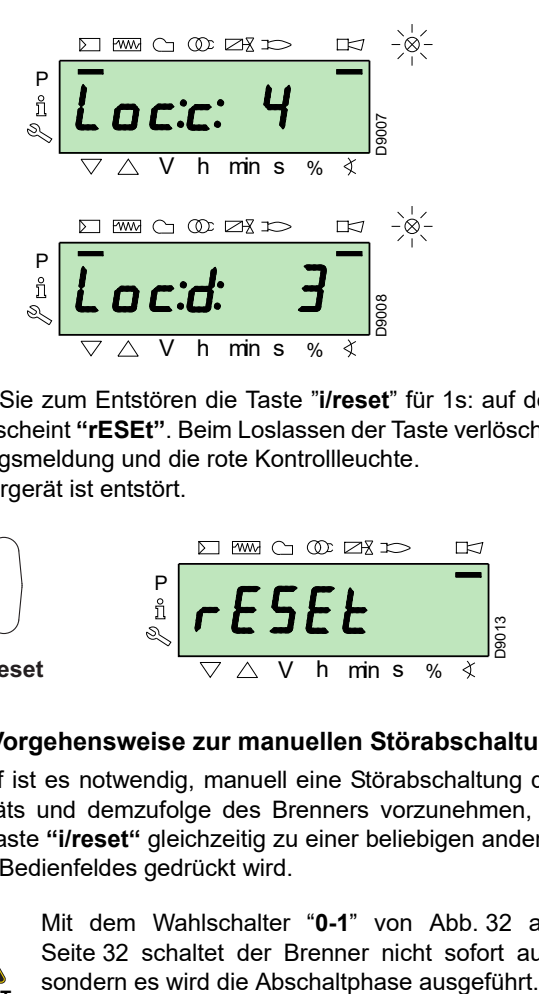

Betätigen Sie zum Entstören die Taste "**i/reset**" für 1s: auf dem Display erscheint **"rESEt"**. Beim Loslassen der Taste verlöschen die Störungsmeldung und die rote Kontrollleuchte. Das Steuergerät ist entstört.

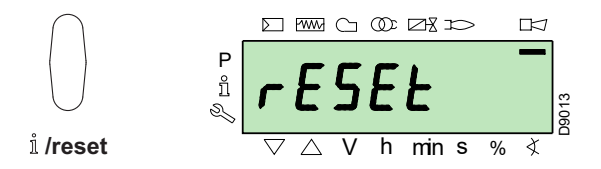

#### **6.6.1.6 Vorgehensweise zur manuellen Störabschaltung**

Bei Bedarf ist es notwendig, manuell eine Störabschaltung des Steuergeräts und demzufolge des Brenners vorzunehmen, indem die Taste **"i/reset"** gleichzeitig zu einer beliebigen anderen Taste des Bedienfeldes gedrückt wird.

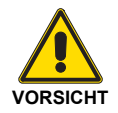

Mit dem Wahlschalter "**0-1**" von Abb. 32 auf Seite 32 schaltet der Brenner nicht sofort aus, sondern es wird die Abschaltphase ausgeführt.

### **6.6.1.7 Vorgehensweise zum manuellen Betrieb**

Nach der Einstellung des Brenners und dem Einrichten der Punkte der Modulationskurve ist es möglich, die Funktionsweise des Brenners auf der gesamten Kurve manuell zu prüfen.

### Beispiel:

Der Brenner arbeitet momentan mit dem geforderten Belastungsprozentsatz: 20%.

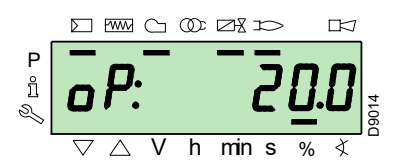

Betätigen Sie die Taste "**F**" für 1 s: es erscheint "**LoAd**" und der Prozentwert der Belastung blinkt.

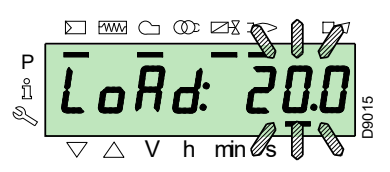

Beim Loslassen der Taste "**F**" erscheint die Standardanzeige mit dem blinkenden Prozentwert der Istbelastung: dies bedeutet, dass der Brenner manuell arbeitet (jegliche externe Regelung wird ausgeschlossen und es sind nur die Sicherheitsvorrichtungen aktiv).

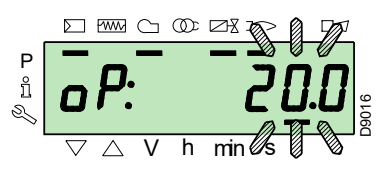

Halten Sie die Taste "**F**" gedrückt und erhöhen bzw. verringern Sie mit den Tasten "**+**" oder "**–**" den Lastanteil.

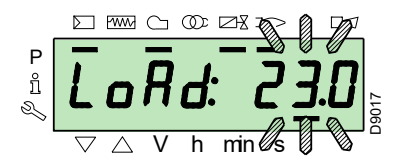

Betätigen Sie, um die Betriebsart zu verlassen, gleichzeitig die Tasten "**+**" und "**-**" (**ESC**) für 3 s: der Brenner arbeitet automatisch und die Leistung ist vom Thermostat/Regeldruckwächter (TR) abhängig.

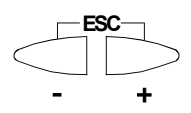

# **6.6.2 Info-Modus**

Der **Modus Info** (**InFo**) zeigt die allgemeinen Informationen zum System an. Zum Aufrufen dieser Ebene ist es notwendig:

- Die Taste "**i/reset**" für eine Zeit von 1 bis 3 s zu drücken.
- Lassen Sie die Taste sofort los, wenn auf dem Display "**InFo**" erscheint.

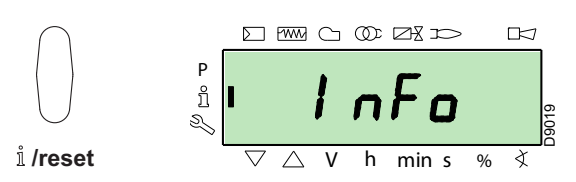

Die Liste der Parameter (in der Reihenfolge ihrer Anzeige) ist in der Tab. M angeführt.

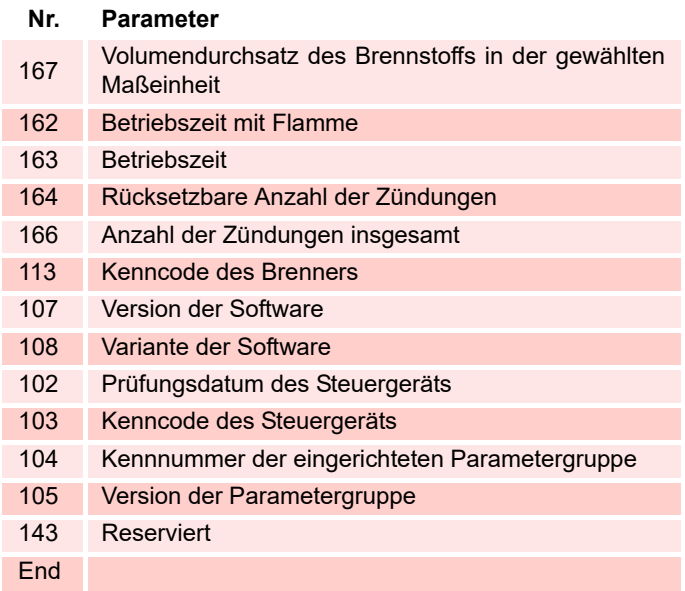

#### **Tab. M**

# **6.6.3 Service-Modus**

Der **Modus Service** (**SEr**) zeigt die Übersicht der Fehler sowie einige technische Daten zum System an. Zum Aufrufen dieser Ebene ist es notwendig:

- Die Taste **"i/reset"** für eine Zeit von mehr als 3 s zu drükken.
- Lassen Sie die Taste sofort los, wenn auf dem Display **"SEr"** erscheint.

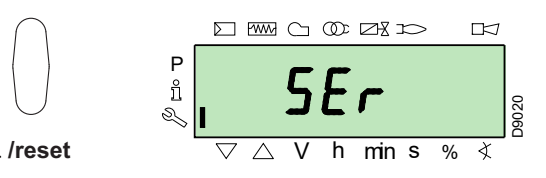

Die Liste der Parameter (in der Reihenfolge ihrer Anzeige) ist in der Tab. N angeführt.

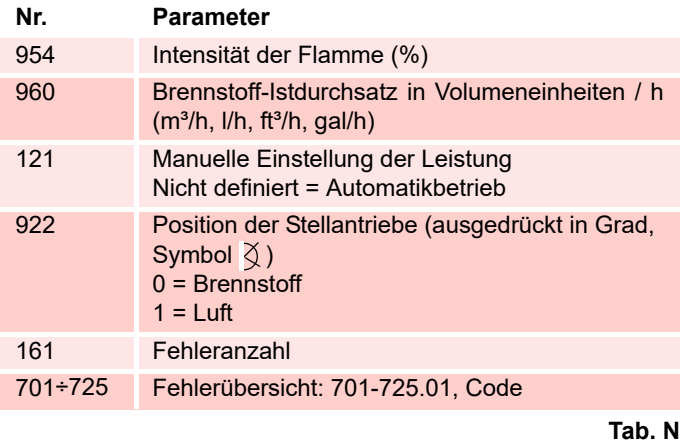

## **6.6.3.1 Betriebsmodus über Info- und Service-Modus**

Nach dem Aufrufen dieser Ebenen zeigt das Display links die Nummer des Parameters (blinkend) und rechts den entsprechenden Wert an.

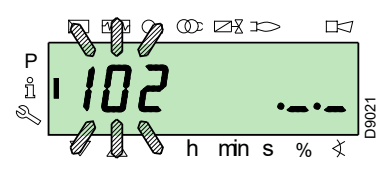

Betätigen Sie, wenn der Wert nicht angezeigt wird, die Taste **"i/ reset"** für eine Zeit zwischen 1 bis 3 s.

Betätigen Sie, um zur Parameterliste zurückzuschalten, die Taste **"i/reset"** für mehr als 3 s oder betätigen Sie gleichzeitig die Tasten **"+"** und **"-"** (**ESC**).

Betätigen Sie, um zum nächsten Parameter zu wechseln, die Taste **"+"** oder **"i/reset"** für eine Zeit von weniger als 1 s. Am Ende der Liste zeigt das Display **"End"** an.

Betätigen Sie, um zum vorherigen Parameter zu schalten, die Taste **"-"**.

Betätigen Sie, um zum Anzeige-Modus Normal/Standard zurückzuschalten, die Taste **"i/reset"** für eine Zeit von mehr als 3 s oder betätigen Sie gleichzeitig die Tasten **"+"** und **"-"** (**ESC**).

Kurzzeitig erscheint auf dem Display **"OPErAte"**.

# **6.6.4 Parameter-Modus**

Der **Modus Parameter** (**PArA**) zeigt die Parameterliste an und ermöglicht ihre Änderung / Programmierung. Sie wird in der Tabelle auf [Seite 45](#page-46-0) aufgeführt.

Nicht sichtbar sind die werkseitig eingerichteten Parameter.

Um zu dieser Ebene zu gelangen, muss die **"Vorgehensweise zum Zugang mittels Kennwort"** befolgt werden.

# **6.6.4.1 Vorgehensweise zum Zugang mittels Kennwort**

Betätigen Sie gleichzeitig die Tasten **"F"** und **"A"** für 1s.

Auf dem Display erscheinen kurzzeitig **"CodE"** und sofort danach 7 Bindestriche, von denen der erste blinkt.

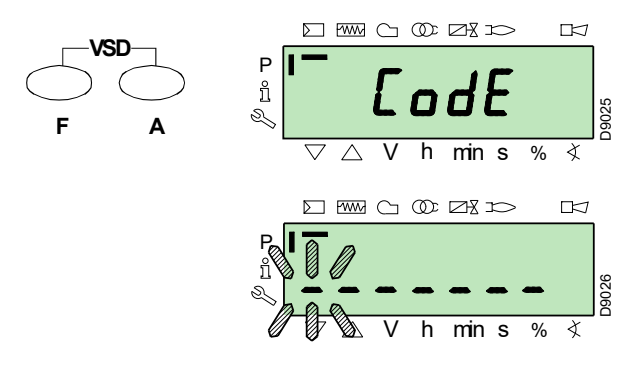

Wählen Sie mit den Tasten "**+**" und "**-**" das erste Zeichen des Kennworts (Buchstabe oder Ziffer) und bestätigen Sie durch Drücken der Taste **"i/reset"**.

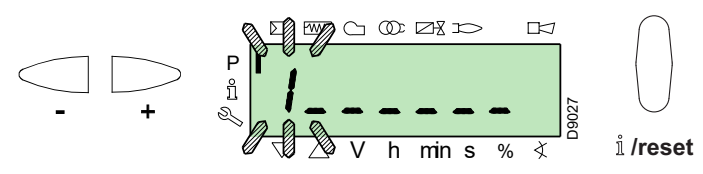

Nach erfolgter Bestätigung erscheint das Zeichen **"–"**.

Setzen Sie den Vorgang gleichsam für die anderen Zeichen fort. Bestätigen Sie nach Eingabe des letzten Zeichens des Kennworts durch Betätigen der Taste **"i/reset"**: ist das eingegebene

Kennwort korrekt, erscheint kurzzeitig **"PArA"** und danach kann auf die verschiedenen Parametergruppen zugegriffen werden. Wählen Sie mit den Tasten "**+"** und "**–"** die gewünschte Gruppe.

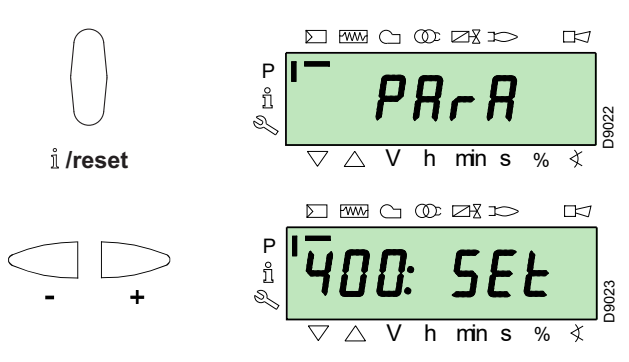

Ist das eingegebene Kennwort falsch, erscheint kurzzeitig **"Error"**. Dann ist es notwendig, den Vorgang zu wiederholen.

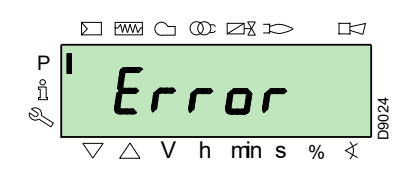

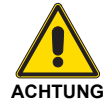

Das Kennwort darf nur dem Fachpersonal oder dem Technischen Kundendienst mitgeteilt werden und ist an einem sicheren Ort zu verwahren.

Nach dem Ausführen des Aufrufvorgangs erscheint auf dem Display **"PArA"** für einige Sekunden.

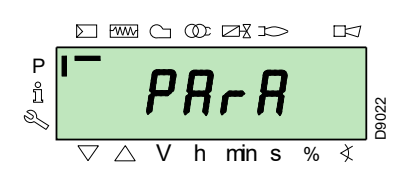

Wählen Sie die gewünschte Parametergruppe mit den Tasten **"+"** und **"-"**, und bestätigen Sie durch Drücken der Taste **"i/reset"**.

Blättern Sie innerhalb der gewünschten Gruppe die Liste mit den Tasten **"+"** und **"-"** durch. Am Ende der Liste zeigt das Display **"End"** an.

Betätigen Sie, um zum Normalen Anzeigemodus zurückzuschalten, gleichzeitig die Tasten **"+"** und **"-"** (**ESC**) 2 mal.

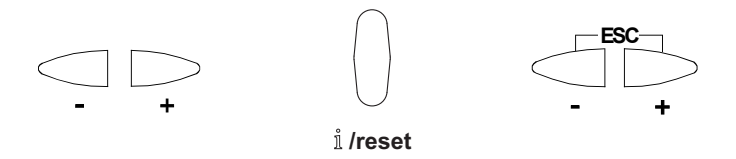

# **6.6.4.2 Zuweisung der Parameter-Ebenen**

Die Parameterebene ist in Gruppen unterteilt, wie in Tab. O dargestellt.

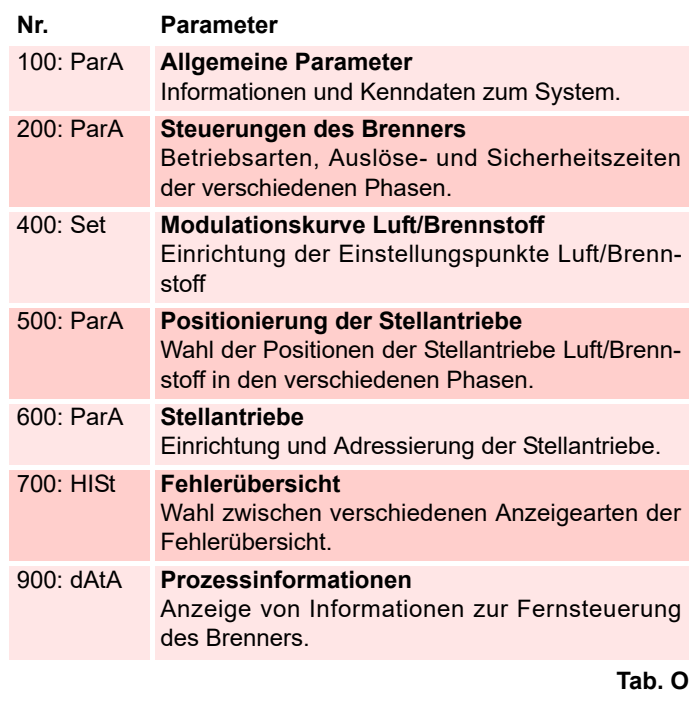

Alle Parameter werden werkseitig geprüft.

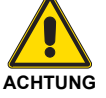

Die Änderung kann die gute Funktionsweise des Brenners beeinträchtigen sowie Personen- und Sachschäden hervorrufen. In jedem Fall ist sie durch Fachpersonal auszuführen.

Zum Ändern eines Parameters siehe **["Vorgehensweise zum](#page-40-0) [Ändern eines Parameters"](#page-40-0)**.

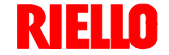

# <span id="page-40-0"></span>**6.7 Vorgehensweise zum Ändern eines Parameters**

Nach dem Aufrufen der Ebene und der Parametergruppe zeigt das Display links die Nummer des Parameters (blinkend) und rechts den entsprechenden Wert an.

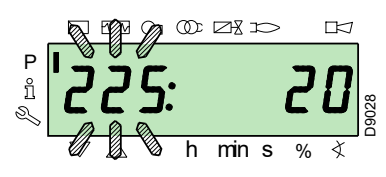

Betätigen Sie, wenn der Wert nicht angezeigt wird, die Taste **"i/ reset"** für eine Zeit zwischen 1 bis 3 s.

Es folgt ein Beispiel für das Ändern des Parameters hinsichtlich der **Vorbelüftungszeit** (Nr. 225).

Betätigen Sie die Taste **"i/reset"**: es erscheint der Wert **20** (s).

#### **ANMERKUNG:**

Die Maßeinheit der Zeit wird nicht angezeigt und gilt als in Sekunden.

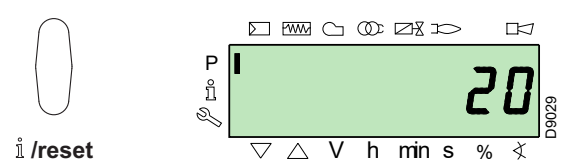

Betätigen Sie die Taste **"+"** und erhöhen Sie den Wert auf **25** s (blinkend). Betätigen Sie zum Bestätigen und Speichern die Taste "**i/reset**".

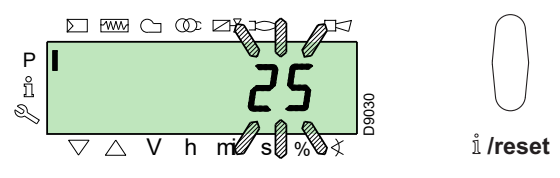

Betätigen Sie, um zur Parameterliste zurückzuschalten, gleichzeitig die Tasten **"+"** und **"-"** (**ESC**).

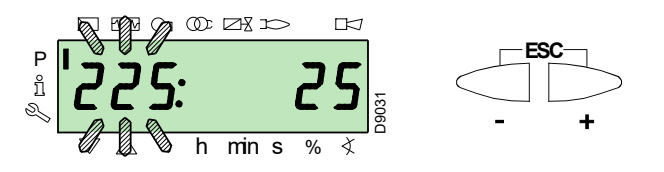

#### <span id="page-40-1"></span>**6.7.1 Vorgehensweise zur Eingabe und Regelung der Punkte der Modulationskurve**

Im Steuergerät können 9 Punkte (P1÷P9) zur Regelung/Einstellung jedes der Stellantriebe eingegeben werden, wobei ihre Position in Grad und demzufolge die eingeleitete Luft- und Brennstoffmenge variiert wird.

Der **Einschaltpunkt P0** ist vom Mindestwert der Modulation unabhängig. Das bedeutet, dass es bei Problemen möglich ist, den "Brenner" mit einem anderen Wert einzuschalten, als dem Minimum der Modulation (**P1**).

Zum Aufrufen des **Modus Parameter** (Gruppe 400) siehe **"Vorgehensweise zum Zugang mittels Kennwort"** auf Seite 38.

Gehen Sie zur Eingabe oder Einstellung eines Punktes wie folgt vor.

Wählen / geben Sie mit Hilfe der Tasten **"+"** und **"-"** den gewünschten Punkt der Kurve ein und warten Sie ab, dass dieser blinkt: dies bedeutet, dass sich die Stellantriebe auf den auf dem Display angezeigten Werten positioniert haben, die dem zuvor eingerichteten Punkt entsprechen.

Jetzt ist es möglich, die Position in Grad einzugeben / zu ändern.

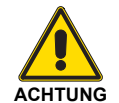

Der eingerichtete Wert muss nicht bestätigt werden.

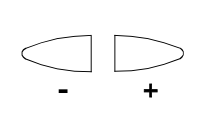

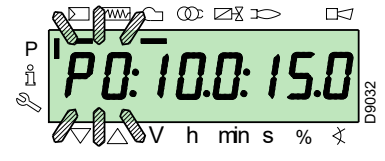

Halten Sie für den Stellantrieb des Brennstoffs die Taste **"F"** gedrückt (die Position in Grad blinkt) und drücken Sie die Tasten **"+"** oder **"-"**, um den Wert zu erhöhen oder zu verringern.

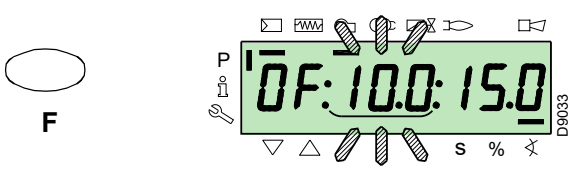

Halten Sie für den Stellantrieb der Luft die Taste **"A"** gedrückt (die Position in Grad blinkt) und drücken Sie die Tasten **"+"** oder **"-"**, um den Wert zu erhöhen oder zu verringern.

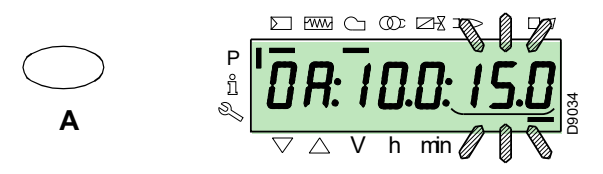

Für die Einstellung der Invertergeschwindigkeit (ausgedrückt in **%** d. h. **50 Hz = 100 %**), halten Sie die Tasten **"F"** und **"A"** gleichzeitig gedrückt, die Position in Prozenten ausgedrückt blinkt, drücken Sie die Tasten **"+"** oder **"-"**, um den Wert zu erhöhen oder zu verringern.

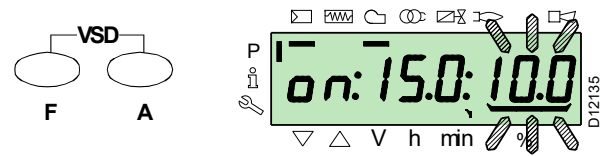

Wählen Sie einen anderen Punkt oder verlassen Sie die Funktion durch gleichzeitiges Betätigen der Tasten **"+"** und **"-"** (**ESC**).

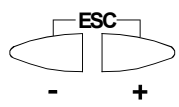

## **6.7.2 Funktion CALC**

Das Diagramm (Abb. 37) zeigt, wie die Modulationskurve des Brennstoffs verändert wird, wenn die Werte des Punktes "**P5**" verändert werden.

Bei Gedrückthalten der Taste **"+"** über eine Zeit von mehr als 3 s werden die Punkte von "**P6**" bis "**P8**" neu berechnet.

Bei Gedrückthalten der Taste **"-"** über eine Zeit von mehr als 3 s werden die Punkte von "**P4**" bis "**P2**" neu berechnet.

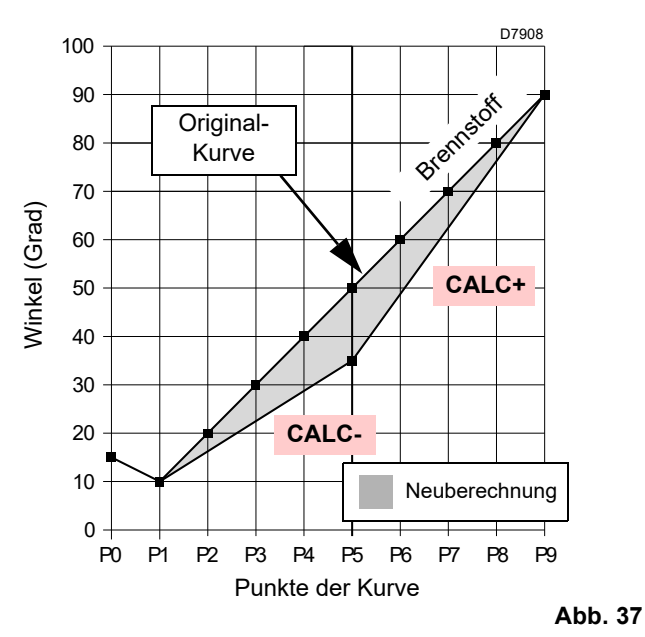

Das Diagramm (Abb. 38) zeigt die Modulationskurve des Brennstoffs, wenn nach dem Ändern von Punkt "**P5**" keine Neuberech-

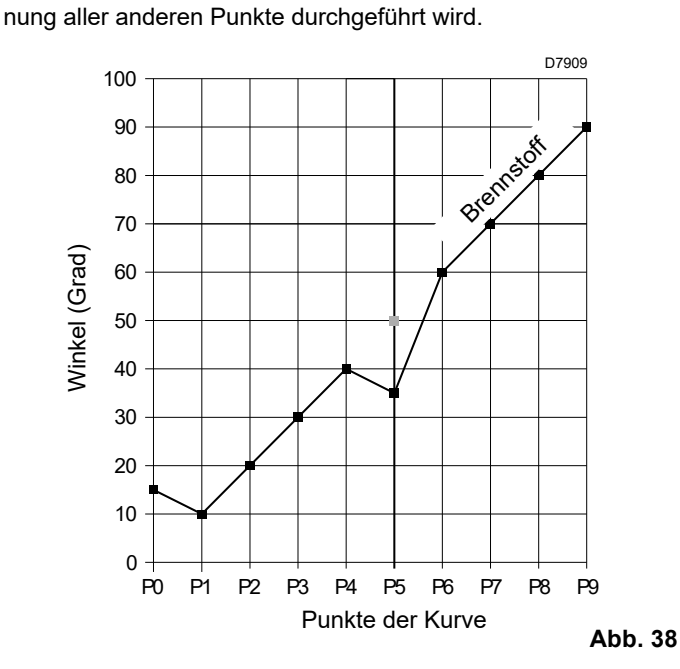

# **6.7.3 Änderung des Parameters "Beschleunigungs- / Verzögerungsrampe"**

Die Parameter **522** (Beschleunigung) und **523** (Verlangsamung) werden bereits werkseitig am Brenner eingestellt.

Sollte der Bediener diese ändern müssen, ist wie folgt vorzugehen:

Greifen Sie auf die Parameterebene zu, siehe **"Vorgehensweise zum Zugang mittels Kennwort"** auf Seite 38.

Wählen Sie mit der Taste **"+"** die Parametergruppe **500** aus:

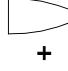

Wählen Sie mit der Taste **"+"** den Parameter **522 (Beschleunigung)** aus:

Betätigen Sie die Taste **"info"**, um den Parameter **522** zu ändern.

Der eingestellte Wert muss mindestens um 20% **höher** sein als der Parameter "**BESCHLEUNIGUNGSRAMPE**" des Inverters.

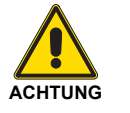

Beispiel:

522 zu 12s ----> Parameter Inverter zu 10s 522 zu 10s ----> Parameter Inverter zu 8s

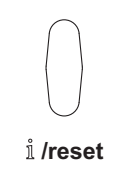

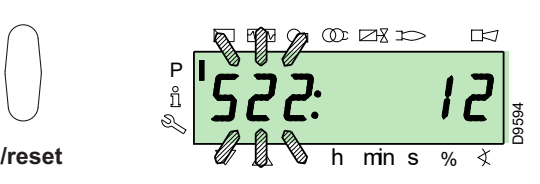

Mit der Taste **"+"**

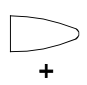

wählen Sie den Parameter **523 (Verlangsamung)**:

Betätigen Sie die Taste **"info"**, um den Parameter **523** zu ändern. Der eingestellte Wert muss mindestens um 20% **höher** sein als der Parameter "**VERZÖGERUNGSRAMPE**" des Inverters.

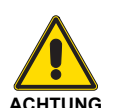

Beispiel: 523 zu 12s ----> Parameter Inverter zu 10s 523 zu 10s ----> Parameter Inverter zu 8s

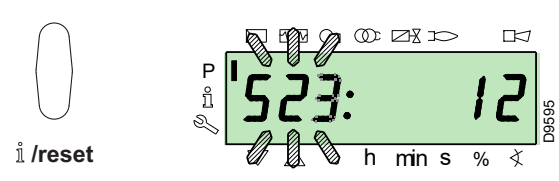

### <span id="page-42-0"></span>**6.8 Anfahrvorgang**

Prüfen Sie, ob auf dem Display des Bedienfeldes die Wärmeanfrage und **"OFF UPr"** angezeigt werden: dies bedeutet, dass es notwendig ist, die Modulationskurve des Brenners einzurichten.

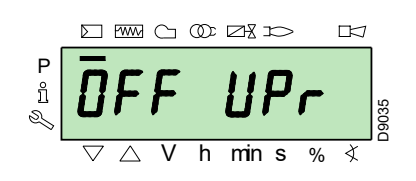

Greifen Sie auf die Parameterebene zu, siehe **"Vorgehensweise zum Zugang mittels Kennwort"** auf Seite 38. Das Display zeigt die Parametergruppe **400**.

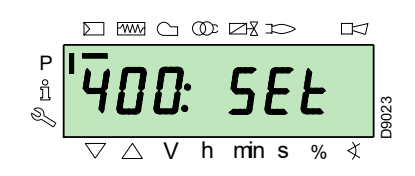

Drücken Sie die Taste "**+**" und wählen Sie die Parametergruppe **600** aus:

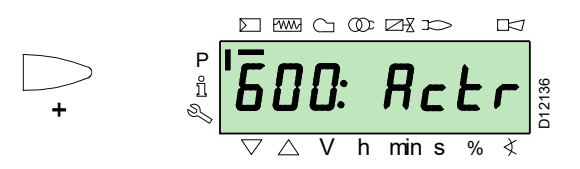

mit der Taste **"i/reset"** bestätigen:

#### /reset

Die Parameter mit der Taste "**+**" durchlaufen, bis Sie den Parameter **641** (Standardisierung der VSD-Geschwindigkeit) auswählen.

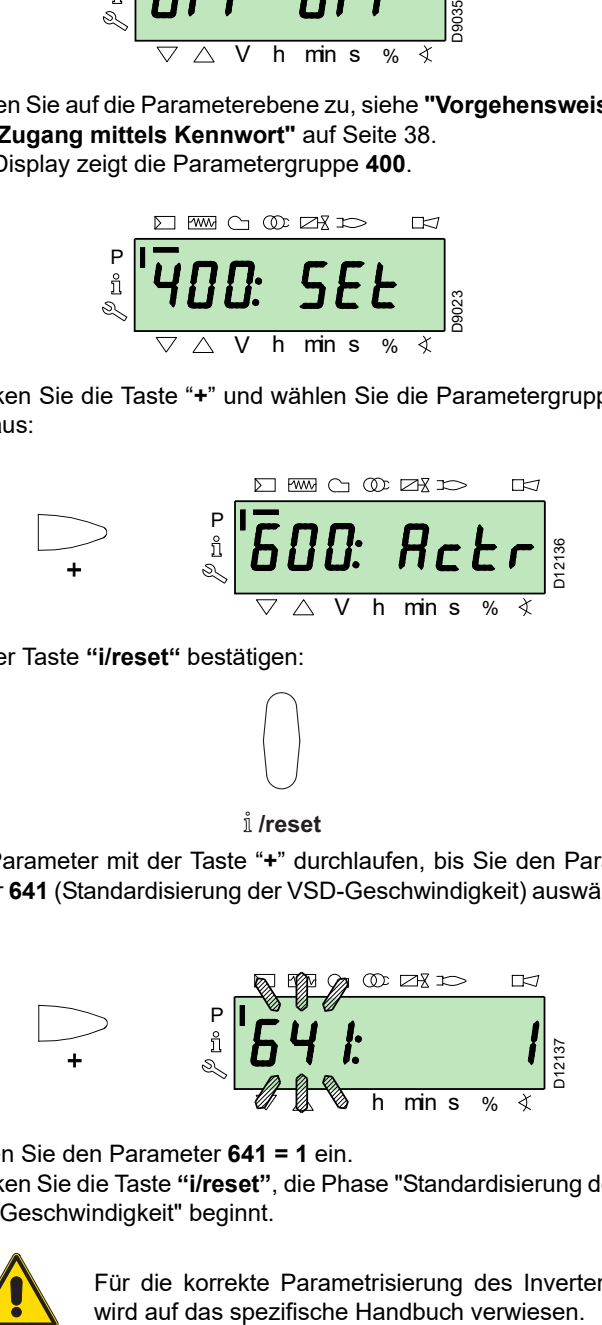

Stellen Sie den Parameter **641 = 1** ein.

Drücken Sie die Taste **"i/reset"**, die Phase "Standardisierung der VSD-Geschwindigkeit" beginnt.

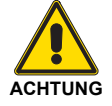

Für die korrekte Parametrisierung des Inverters<br>wird auf das spezifische Handbuch verwiesen.

Der Luftstellantrieb öffnet die Klappe bei 90° und gleichzeitig beginnt die Startphase des Inverters mit dem Erreichen der maximalen Höchstgeschwindigkeit/-frequenz.

#### **Phase 22:**

Start des Gebläsemotors. Ist der Standardisierungsvorgang erfolgreich, wird der Parameter wieder auf 0 gesetzt. Die negativen Werte sind Fehler.

#### **Phase 24:**

Der Brenner erreicht die Position der Vorbelüftung, der Luft-Stellantrieb öffnet die Klappe um 90°.

#### **Phase 80, 81, 82, 83:**

Diese Phasen beziehen sich auf den Dichtheitstest der Ventile.

#### **Phase 30:**

Es beginnt die Zählung der im Werk voreingerichteten Vorbelüftungzeit.

#### **Phase 36:**

Der Brenner wird in die Einschaltposition versetzt, d.h. Punkt "**P0**", der in Tab. P auf Seite 42 festgelegt ist: das Display zeigt blinkend "**P0**" an.

Wenn der vorgeschlagene Wert passend ist, **bestätigen Sie ihn mit Hilfe der Taste "+"**.

Ändern Sie anderenfalls den Einschaltpunkt, siehe dazu Abschnitt **["Vorgehensweise zur Eingabe und Regelung der](#page-40-1) [Punkte der Modulationskurve"](#page-40-1)** auf Seite 39.

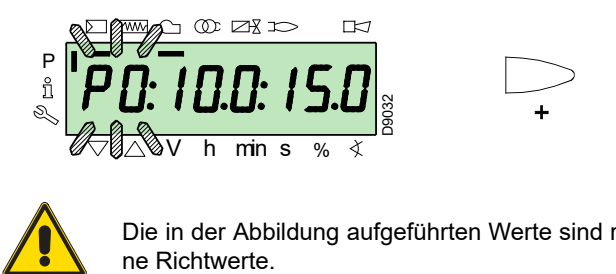

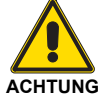

Die in der Abbildung aufgeführten Werte sind rei-

#### **Phase 38:**

Es beginnt die Zündphase, der Funken wird ausgelöst.

#### **Phase 40:**

Es öffnen sich die Gasventile (es beginnt die Zählung der Sicherheitszeit). Prüfen Sie das Vorhandensein der Flamme im Sichtfenster und die Richtigkeit der Verbrennungsparameter.

Ändern Sie bei Bedarf die Gradzahl der Öffnung / Schließung der Luft-, Brennstoff- und VSD-Stellantriebe.

Drücken Sie, wenn das Steuergerät eine Störabschaltung vornimmt, gleichzeitig die Tasten **"+"** und **"-"** (**ESC**): Das Display zeigt bei fehlender Flamme abwechselnd den Störcode (**c: 4**) und die entsprechende Diagnose (**d: 3**).

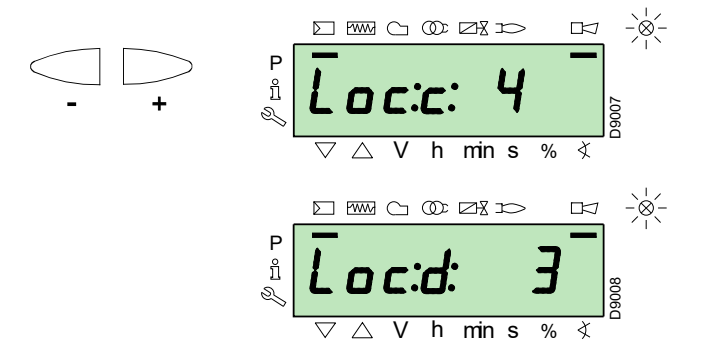

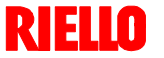

# **Inbetriebnahme, Einstellung und Betrieb des Brenners**

Beheben Sie das Problem unter Bezugnahme auf den Abschnitt **["Nicht erfolgte Zündung"](#page-51-0)** auf Seite 50.

Um zu entsperren, siehe **"Vorgang zur Entstörung"** auf Seite 36. Das Display zeigt an **"OFF Upr"**.

Wiederholen Sie den **["Anfahrvorgang"](#page-42-0)**.

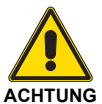

Die zuvor eingegebenen Werte bleiben gespeichert.

Bei erfolgter Zündung (Punkt **"P0"**) mit der Einstellung der Modulationskurve fortfahren.

Die Taste "**+**" drücken: Auf dem Display blinkt die Anzeige **"P1"** und es werden die gleichen Einstellungen wie bei Punkt **"P0"** angeboten.

Die Taste "**+**" erneut drücken: Auf dem Display erscheint "**CALC**" für einige Sekunden.

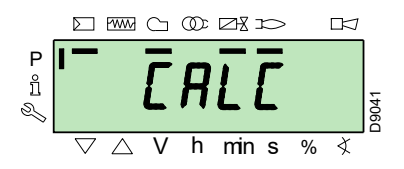

Das Steuergerät wird automatisch die gleichen Werte angeben, die unter den Punkten "**P0**" und "**P1**" bis zu den Punkten von "**P2**" bis "**P8**" eingestellt sind.

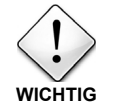

Das Ziel ist hierbei, den Punkt "**P9**" für das Einstellen/Festlegen der maximalen Betriebsleistung zu erreichen.

Drücken Sie die Taste "**+**" bis zum Erreichen des Punktes "**P9**".

Wenn der Punkt "**P9**" erreicht ist, warten Sie bis das Display den Hinweis "**P9**" blinkend anzeigt und die gleichen Einstellungen vorschlägt, wie unter Punkt "**P0**".

Jetzt können Sie diesen Wert ändern, um die gewünschte maximale Betriebsleistung zu erhalten.

Wann immer der Gasdruck nicht ausreichen sollte, obwohl der Gas-Stellantrieb für die maximale Öffnung um 90° rotiert ist, muss der Stabilisator des Gasventils betätigt werden.

Halten Sie nach dem Einstellen von Punkt "**P9**" die Taste "**-**" für ca. 5 Sekunden gedrückt, dann erscheint auf dem Display für einige Sekunden "**CALC**".

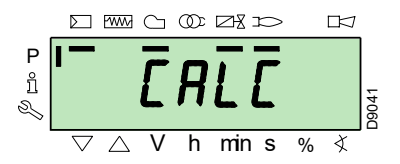

Das Steuergerät wird automatisch die Punkte von "**P8**" bis "**P2**" berechnen, und sie auf einer Geraden verteilen. Diese Daten sind theoretisch und müssen geprüft werden.

Überprüfen Sie, ob die Einstellungen von Punkt "**P8**" angemessen sind.

Ändern Sie anderenfalls den Punkt.

Der Reihe nach mit der Taste "**-**" fortfahren, bis zum Punkt "**P1**".

Der Punkt "**P1**" kann geändert werden, um einen Mindestmodulationspunkt zu erhalten, der verschieden vom Zündpunkt ("**P0**") ist.

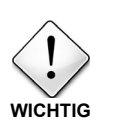

Warten Sie vor dem Wechsel von einem Punkt zum vorherigen ab, dass die Stellantriebe die auf dem Display angezeigte Position erreichen.

Regeln Sie während der Einstellung jedes Punktes den Luft- und Gas-Stellantrieb, ohne jedoch die Position des Gasventil-Stabilisators zu verändern.

Es ist empfehlenswert, in der Mitte des Vorgangs (d.h. bei den Punkten "**P4"** oder "**P5**") den Gasdurchsatz zu messen und zu prüfen, ob die Leistung etwa 50% der Höchstleistung beträgt.

Betätigen Sie, sollte dies nicht der Fall sein, den Stabilisator des Gasventils: in diesem Fall müssen die Einstellungen aller zuvor eingerichteten Punkte geprüft werden.

Wenn die Einstellung von Punkt "**P1**" beendet ist, bestätigen Sie das durch gleichzeitiges Drücken der Tasten "**+**" und "**-**" (**ESC**): es erscheint der Parameter "**546**".

Wenn der Brenner auf der gesamten Modulationskurve betrieben werden soll, betätigen Sie gleichzeitig die Tasten "**+**" und "**-**" (**ESC**): auf diese Weise wird dem Parameter "**546**" automatisch der Wert 100% und dem Parameter "**545**" der Wert 20% zugewiesen.

Wenn der Brenner in einem Teil der Modulationskurve betrieben werden soll, müssen die Parameter "**546**" und "**545**" gemäß **["Vor](#page-40-0)[gehensweise zum Ändern eines Parameters"](#page-40-0)** auf Seite 39 verändert werden.

Drücken Sie gleichzeitig die Tasten "**+**" und "**-**" (**ESC**) zweimal, dann wird das Display die Position der aktuellen Last anzeigen.

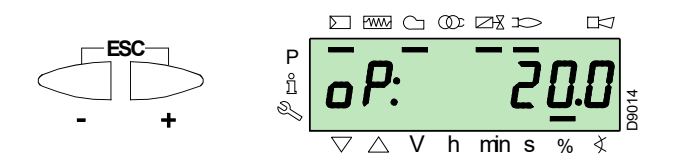

**Werkseinstellungen**

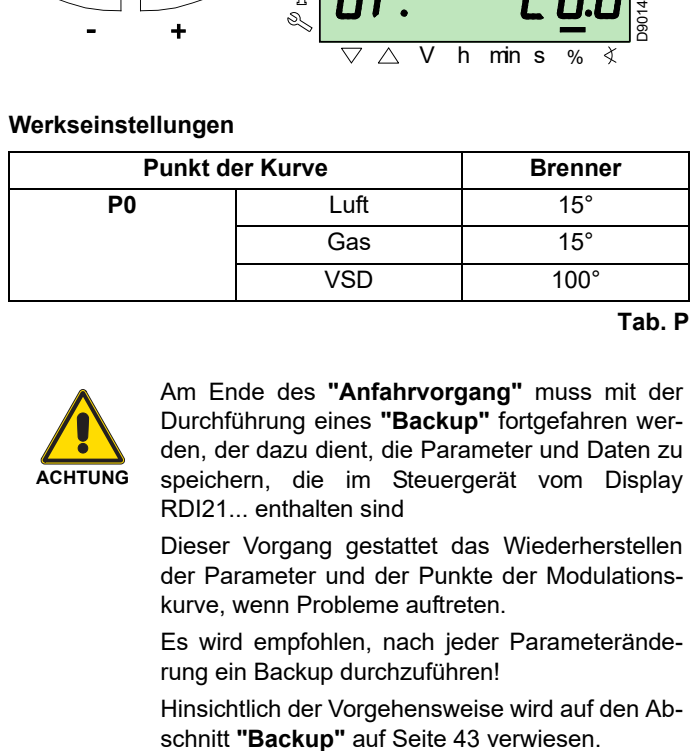

**Tab. P**

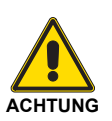

Am Ende des **["Anfahrvorgang"](#page-42-0)** muss mit der Durchführung eines **["Backup"](#page-44-0)** fortgefahren werden, der dazu dient, die Parameter und Daten zu speichern, die im Steuergerät vom Display RDI21... enthalten sind

Dieser Vorgang gestattet das Wiederherstellen der Parameter und der Punkte der Modulationskurve, wenn Probleme auftreten.

Es wird empfohlen, nach jeder Parameteränderung ein Backup durchzuführen!

Hinsichtlich der Vorgehensweise wird auf den Ab-

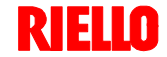

# **6.9 Vorgehensweise beim Backup / Restore**

Nach Beenden des **["Anfahrvorgang"](#page-42-0)** ist es angebracht, einen Backup durchzuführen, indem eine Kopie der Daten, die auf der REC gespeichert sind, im Anzeigenfeld des Displays RDI 21 erstellt wird.

Dies gestattet den Gebrauch der Daten zum Programmieren einer neuen REC oder um zu den Einstellungen zurückzukehren, die in eben dieser REC gespeichert wurden.

# <span id="page-44-0"></span>**6.9.1 Backup**

Um den Backup-Vorgang durchzuführen, wie folgt vorgehen:

 Greifen Sie auf die passwortgeschützte Parameterebene zu, siehe **"Vorgehensweise zum Zugang mittels Kennwort"** auf Seite 38.

Das Display zeigt die Parametergruppe **400**.

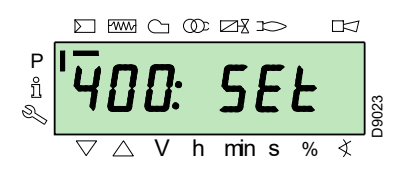

Mit der Taste **"-"**:

wählen Sie die Parametergruppe **000**:

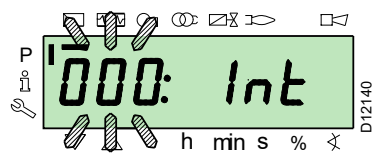

Der Parameter **000** blinkt, mit der Taste **"i/reset"** bestätigen:

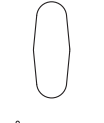

/reset

Das Display zeigt den blinkenden Parameter **050**:

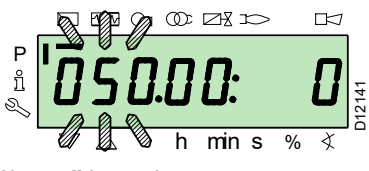

mit der Taste **"i/reset"** bestätigen:

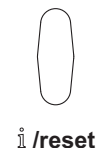

Am Display erscheint der Parameter **bAC\_UP**:

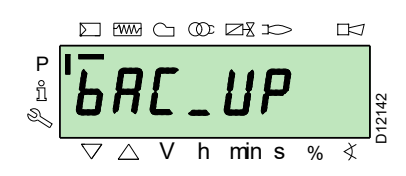

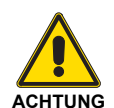

Wir empfehlen diesen Vorgang am Ende eines jeden Eingriffs auszuführen, der Änderungen bei den Einstellungen für den Nocken beinhaltet.

Dadurch kann auf einfache Weise ein Restore an einem neuen Nocken, der als Ersatzteil geliefert wird, durchgeführt werden, ohne dass eine Neuprogrammierung des Systems notwendig wird.

mit der Taste **"i/reset"** bestätigen:

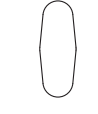

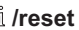

Das Display zeigt folgenden Wert:

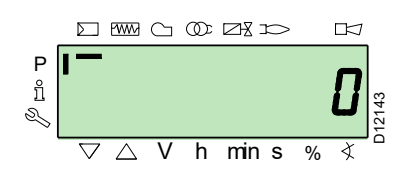

Betätigen Sie die Taste **"+"**:

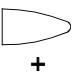

Der Wert wird auf **1** eingestellt. Der Wert 1 blinkt:

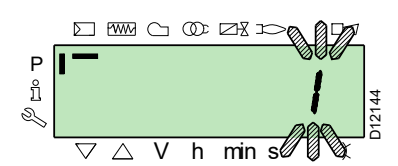

mit der Taste **"i/reset"** bestätigen, um den **Backup-Vorgang** zu aktivieren.

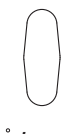

/reset

Am Display erscheint der Wert **1**:

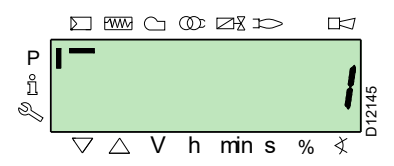

Nach ca. 5 Sekunden (hängt von der Dauer des Programms ab), erscheint der Wert 0 am Display, dies weist darauf hin, dass der Backup-Vorgang korrekt abgeschlossen wurde.

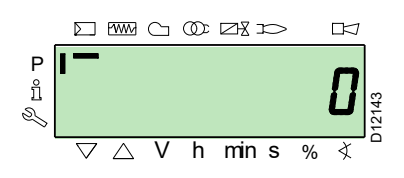

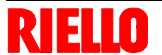

#### **ANMERKUNG:**

**Falls während des Backup-Vorgangs ein Fehler auftreten sollte, zeigt das Display einen negativen Wert.** 

**Zur Feststellung der Fehlerursache wird auf den Diagnostikcode 137 (siehe Abschnitt ["Fehlercode-Liste" auf Seite 54](#page-55-0)) verwiesen.**

### **6.9.2 Restore**

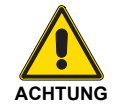

Wenden Sie dieses Verfahren an, wenn das Steuergerät mit Ersatzteilcode ausgetauscht wird. Auf diese Weise liegen die schon gespeicherten Standardparameter oder die während der Startup-Phase gespeicherten Daten vor.

**Dieser Vorgang kann nicht an Steuergeräten, die von anderen Brennern stammen, vorgenommen werden.**

Um den Restore-Vorgang durchzuführen, wie folgt vorgehen:

 Greifen Sie auf die passwortgeschützte Parameterebene zu, siehe **"Vorgehensweise zum Zugang mittels Kennwort"** auf Seite 38.

Das Display zeigt die Parametergruppe **400**.

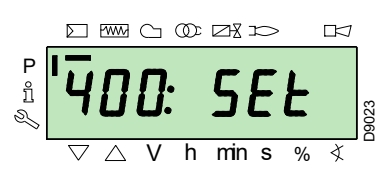

Mit der Taste **"-"**:

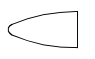

wählen Sie die Parametergruppe **000**:

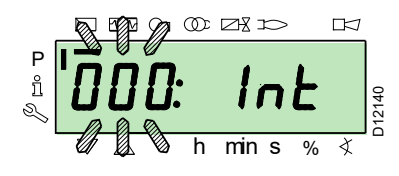

Der Parameter **000** blinkt, mit der Taste **"i/reset"** bestätigen:

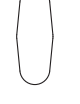

/reset

Das Display zeigt den blinkenden Parameter **050**:

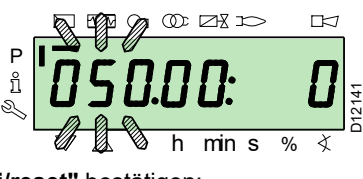

mit der Taste **"i/reset"** bestätigen:

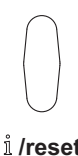

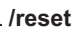

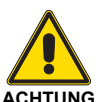

**Es wird empfohlen, nach jeder Parameteränderung ein Backup durchzuführen, nachdem die Richtigkeit der vorgenommenen Änderung überprüft wurde.**

Am Display erscheint der Parameter **bAC\_UP**:

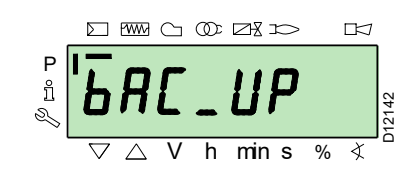

Mit der Taste **"+"**

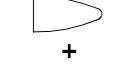

wählen Sie den Parameter **rEStorE** aus

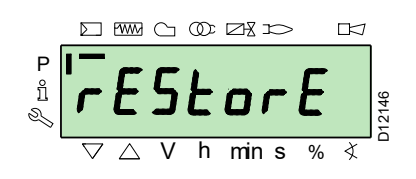

mit der Taste **"i/reset"** bestätigen:

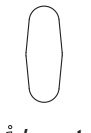

Das Display zeigt folgenden Wert. /reset

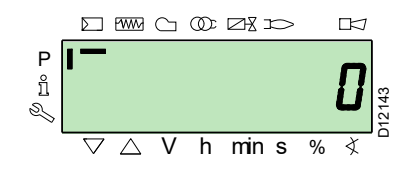

Betätigen Sie die Taste **"+"**:

Der Wert wird auf **1** eingestellt. Der Wert 1 blinkt:

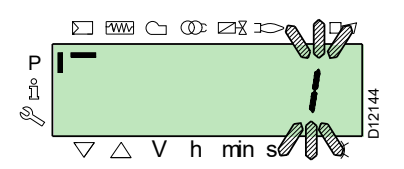

mit der Taste **"i/reset"** bestätigen, um den **Restore-Vorgang** zu aktivieren.

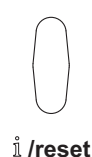

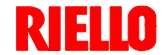

Am Display erscheint der Wert **1**:

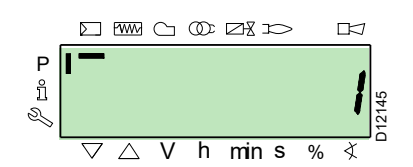

Nach ca. 8 Sekunden (hängt von der Dauer des Programms ab), erscheint der Wert **0** am Display, dies weist darauf hin, dass der Restore-Vorgang korrekt abgeschlossen wurde.

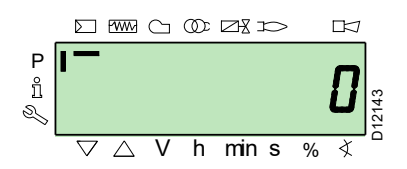

#### **ANMERKUNG:**

**Nach erfolgreich abgeschlossenem Restore-Vorgang, erscheint der Wert 0 am Display.** 

**Die Information Err C: 136 D: 1 (Restore-Vorgang initialisiert) wird für einen kurzen Moment angezeigt.**

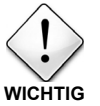

**Am Ende des Restore-Vorgangs müssen die Abfolge der Funktionen und die Liste der Parameter geprüft werden.**

# <span id="page-46-0"></span>**6.9.3 Liste der Parameter**

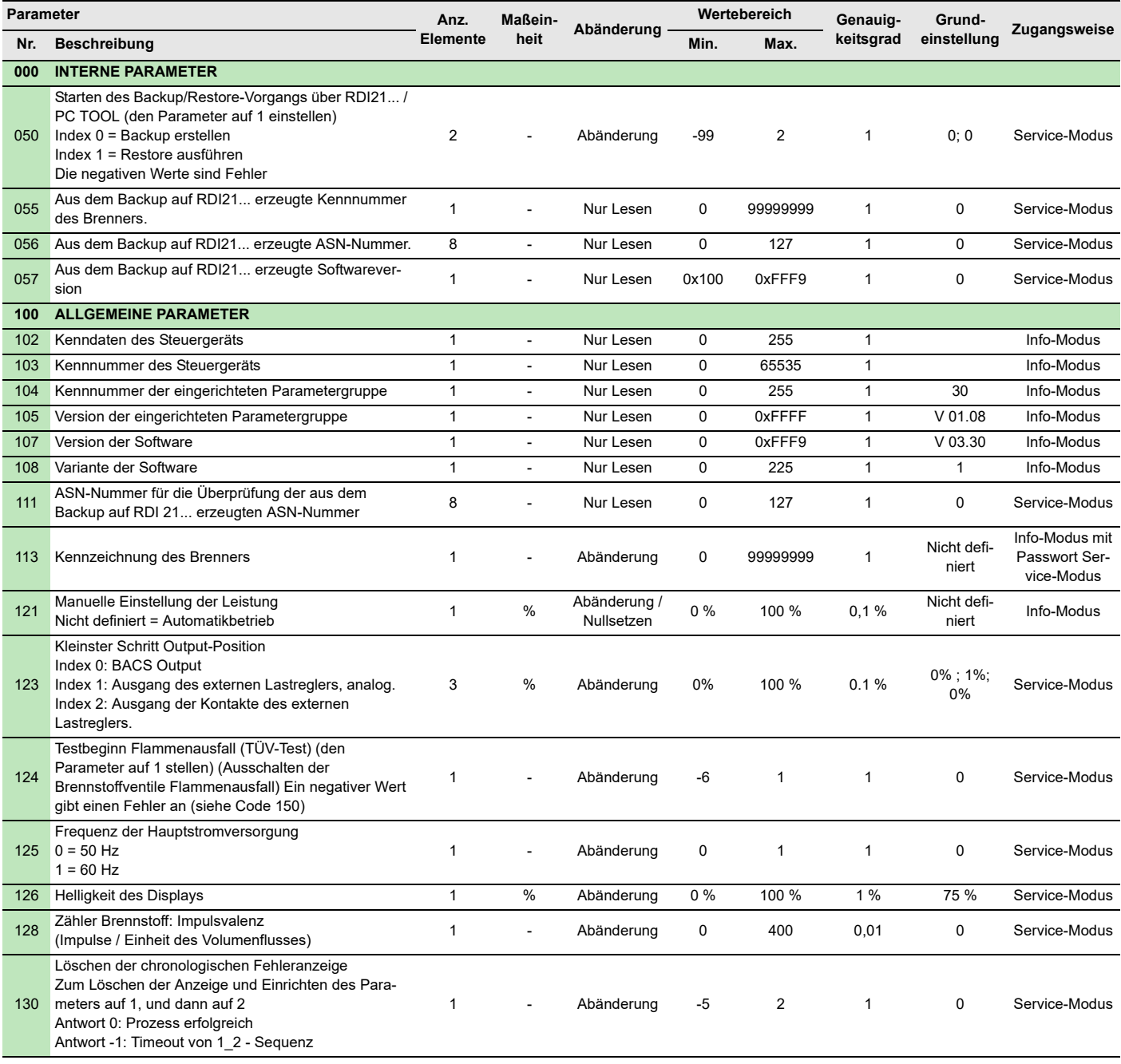

# **Inbetriebnahme, Einstellung und Betrieb des Brenners**

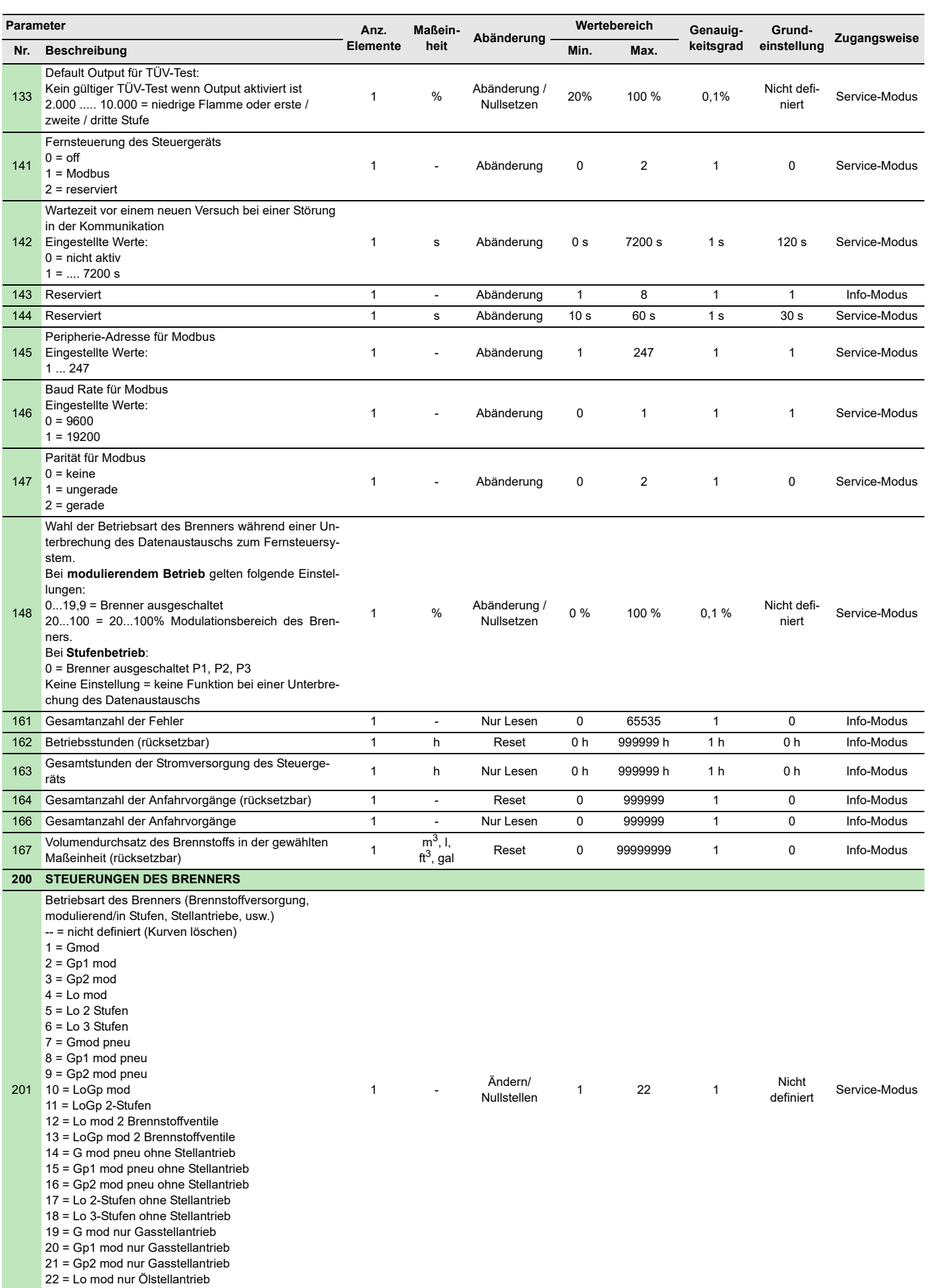

# **Inbetriebnahme, Einstellung und Betrieb des Brenners**

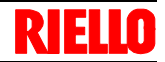

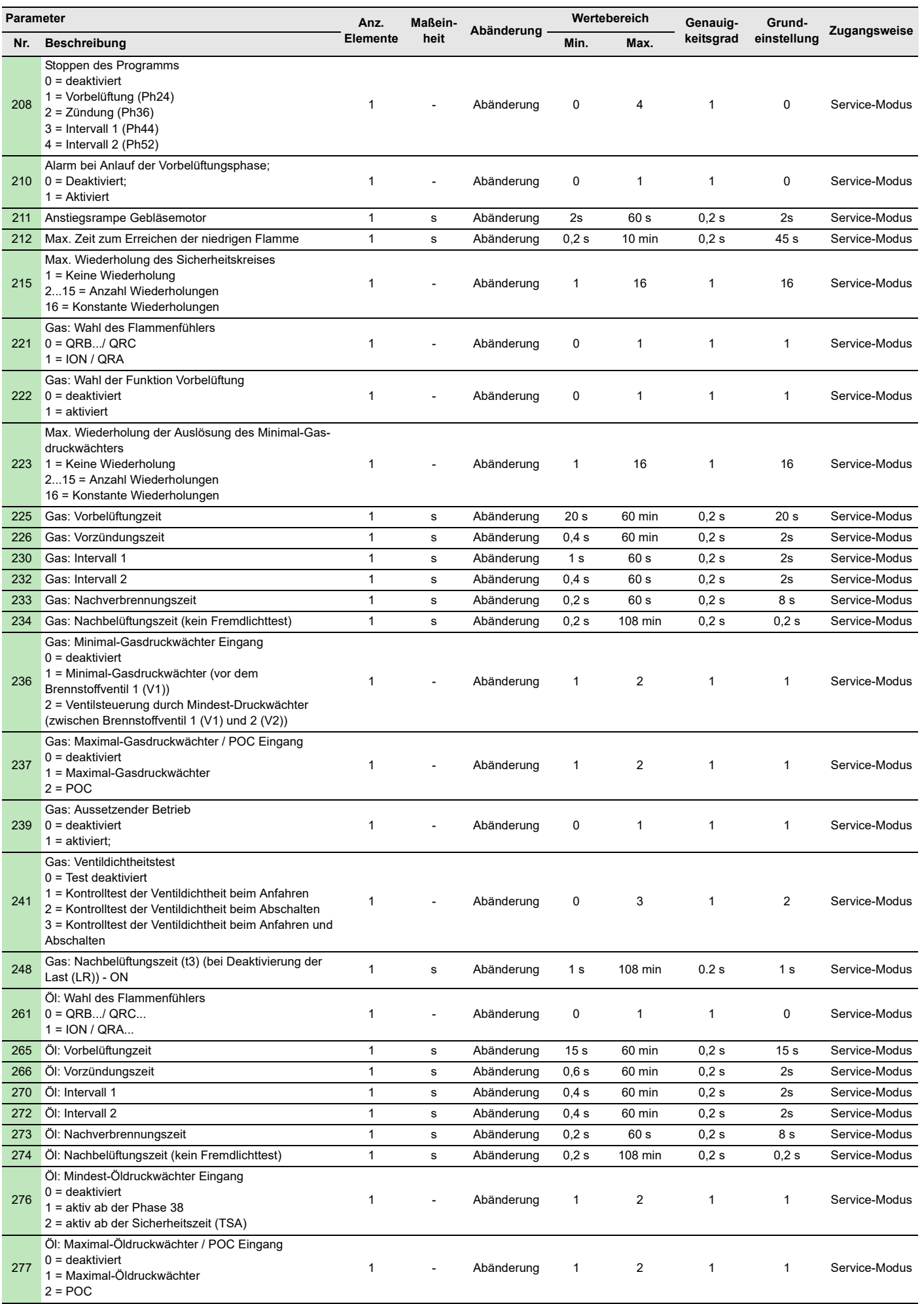

# **Inbetriebnahme, Einstellung und Betrieb des Brenners**

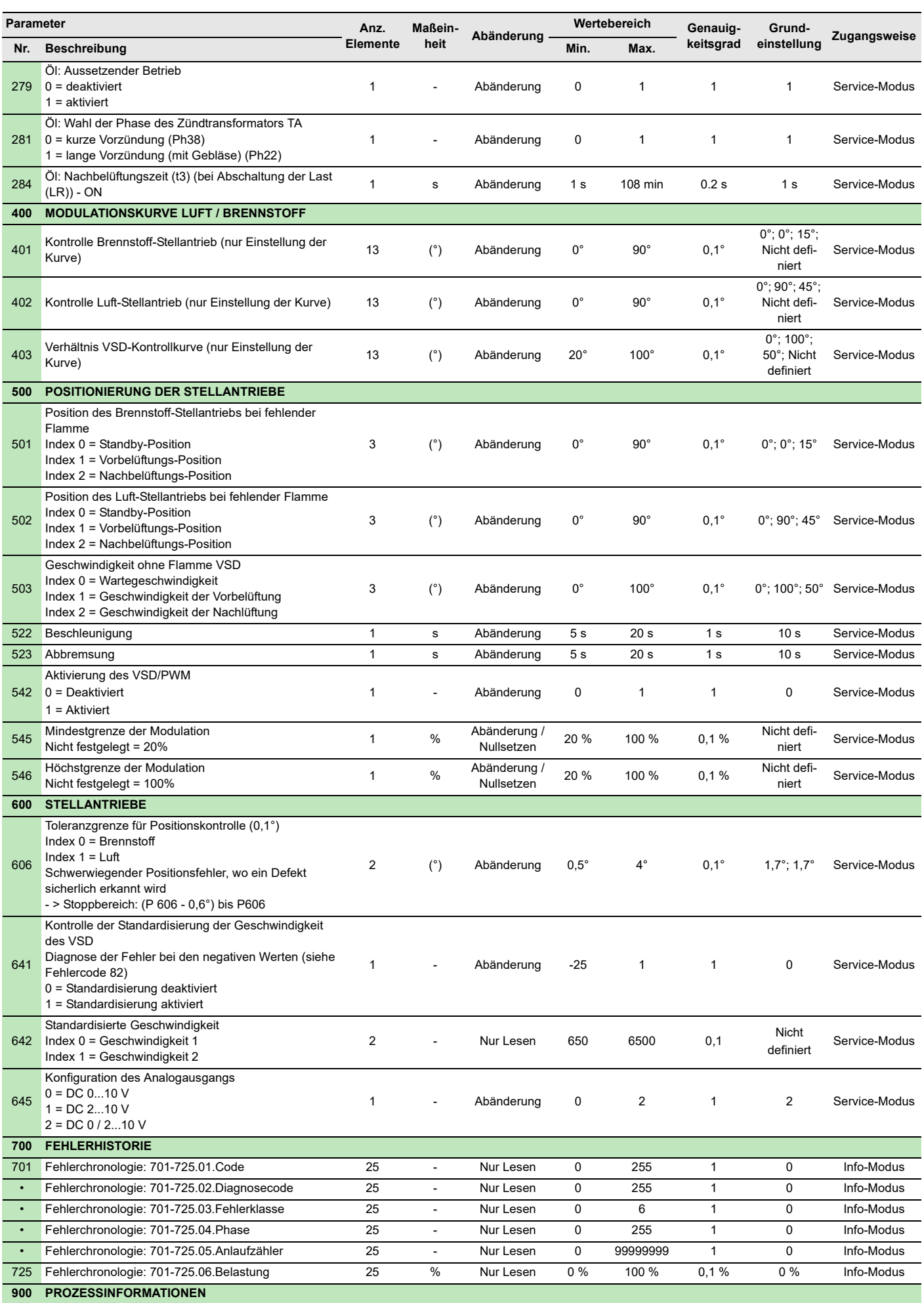

# **Inbetriebnahme, Einstellung und Betrieb des Brenners**

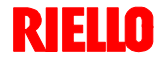

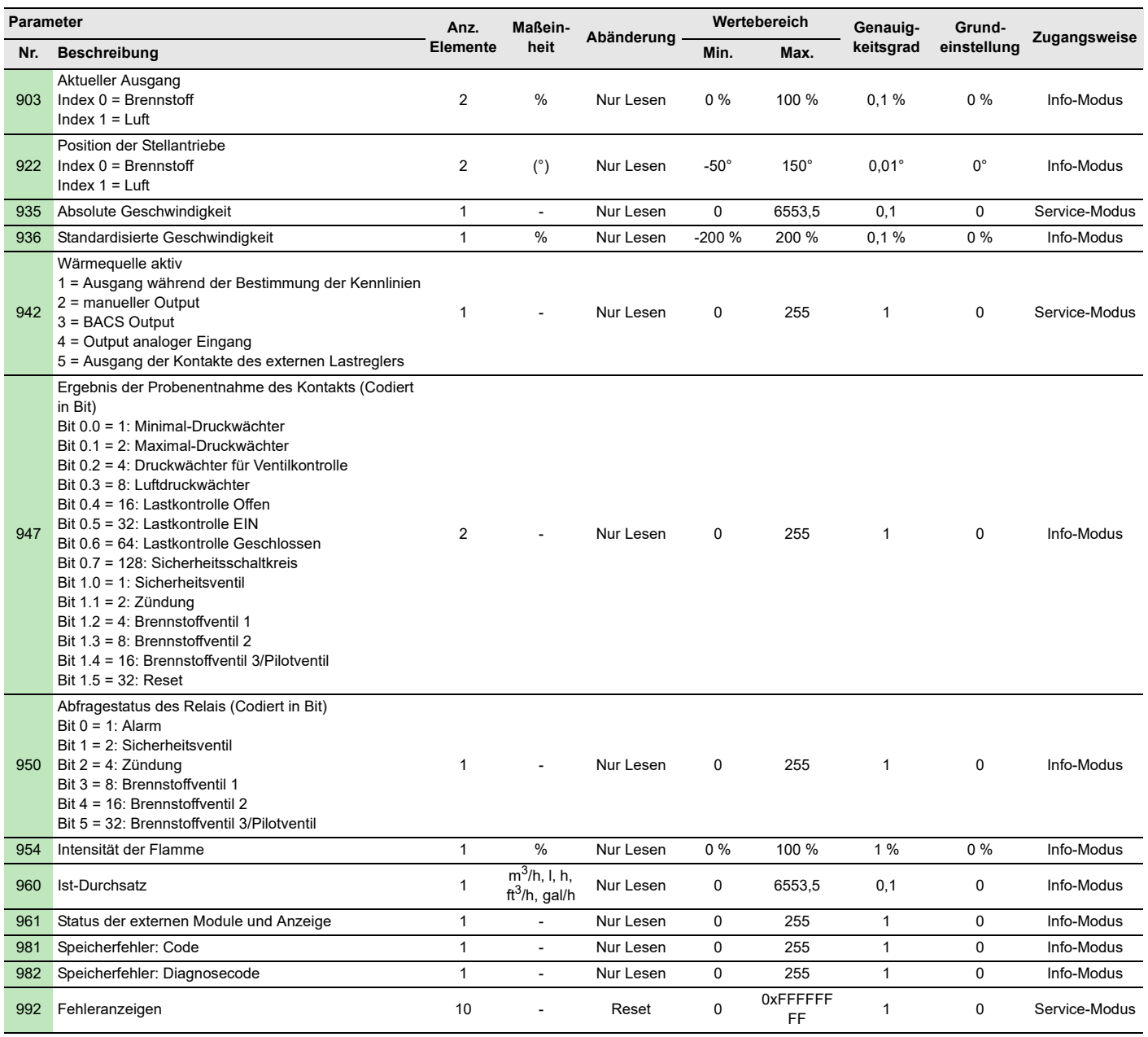

#### **6.10 Dauerbetrieb**

#### **Brenner ohne Kit für modulierenden Betrieb**

Nach dem Anfahrzyklus geht die Steuerung der Modulation des Brenners zum Thermostat/Druckwächter TR über, die den Druck oder die Temperatur im Kessel überwachen.

- Sind die Temperatur oder der Druck niedrig, weshalb das Thermostat / der Druckwächter TR nicht aktiv ist, erhöht der Brenner progressiv die Leistung bis zum Wert MAX (Punkt "P9").
- Steigen die Temperatur oder der Druck dann bis zur Auslösung des Thermostats / Druckwächters TR, verringert der Brenner progressiv die Leistung bis zum Wert MIN (Punkt "P1"). Und so weiter.
- Das Ausschalten des Brenners erfolgt, wenn die Wärmeabnahme geringer als die vom Brenner bei Leistung MIN erzeugte ist.
- Das Thermostat / der Druckwächter TL wird deaktiviert und das Steuergerät führt die Ausschaltphase aus.
- Die Klappe schließt sich vollständig zwecks Reduzierung des Wärmeverlusts.

#### **Brenner mit Kit für modulierenden Betrieb**

Siehe im dem Regler beiliegenden Handbuch.

**Tab. Q**

## <span id="page-51-0"></span>**6.11 Nicht erfolgte Zündung**

Schaltet sich der Brenner nicht ein, kommt es innerhalb von 3 s ab der Stromversorgung des Gasventils zu einer Störabschaltung.

Es kann sein, dass das Gas den Flammkopf innerhalb der Sicherheitszeit von 3 s nicht erreicht.

In diesem Fall den Gasdurchsatz bei Zündung erhöhen.

Die Ankunft des Gases an der Muffe wird auf dem Druckmesser in [Abb. 40 auf Seite 52](#page-53-0) angezeigt.

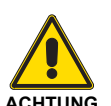

Im Falle des Abschaltens des Brenners den Brenner nicht mehrmals hintereinander entstören, um Schäden an der Installation zu vermeiden. Falls der Brenner zum dritten Mal hintereinander eine Störabschaltung vornimmt, kontaktieren Sie den Kundendienst.

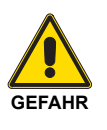

Sollten weitere Störabschaltungen oder Anomalien des Brenners auftreten, dürfen die Eingriffe nur von befugtem Fachpersonal entsprechend den Angaben in diesem Handbuch und gemäß den geltenden gesetzlichen Vorschriften und Normen durchgeführt werden.

## **6.12 Ausschalten des Brenners während des Betriebs**

Wenn die Flamme plötzlich während des Betriebs verlischt, führt das Steuergerät einen Neustart aus, d.h. es wiederholt einmal die Anfahrphase, und nimmt einen weiteren Zündversuch vor.

#### **6.13 Abschalten des Brenners**

Das Stoppen des Brenners kann erfolgen durch:

- betätigen des Trennschalters der Stromversorgungsleitung am Schaltkasten des Heizkessels;
- entfernen der Haube und Betätigen des Schalters "**0-1**" in Abb. 32 auf Seite 32;

## **6.14 Endkontrollen (bei Brenner in Betrieb)**

Bleibt die Flamme weiter aus, nimmt das Steuergerät eine Störabschaltung vor.

 Entfernen des durchsichtigen Schutzes, der das Bedienfeld abdeckt, nachdem die entsprechende Schrauben gelöst wurde, und Betätigen dieses Bedienfeldes gemäß der **"Vorgehensweise zur manuellen Störabschaltung"** auf Seite 36.

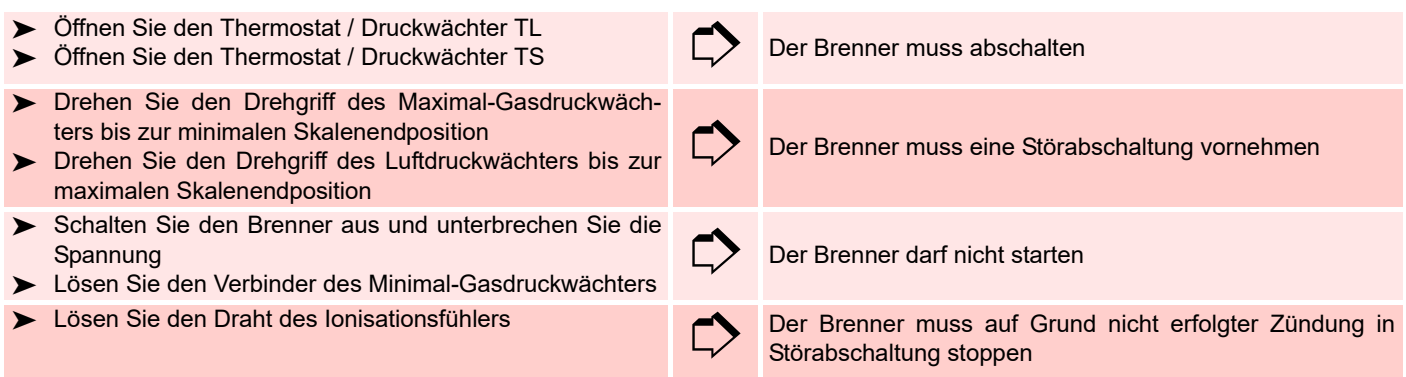

**Tab. R**

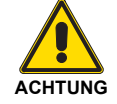

Überprüfen, ob die mechanischen Sperren der Einstellvorrichtungen richtig klemmen.

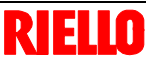

# **7 Wartung**

### **7.1 Sicherheitshinweise für die Wartung**

Die regelmäßige Wartung ist für die gute Funktionsweise, die Sicherheit, die Leistung und Dauerhaftigkeit des Brenners wesentlich. Sie ermöglicht es, den Verbrauch und die Schadstoffemissionen zu verringern sowie das Produkt im Zeitverlauf zuverlässig zu erhalten.

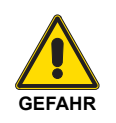

Die Wartungsmaßnahmen und die Einstellung des Brenners dürfen ausschließlich durch zugelassenes Fachpersonal gemäß den Angaben in diesem Handbuch sowie in Übereinstimmung mit den gültigen gesetzlichen Normen und Bestimmungen ausgeführt werden.

Vor dem Ausführen jeglicher Wartungs-, Reinigungs- oder Prüfarbeiten:

#### **7.2 Wartungsprogramm**

#### **7.2.1 Häufigkeit der Wartung**

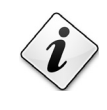

Die Gasverbrennungsanlage muss mindestens einmal pro Jahr durch einen Beauftragten des Herstellers oder einen anderen Fachtechniker geprüft werden.

#### **7.2.2 Sicherheitstest - bei geschlossener Gasversorgung**

Um die Inbetriebnahme sicher durchzuführen, ist es sehr wichtig, die korrekte Ausführung der elektrischen Verbindungen zwischen den Gasventilen und dem Brenner zu überprüfen. Zu diesem Zweck muss nach der Überprüfung dahingehend, dass die Anschlüsse gemäß den elektrischen Schaltplänen des Brenners ausgeführt wurden, ein Anfahrzyklus mit geschlossenem Gashahn (Trockentest) durchgeführt werden.

- 1 Das manuelle Gasventil muss mit einer Ver-/ Entriegelungsvorrichtung geschlossen werden ("Lock-Out/ Tag Out" -Verfahren).
- 2 Sicherstellen, dass die elektrischen Kontakte des Brenners geschlossen sind
- 3 Die Schließung des Mindest-Gasdruckwächters sicherstellen
- 4 Einen Versuch, den Brenner zu starten, vornehmen

**Der Anfahrzyklus muss den folgenden Phasen entsprechend erfolgen:**

- Starten des Gebläsemotors für die Vorbelüftung
- Überprüfung der Gasventildichtheit, falls vorgesehen
- Abschluss der Vorbelüftung
- Erreichen des Zündpunkts
- Versorgung des Zündtransformators
- Versorgung der Gasventile

Da das Gas geschlossen ist, kann der Brenner nicht zünden und sein Steuergerät wird in den Stopp- oder Sicherheitsverriegelungszustand versetzt.

Die effektive Versorgung der Gasventile kann durch das Einfügen eines Testers überprüft werden. Einige Ventile sind mit Leuchtsignalen (oder Schließ-/Öffnungs-Positionsanzeigen) ausgestattet, die aktiviert werden, wenn sie mit Strom versorgt werden.

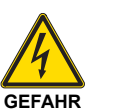

Schalten Sie die Stromversorgung am Brenner durch Betätigen des Hauptschalters der Anlage ab.

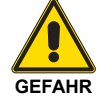

Das Brennstoffabsperrventil schließen.

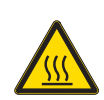

Warten Sie, bis die Bauteile, die mit Wärmequellen in Berührung kommen, komplett abgekühlt sind.

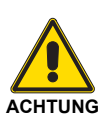

**WENN DIE STROMVERSORGUNG DER GASVENTILE IN NICHT VORGESEHENEN MOMENTE ERFOLGT, DARF DAS MANUELLE VENTIL NICHT GEÖFFNET WERDEN. DIE STROMVERSORGUNG TRENNEN. VERKABELUNG KONTROLLIEREN, DIE FEHLER KORRIGIEREN UND DEN TEST ERNEUT AUSFÜHREN.**

#### **7.2.3 Kontrolle und Reinigung**

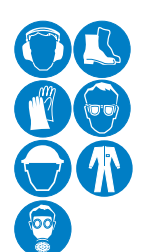

Der Bediener muss bei den Wartungsarbeiten die notwendige Schutzausrüstung verwenden.

#### **Verbrennung**

Die Abgase der Verbrennung analysieren.

Bemerkenswerte Abweichungen im Vergleich zur vorherigen Überprüfung zeigen die Stelle an, wo die Wartung aufmerksamer ausgeführt werden soll.

#### **Flammkopf**

Den Brenner öffnen und überprüfen, ob alle Flammkopfteile unversehrt und nicht durch hohe Temperatur verformt sind, dass kein Schmutz aus der Umgebung und kein Rost an den Metallteilen vorhanden ist und ob sie richtig positioniert sind.

Prüfen Sie, dass die Gasaustrittsöffnungen für die Zündphase im Verteiler des Flammkopfes von Verschmutzungen oder Rostablagerungen frei sind. Im Zweifelsfalle die Krümmung [\(Abb. 41 auf](#page-54-0) [Seite 53\)](#page-54-0) ausbauen.

#### **Gebläse**

Prüfen, ob im Innern des Gebläses und auf den Schaufeln des Laufrades Staubablagerungen vorhanden sind: diese vermindern den Luftdurchsatz und verursachen demzufolge eine umweltbelastende Verbrennung.

#### **Brenner**

Den Brenner außen reinigen.

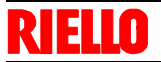

#### **Gasundichtigkeiten**

Die Zähler-Brenner-Leitung auf Gasundichtigkeiten kontrollieren.

#### **Gasfilter**

Den Gasfilter austauschen, wenn er verschmutzt ist.

#### **Flammensichtfenster**

Reinigen Sie die Scheibe des Sichtfensters.

#### **Heizkessel**

Den Kessel gemäß den beiliegenden Anleitungen reinigen, so dass die ursprünglichen Verbrennungsdaten erneut erzielt werden, d.h.: der Druck in der Brennkammer und die Abgastemperatur.

#### **Verbrennung**

Schlagen Sie, wenn die am Anfang der Maßnahme ermittelten Verbrennungswerte nicht die gültigen Bestimmungen erfüllen oder keiner guten Verbrennung entsprechen, in der nachfolgenden Tabelle nach und setzen Sie sich gegebenenfalls mit dem Technischen Kundendienst für die erforderlichen Einstellungen in Verbindung.

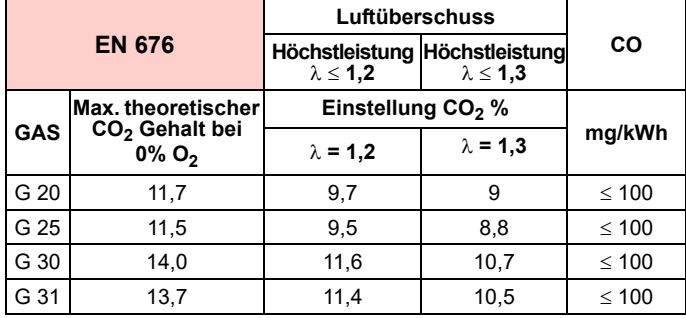

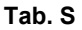

## **7.2.4 Sicherheitskomponenten**

Die Sicherheitskomponenten müssen entsprechend der in der Tab. T angegebenen Lebenszyklusfrist ersetzt werden. Die angegebenen Lebenszyklen haben keinen Bezug zu den in den<br>Liefer- oder Zahlungsbedingungen angegebenen Zahlungsbedingungen Garantiefristen.

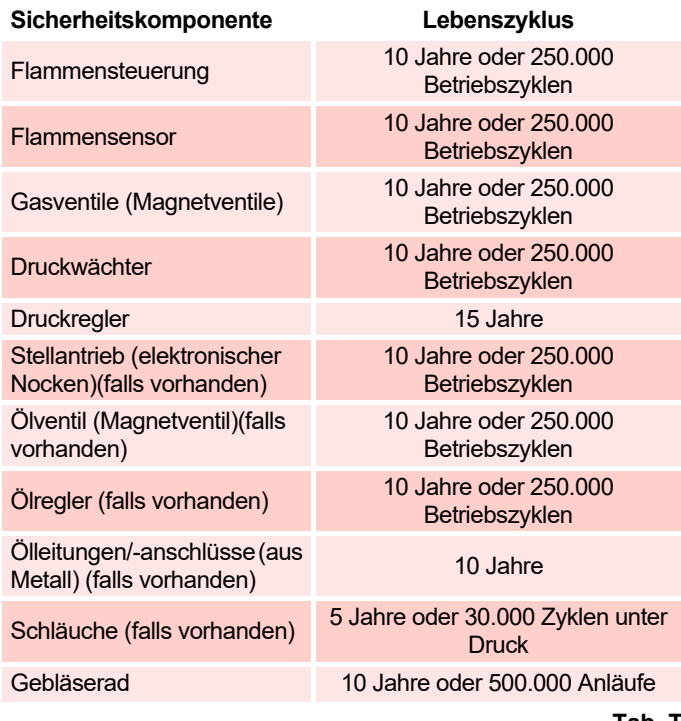

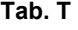

#### **7.2.5 Messung des Ionisationsstroms**

Der Brenner ist mit einem Ionisationsgerät zur Flammenüberwachung ausgerüstet.

Der erforderliche Mindeststrom beträgt 4 µA. Das Bedienfeld zeigt "30%" an (siehe **["Liste der Parameter"](#page-46-0)** auf Seite 45, Parameter Nr. 954).

Da der Brenner einen weitaus höheren Strom erreicht, sind normalerweise keine Kontrollen nötig.

Will man jedoch den Ionisationsstrom messen, muss der Steckanschluss am Kabel des Ionisationsfühlers gelöst und ein Gleichstrom-Mikroamperemeter mit Messbereich von 100 µA, siehe Abb. 39, zwischengeschaltet werden.

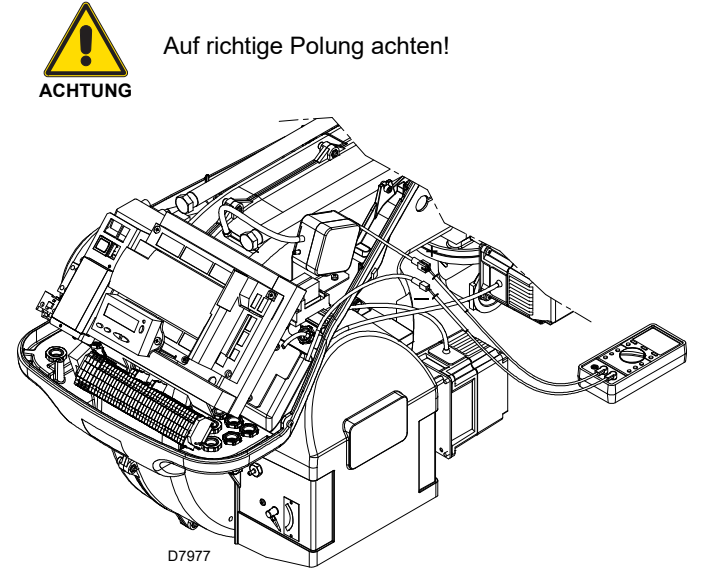

**Abb. 39**

## **7.2.6 Kontrolle von Luft- und Gasdruck am Flammkopf**

Um diesen Vorgang durchzuführen, muss ein Druckmesser für die Messung des Luft- und Gasdrucks am Flammkopf verwendet werden, wie in der [Abb. 40](#page-53-0) gezeigt.

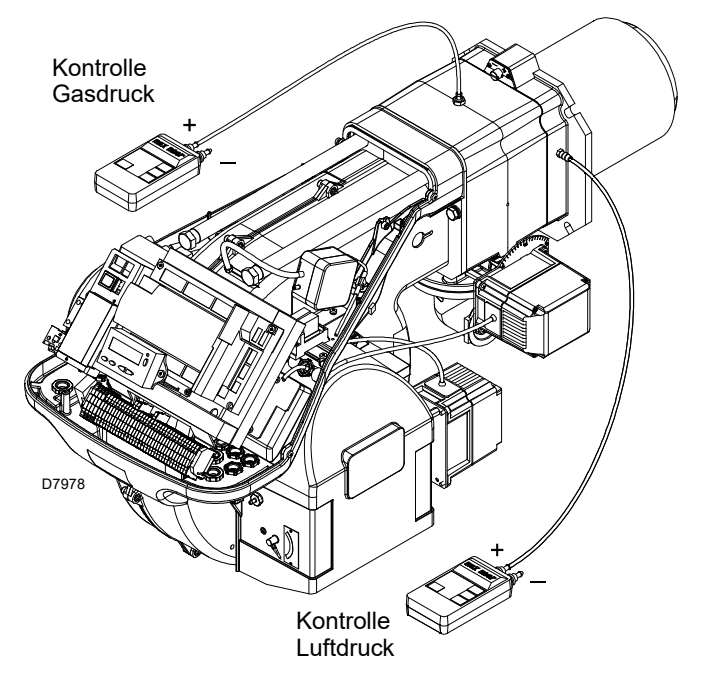

<span id="page-53-0"></span>**Abb. 40**

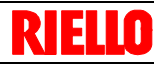

# **7.3 Öffnen des Brenners**

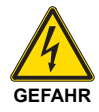

Schalten Sie die Stromversorgung am Brenner durch Betätigen des Hauptschalters der Anlage ab.

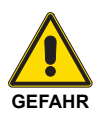

Das Brennstoffabsperrventil schließen.

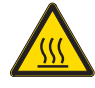

Warten Sie, bis die Bauteile, die mit Wärmequellen in Berührung kommen, komplett abgekühlt sind.

- Die 4 Schrauben 1)[\(Abb. 41](#page-54-0)) lockern und die Haube 2) abnehmen.
- Die beiden mitgelieferten Verlängerungen auf den Führungen 4) (Ausführungen TL) montieren.
- Den Stecker 7) lösen und die Kabeldurchführung 8) abschrauben.
- Den Anschluss des Maximal-Gasdruckwächters lösen.
- Die Schrauben 3) entfernen und den Brenner auf den Führungen 4) um etwa 100 mm zurückschieben.
- Die Kabel von Fühler und Elektrode lösen und den Brenner dann ganz zurückschieben.
- Nun kann der innere Teil 5) nach dem Entfernen der Schraube 6) herausgezogen werden.

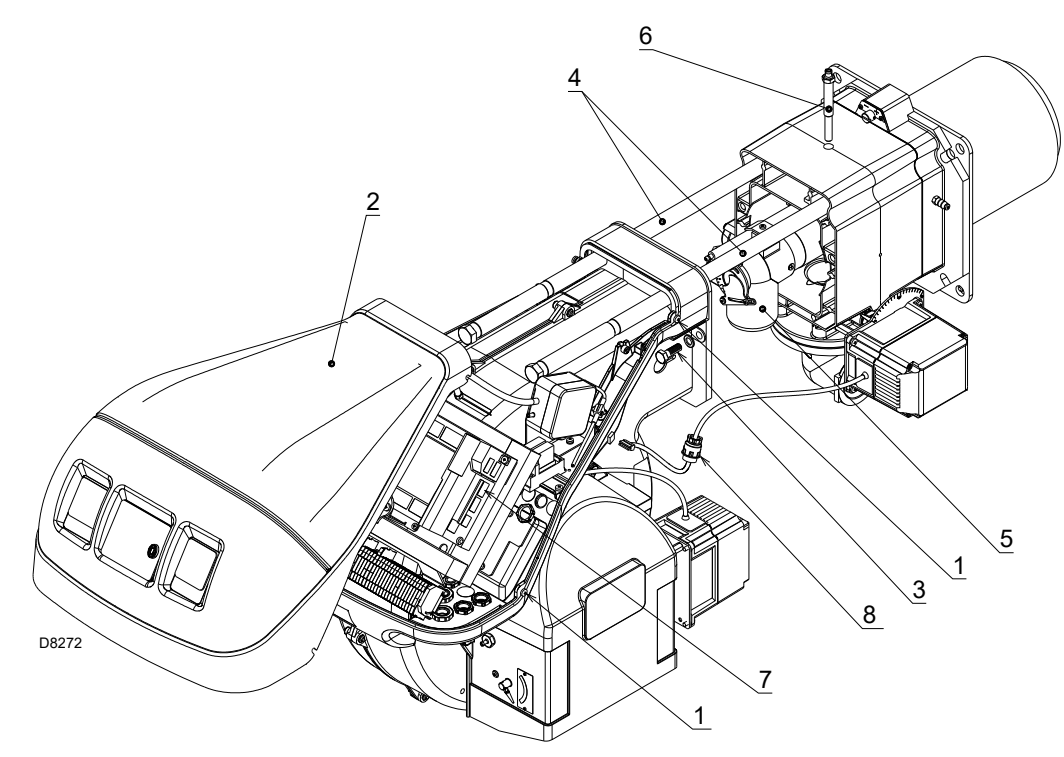

#### <span id="page-54-0"></span>**Abb. 41**

## **7.4 Schließen des Brenners**

- Den Brenner bis in etwa 100 mm Abstand zur Muffe schieben.
- Die Kabel wieder anstecken und den Brenner bis zum Anschlag zurückschieben.
- Den Stecker des Stellmotors 7) anschließen und die Kabeldurchführung 8) anschrauben.
- Den Anschluss des Maximal-Gasdruckwächters herstellen.
- Die Schraube 3) wieder einsetzen und die Sonden- und Elek-trodenkabel vorsichtig nach außen ziehen, bis sie leicht gespannt sind.
- Die beiden Verlängerungen von den Führungen 4) entfernen.

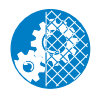

Nach Durchführung von Wartungs-, Reinigungsoder Kontrollarbeiten müssen die Haube sowie alle Sicherheits- und Schutzvorrichtungen des Brenners wieder montiert werden.

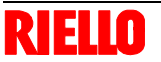

Im Falle von Störungen bei Zündung oder Betrieb wird der Brenner ein "Sicherheitsabschalten" ausführen, erkennbar an der roten Störabschaltungsmeldung des Brenners.

Das Display zeigt abwechselnd den Störcode und die entsprechende Diagnose an.

Zum Wiederherstellen der Anfahrbedingungen siehe unter **"Vorgang zur Entstörung"** auf Seite 36.

Wenn der Brenner neu startet, schaltet sich die rote Leuchte aus und das Steuergerät ist entstört.

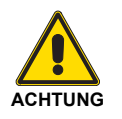

Im Falle des Abschaltens des Brenners den Brenner nicht mehrmals hintereinander entstören, um Schäden an der Installation zu vermeiden. Falls der Brenner zum dritten Mal hintereinander eine Störabschaltung vornimmt, kontaktieren Sie den Kundendienst.

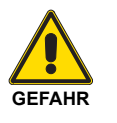

Sollten weitere Störabschaltungen oder Anomalien des Brenners auftreten, dürfen die Eingriffe nur von befugtem Fachpersonal entsprechend den Angaben in diesem Handbuch und gemäß den geltenden gesetzlichen Vorschriften und Normen durchgeführt werden.

#### <span id="page-55-0"></span>**8.1 Fehlercode-Liste**

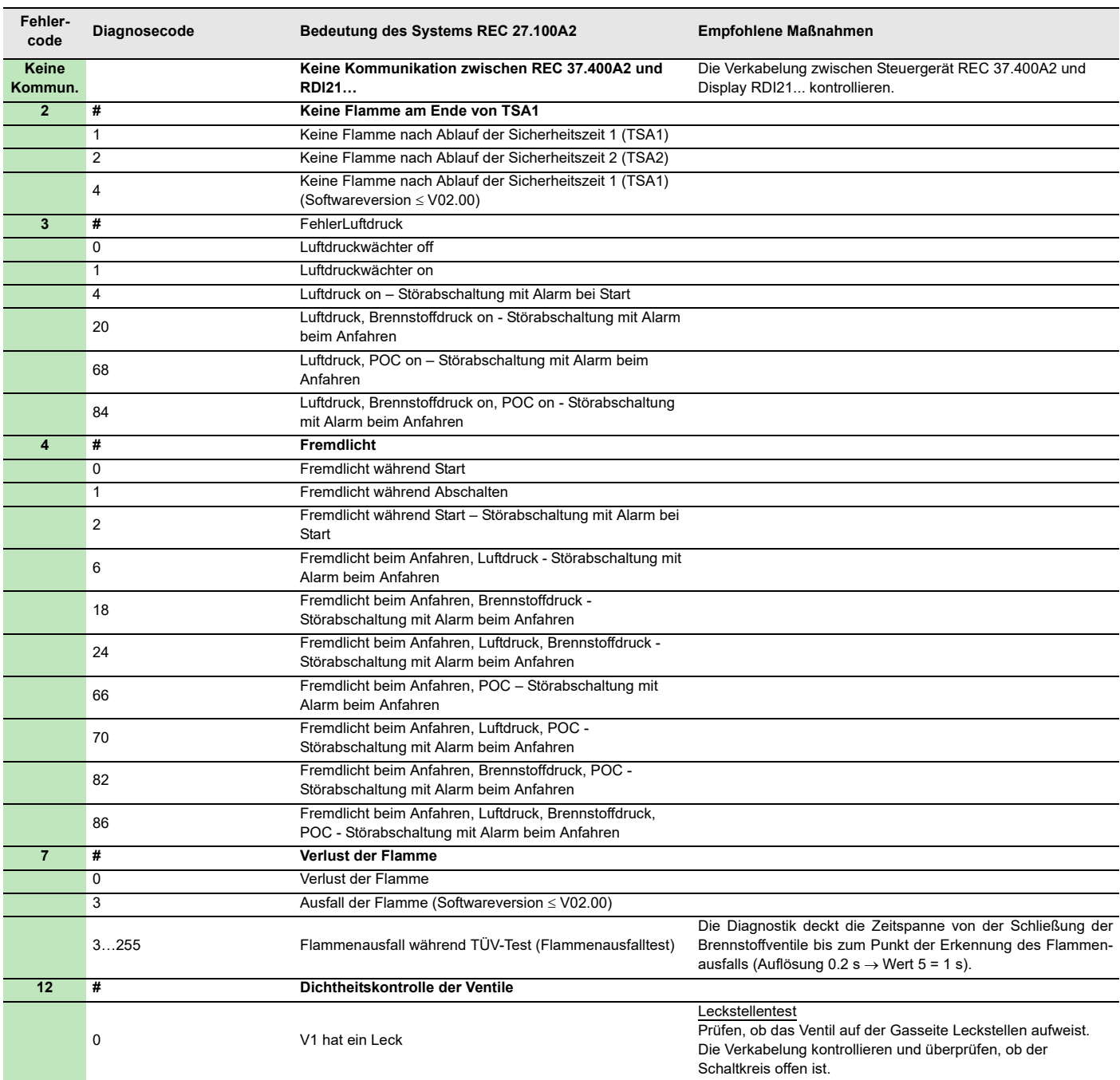

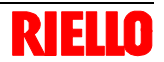

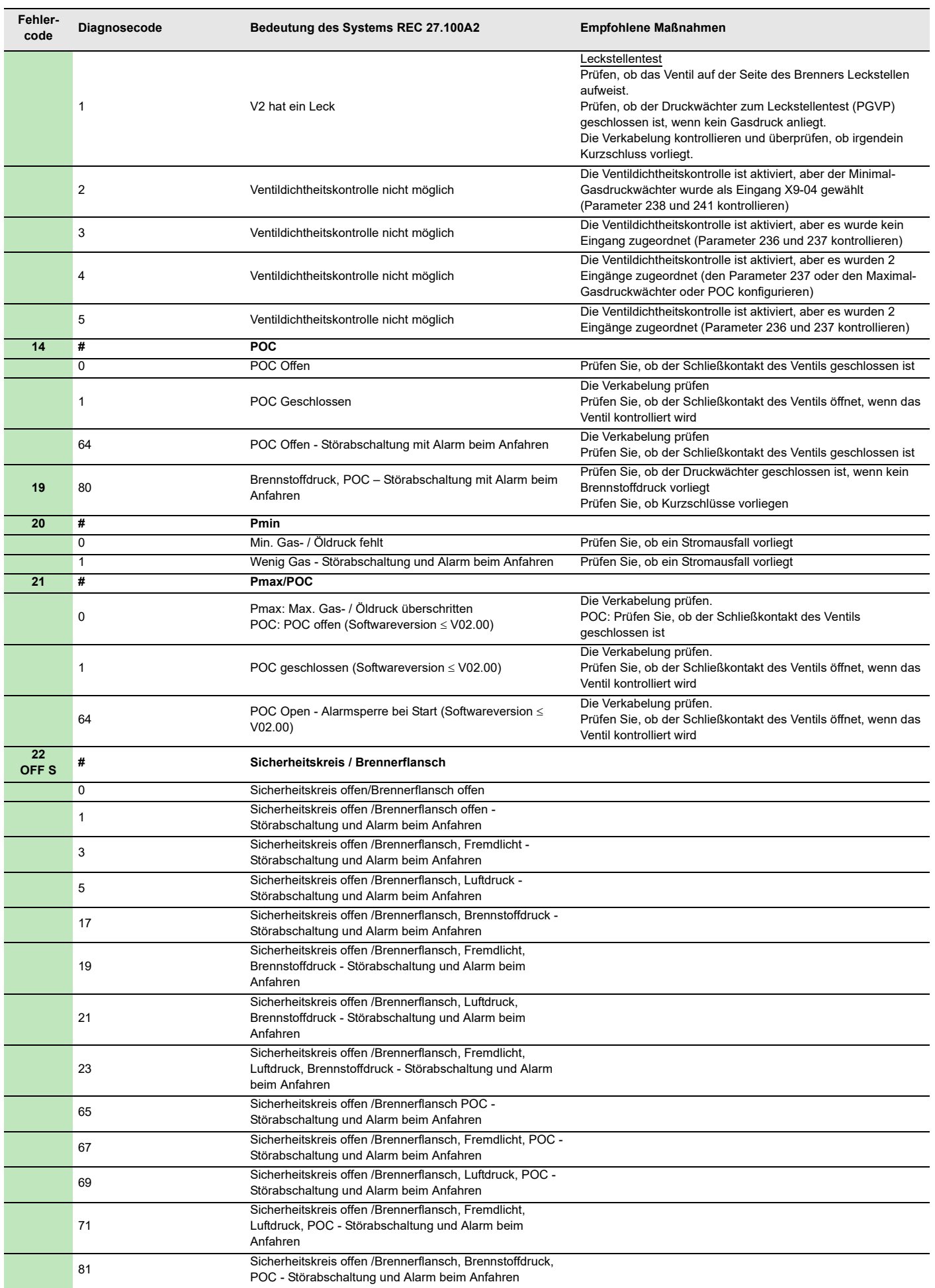

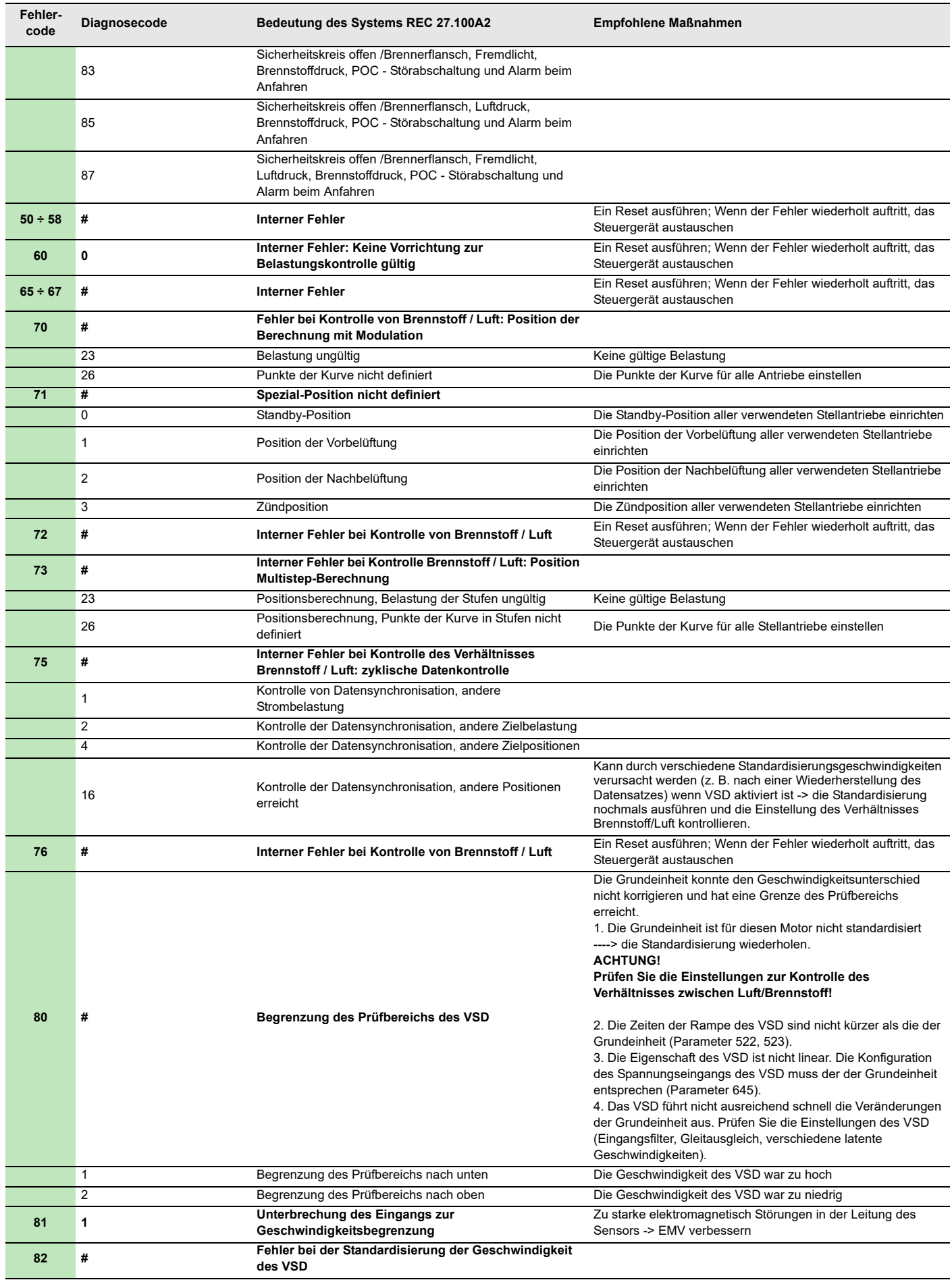

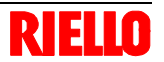

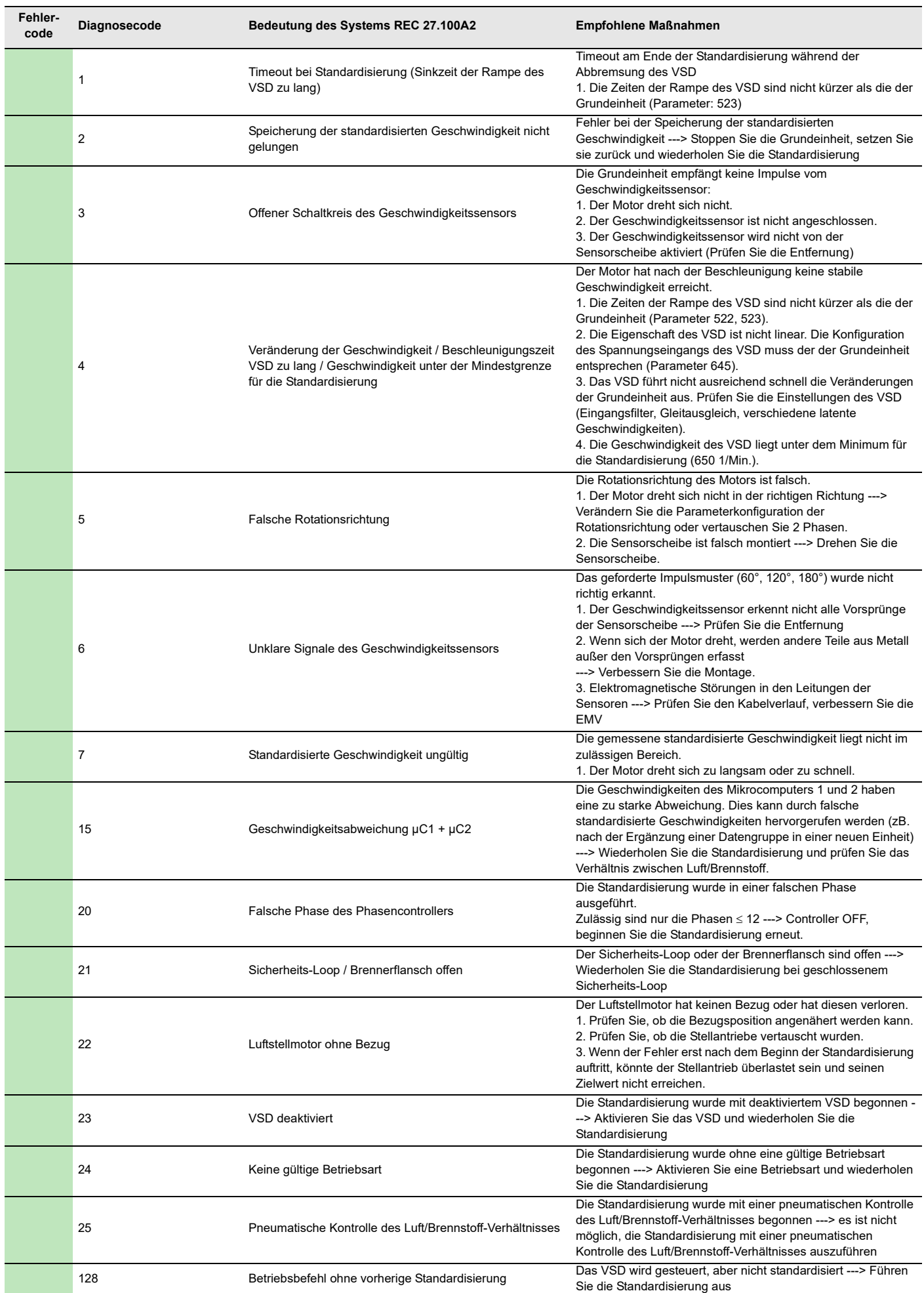

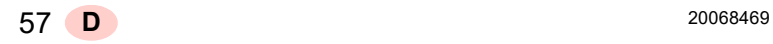

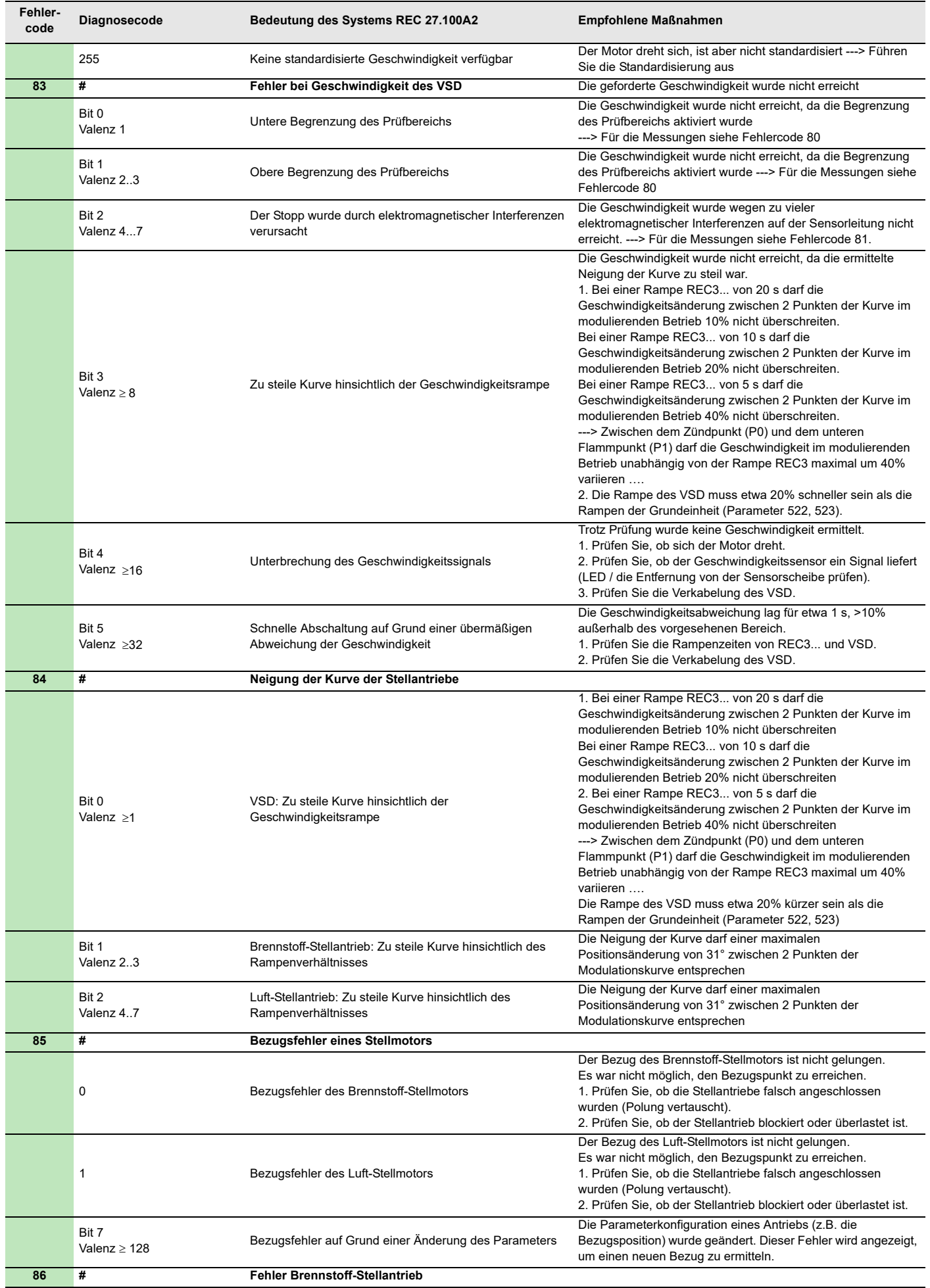

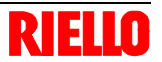

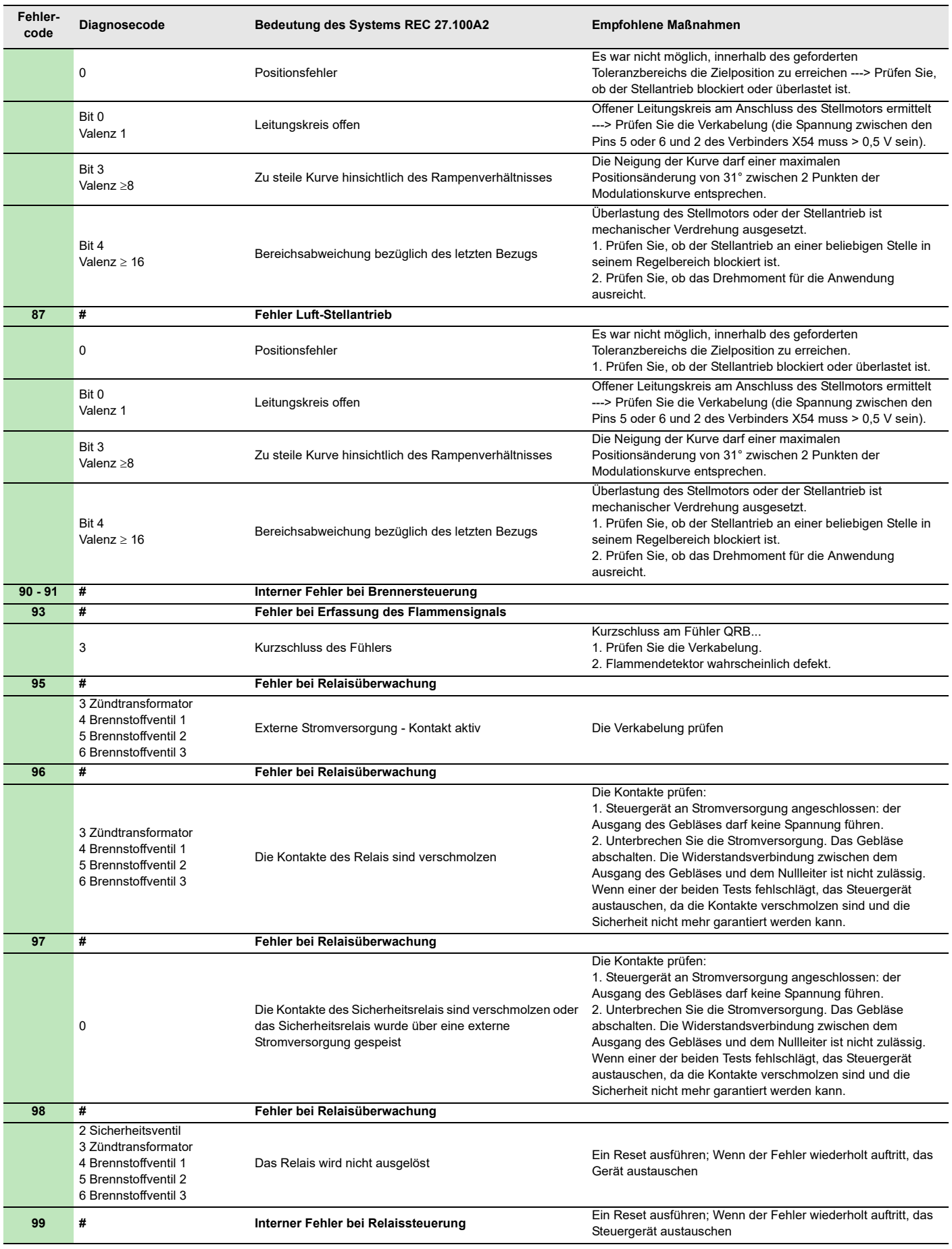

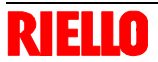

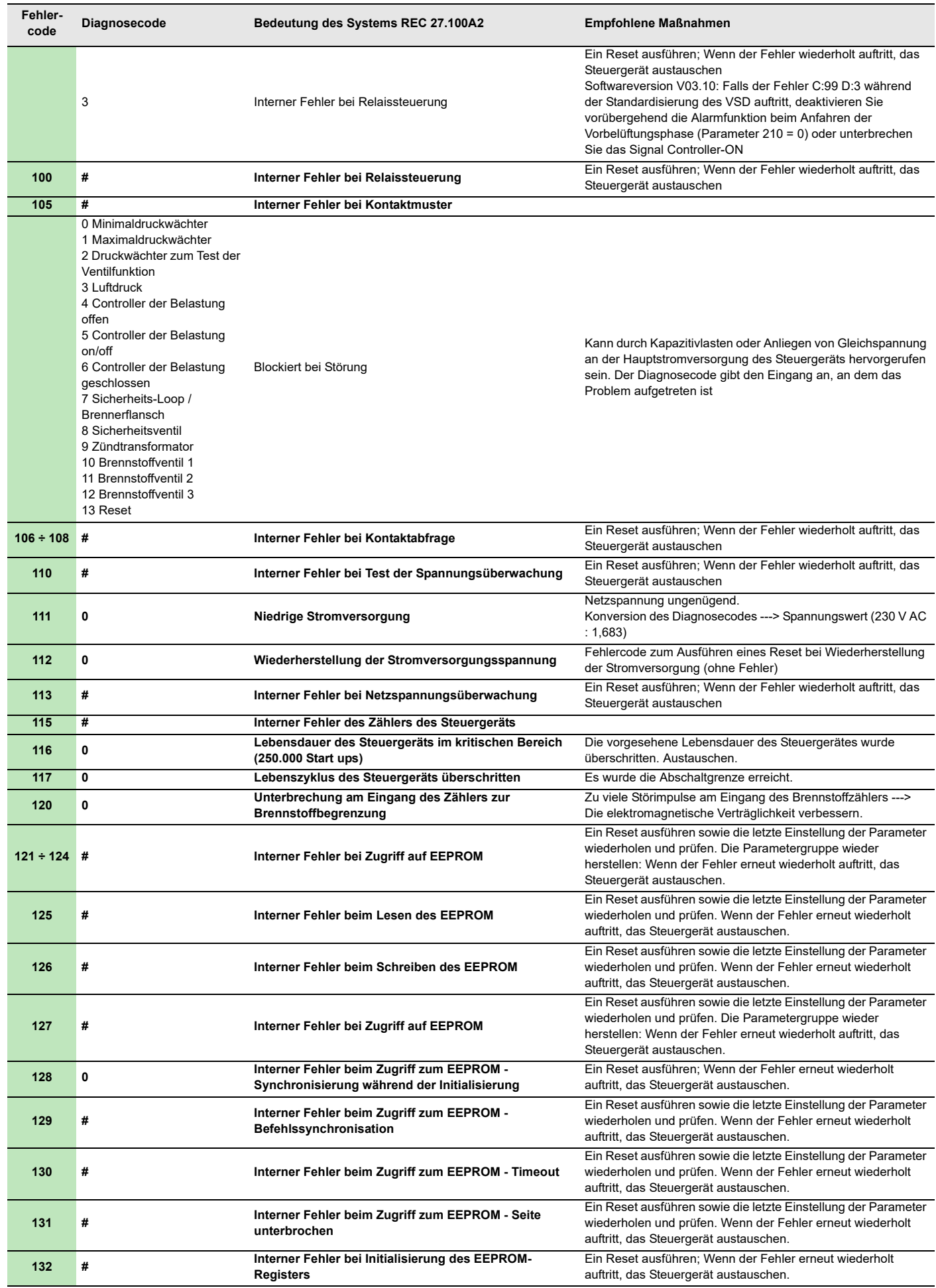

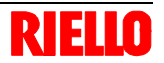

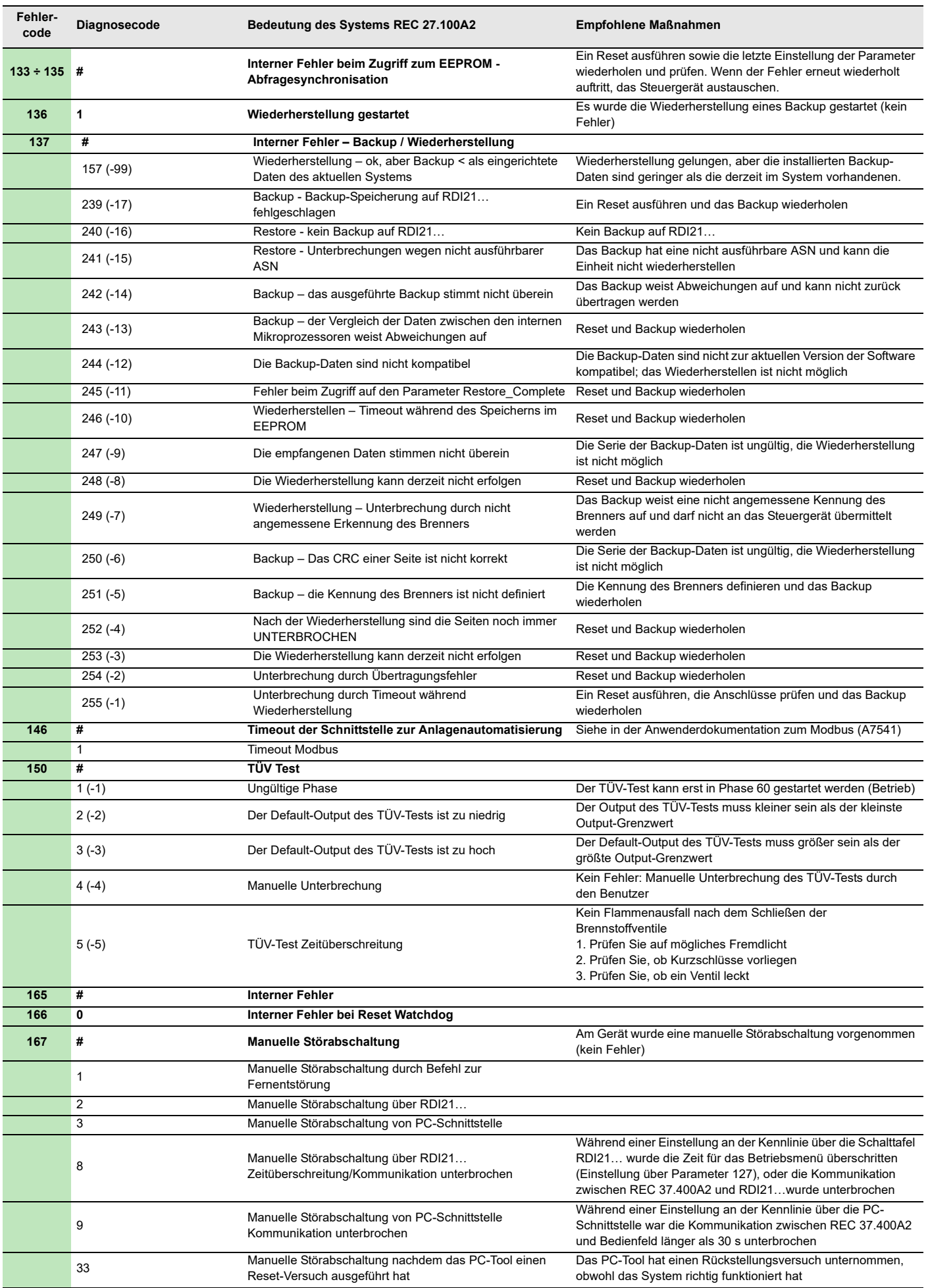

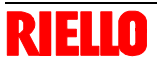

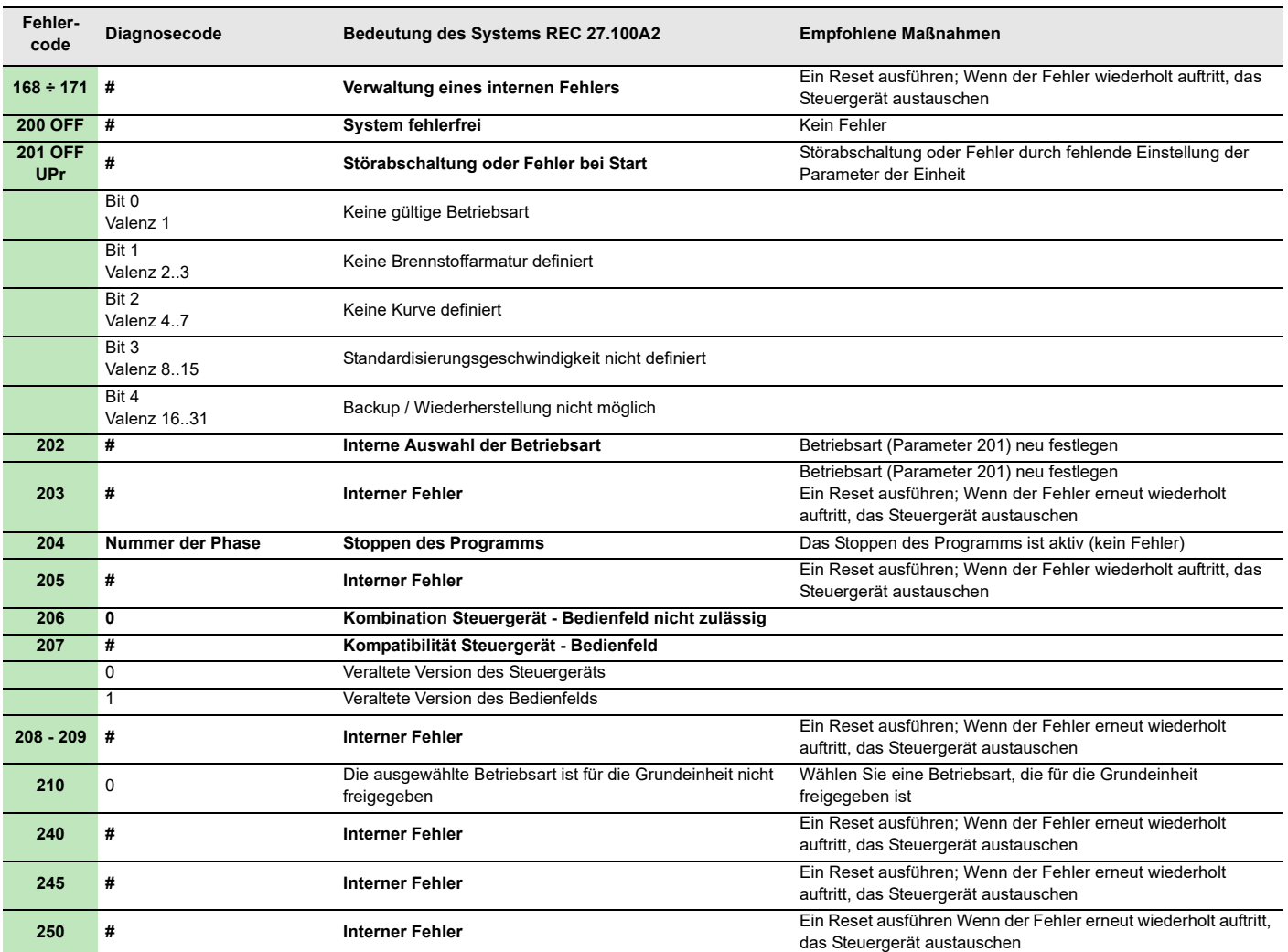

**Tab. U**

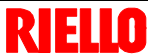

# **A Anhang - Zubehör**

### **Kit Flammkopfverlängerung**

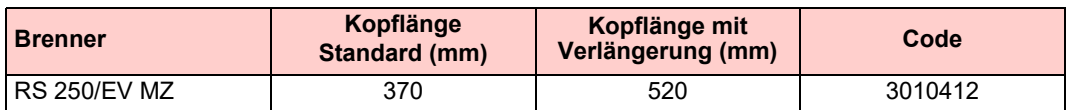

#### **Kit Abstandhalter**

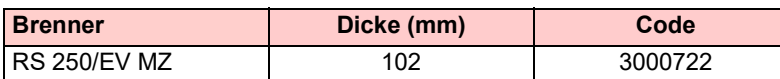

#### **Kit Dauerbelüftung**

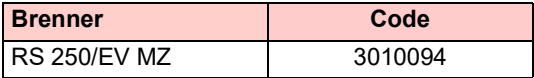

#### **Kit Schallschluckhaube**

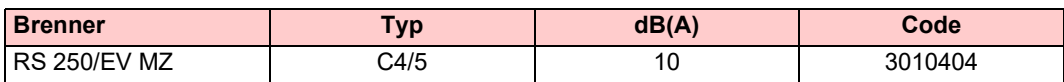

#### **Leistungsregler-Kit für modulierenden Betrieb**

Beim modulierenden Betrieb passt der Brenner ständig seine Leistung der Wärmeanfrage an, wodurch eine hohe Stabilität des gesteuerten Parameters gewährleistet wird: Temperatur oder Druck.

Zwei Komponenten sind zu bestellen:

– der am Brenner zu installierende Leistungsregler;

– der am Wärmegenerator zu installierende Fühler.

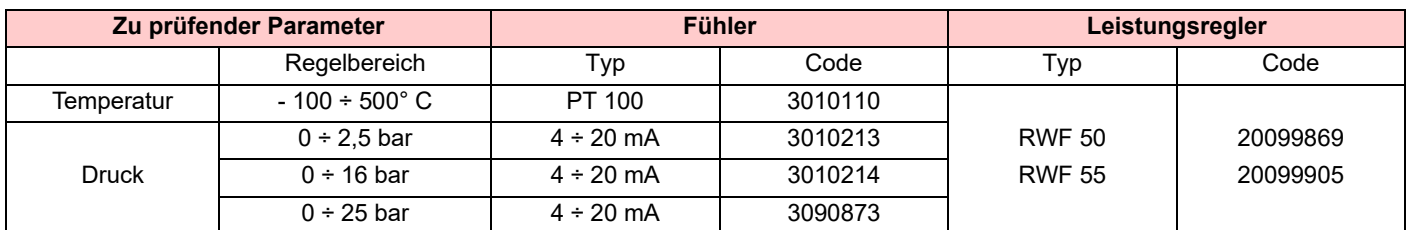

#### **Kit Differentialschalter**

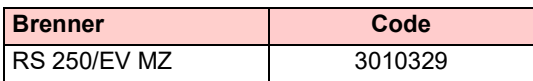

#### **Kit Gasflansch DN80**

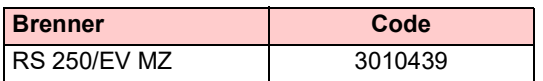

### **Kit für Betrieb mit Flüssiggas**

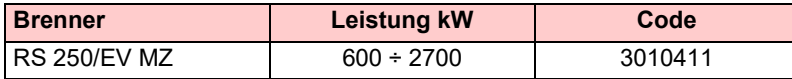

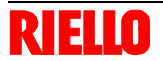

# **Anhang - Zubehör**

# **Kit Software-Schnittstelle (ACS410 + OCI410.30) - Service-Ebene**

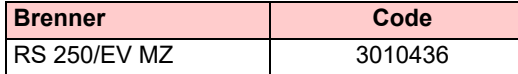

# **Kit Modbus-Schnittstelle**

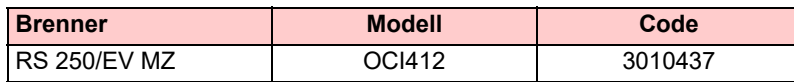

## **Kopf-Kit für Kessel mit Flammenumkehrung**

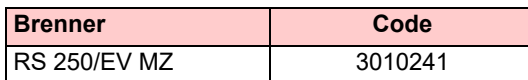

#### **Kit Inverter (Frequenzumrichter)**

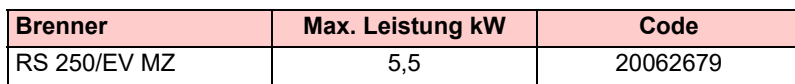

### **Kit PVP (Pressure Valve Proving)**

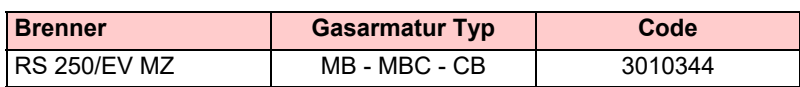

#### **Gasarmaturen gemäß EN 676**

Es wird auf das Handbuch verwiesen.

# **B Anhang - Schaltplan der Schalttafel**

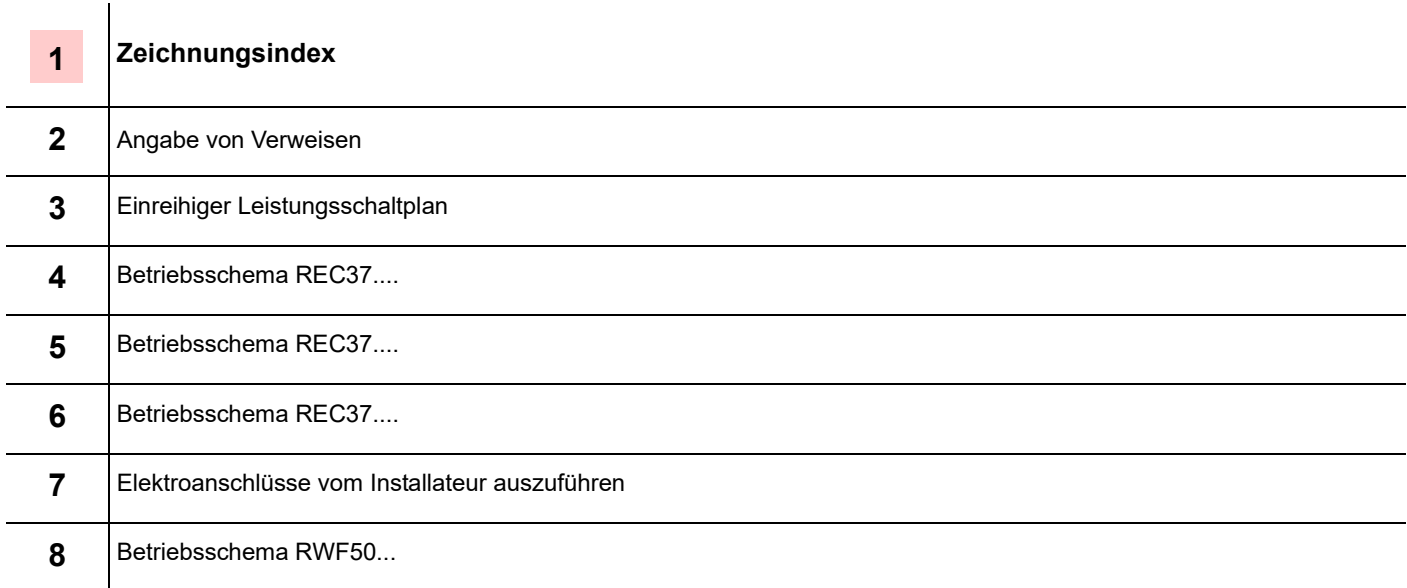

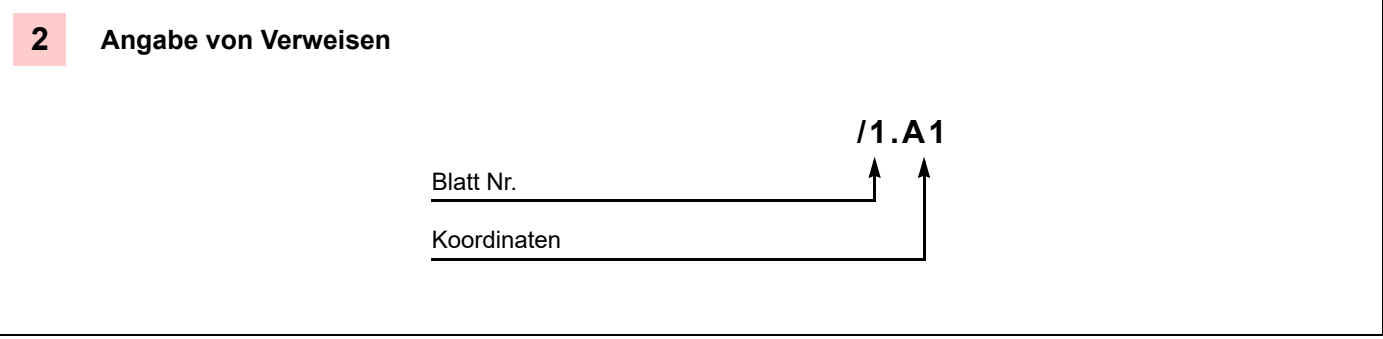

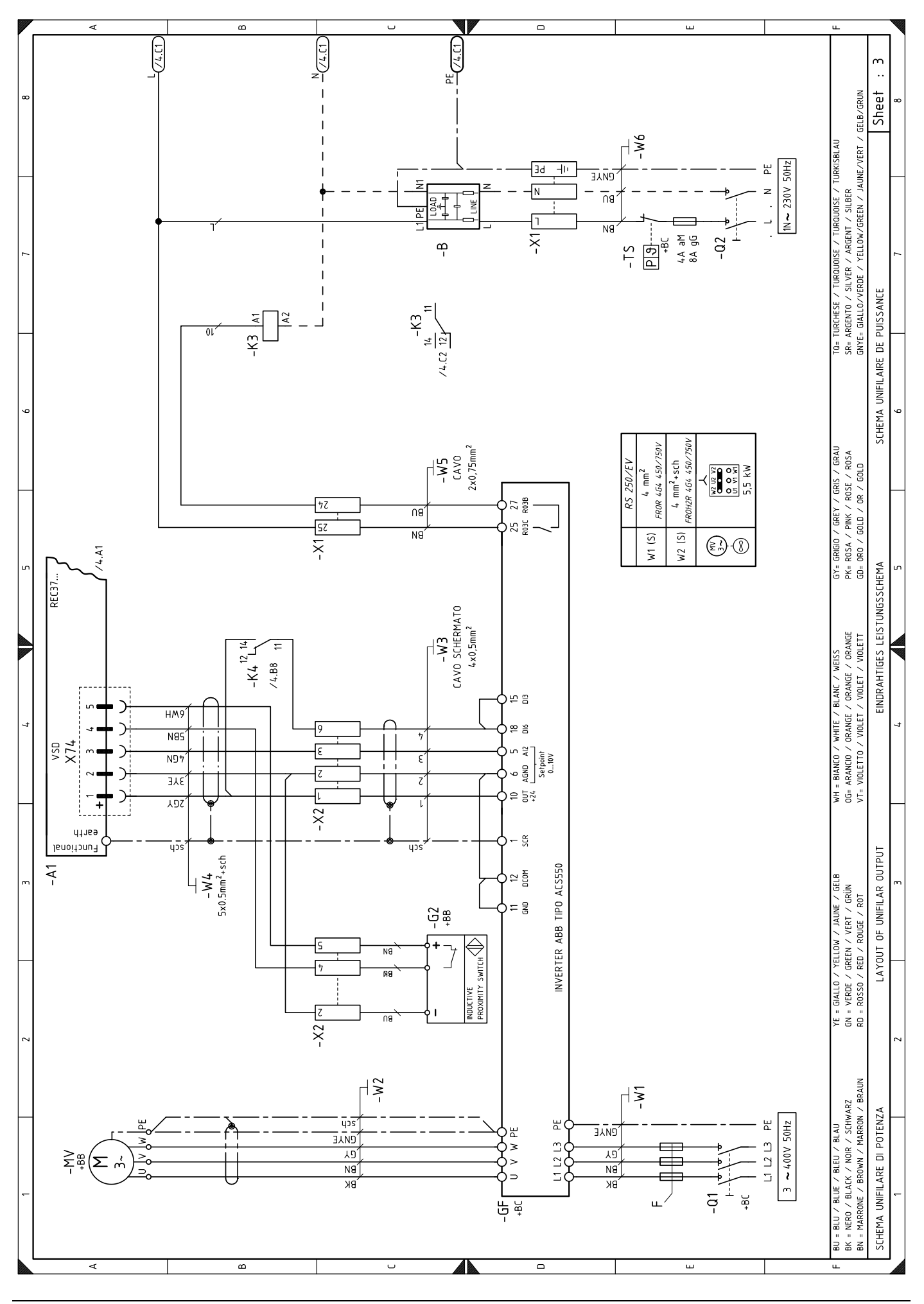

20068469

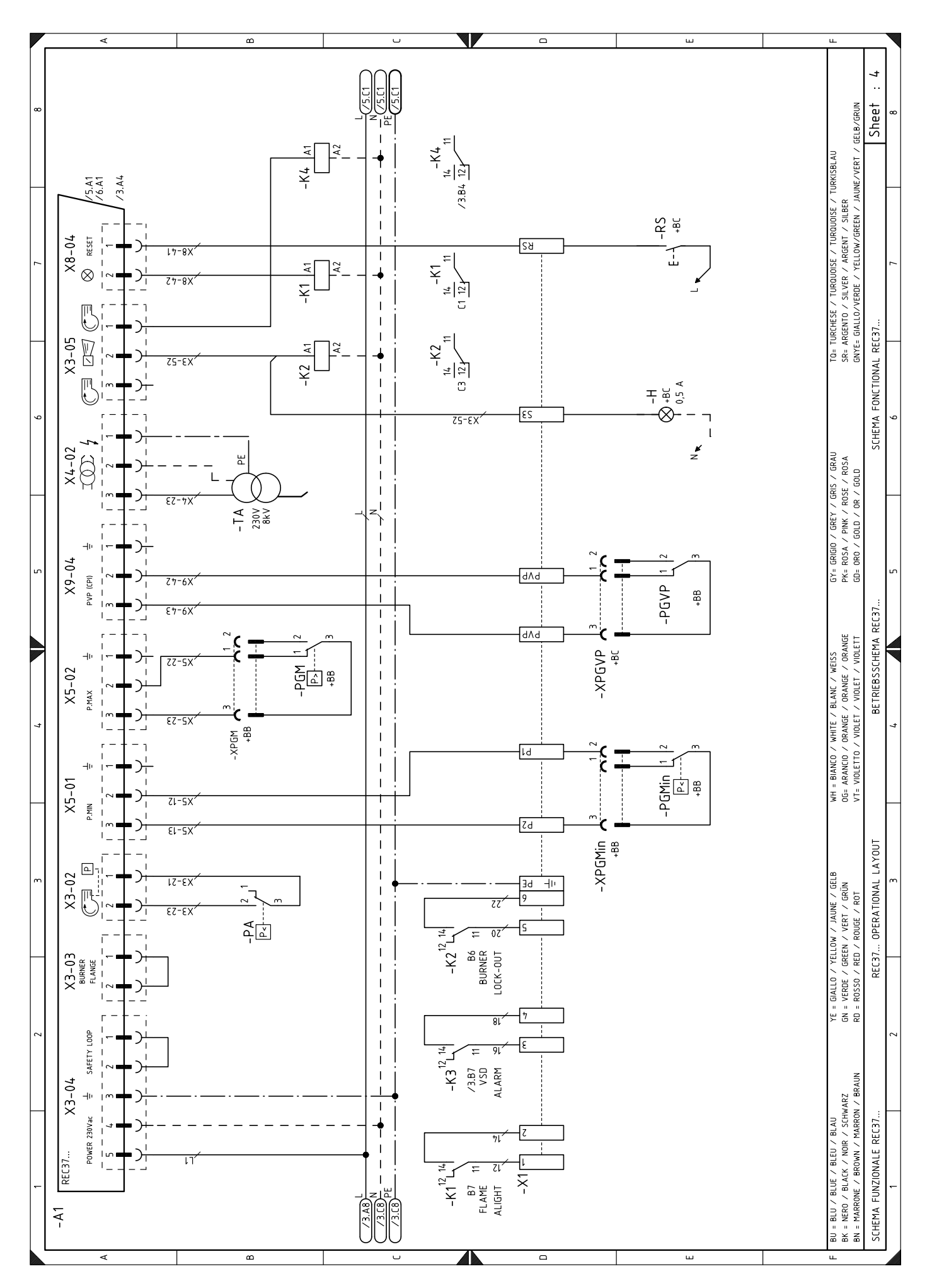

20068469

67 D

**RIELLO** 

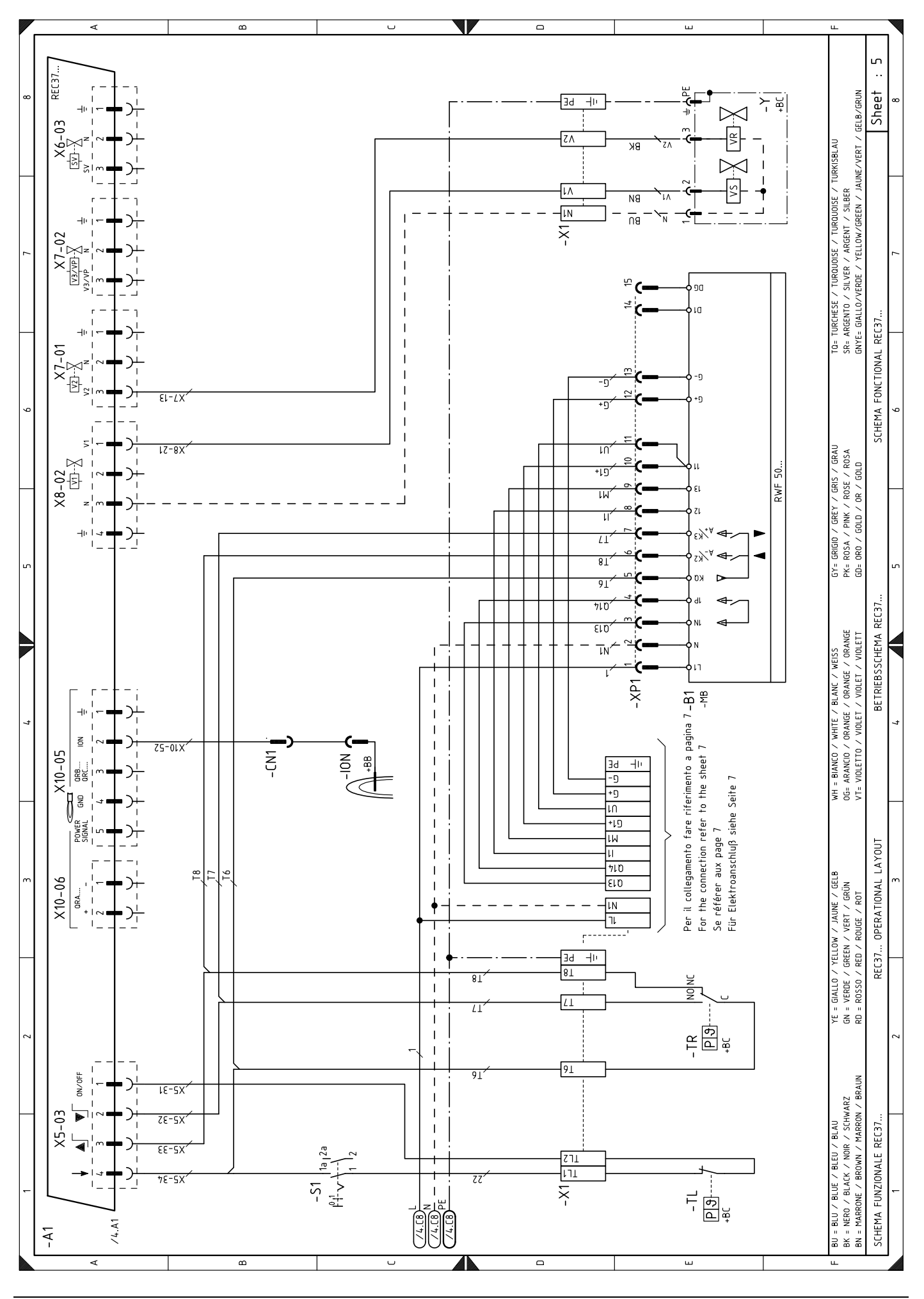

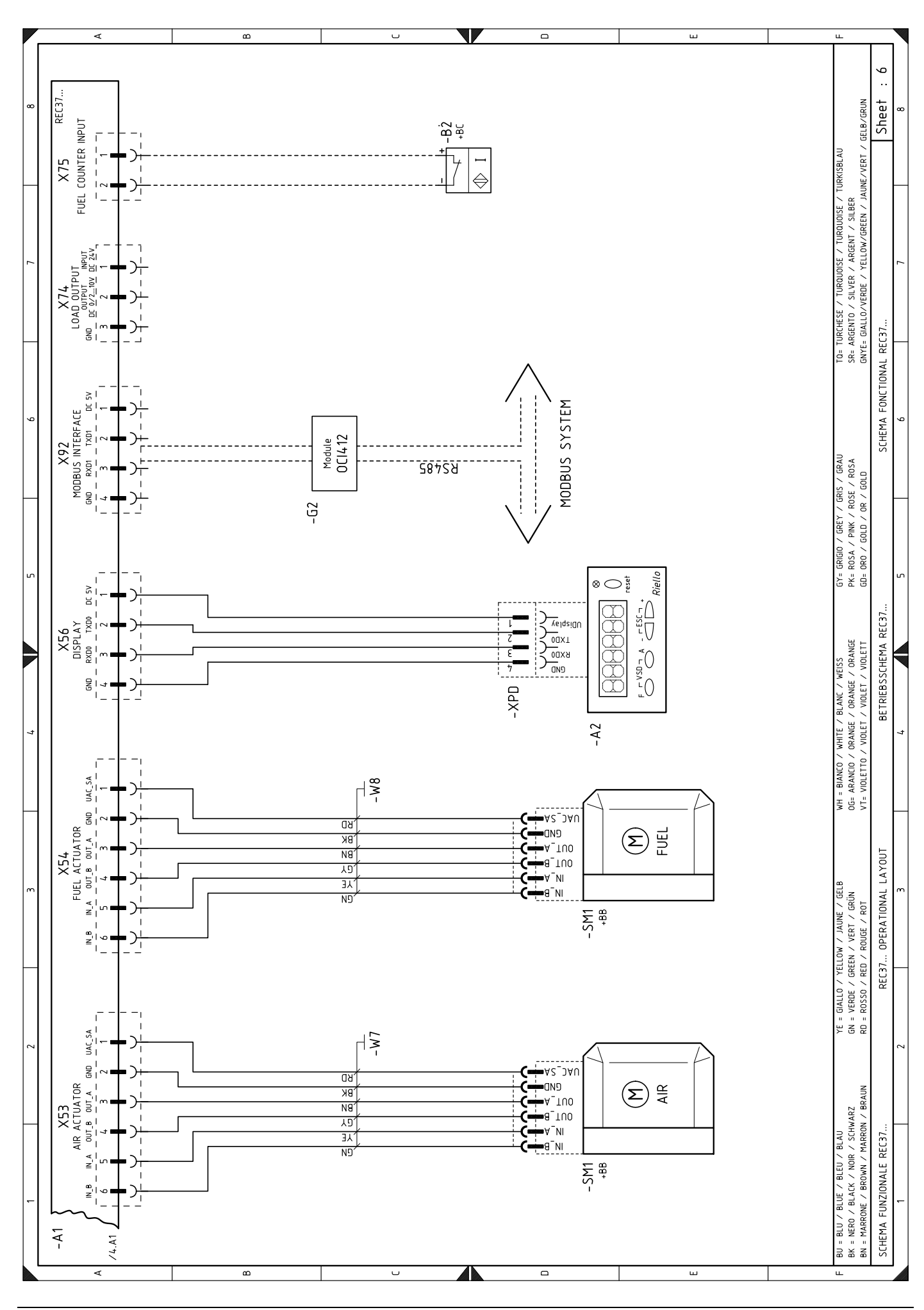

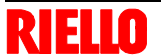

# Anhang - Schaltplan der Schalttafel

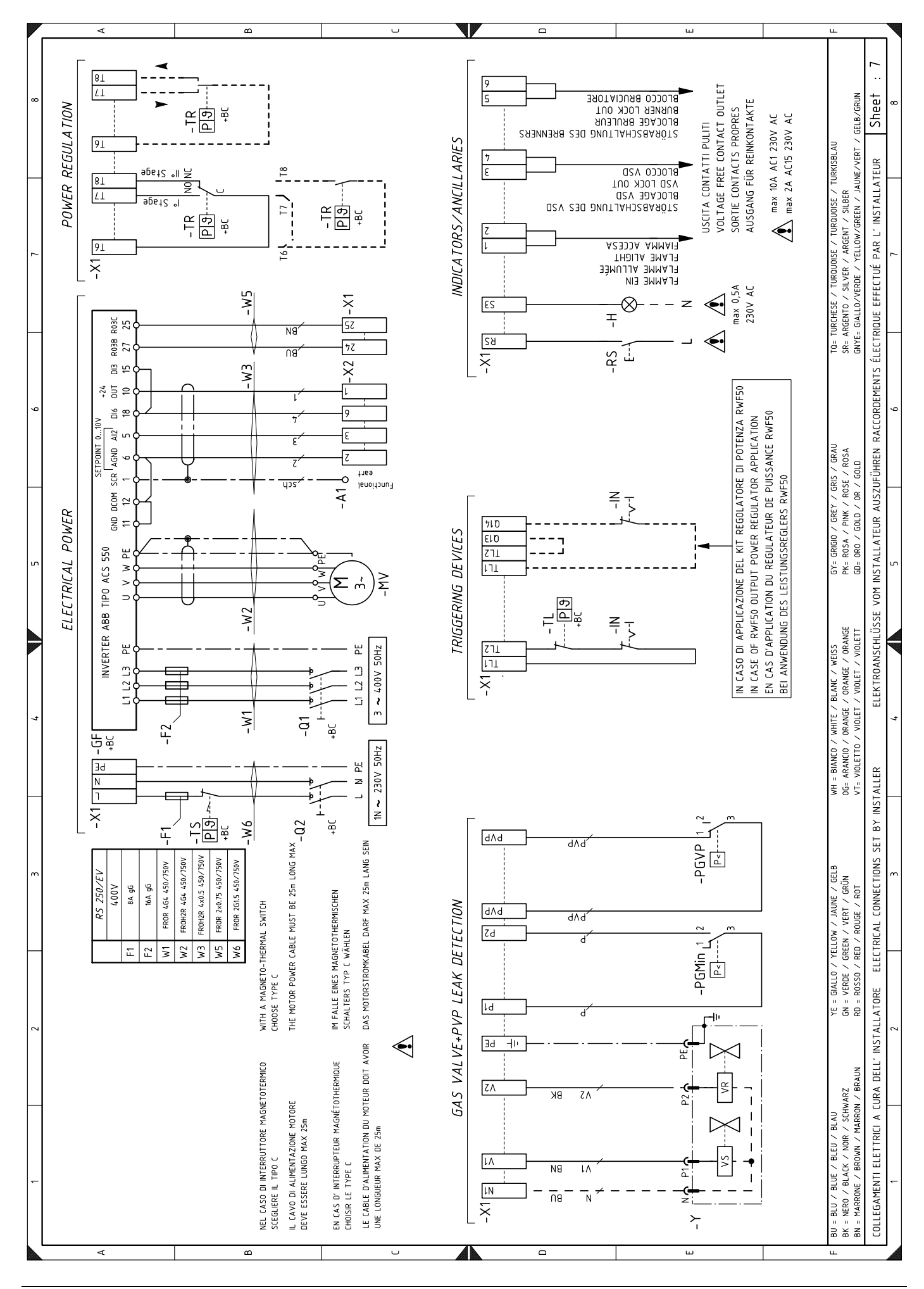
## Anhang - Schaltplan der Schalttafel

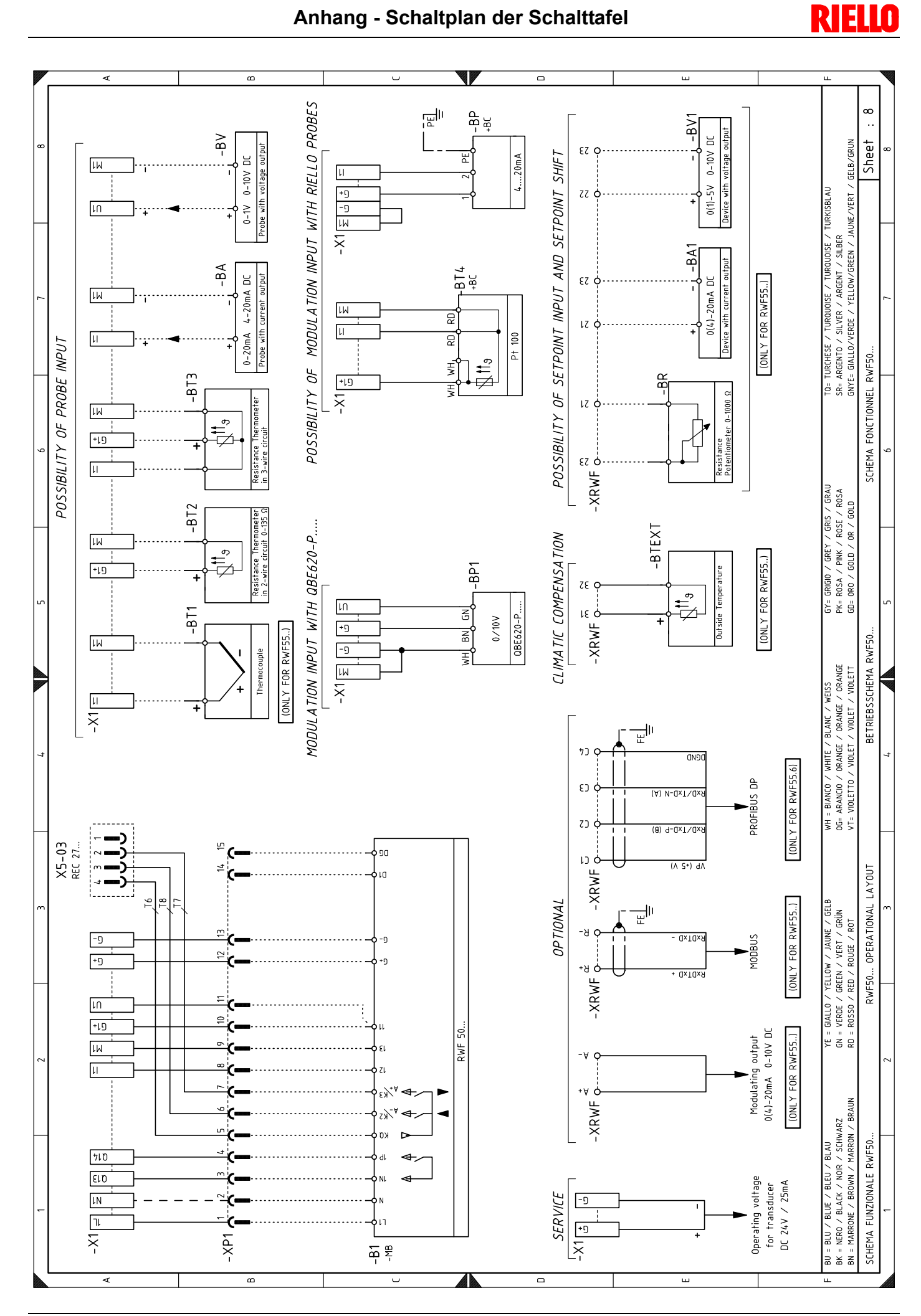

71 D

## **RIELLO**

## **Anhang - Schaltplan der Schalttafel**

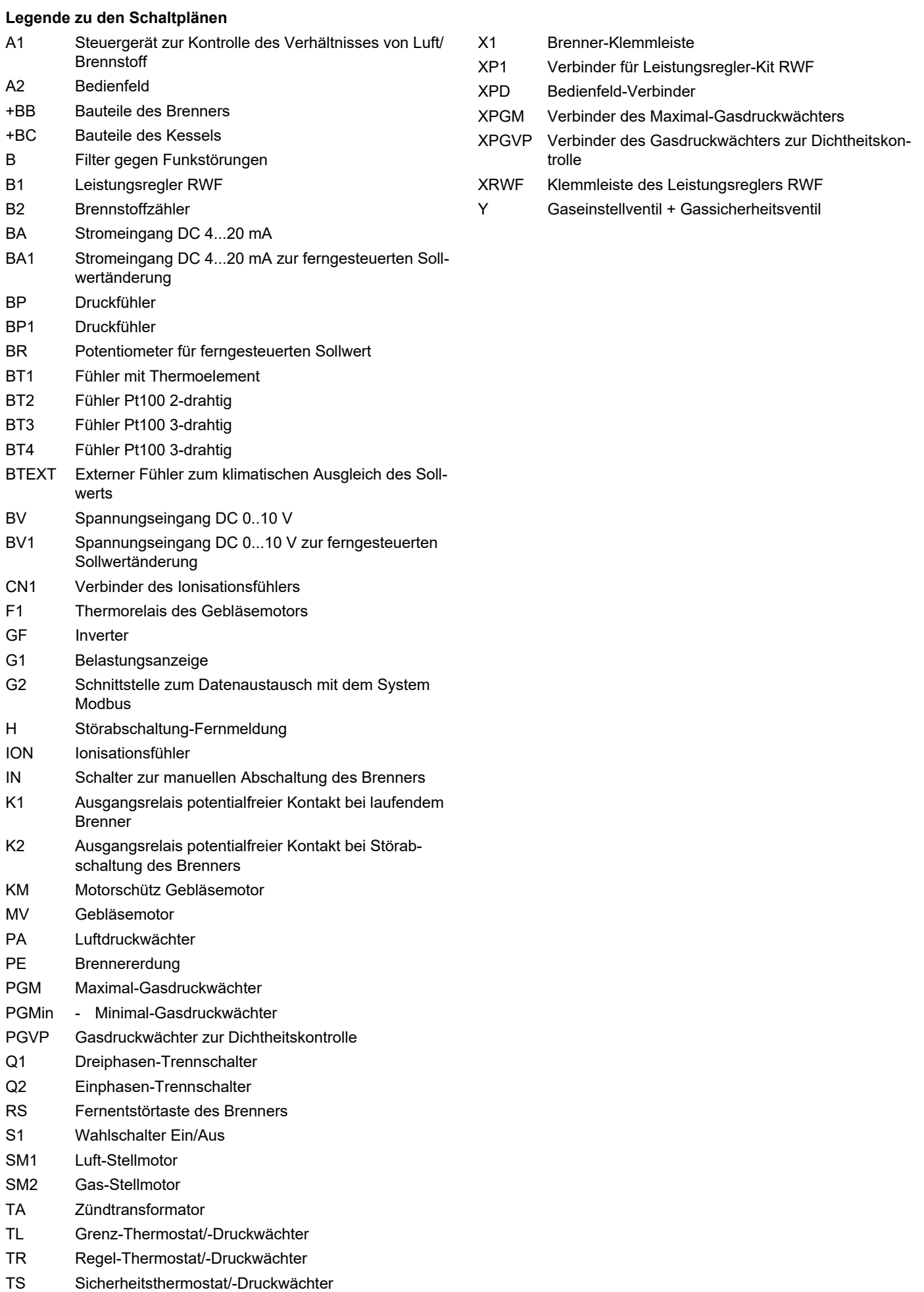

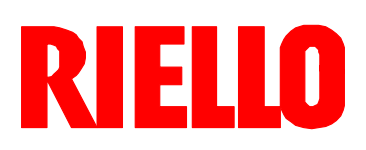

RIELLO S.p.A. I-37045 Legnago (VR) Tel.: +39.0442.630111 http:// www.riello.it http:// www.riello.com